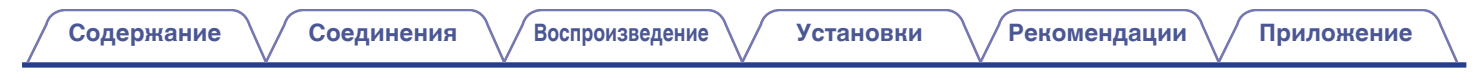

# **DENON**®

# **DNP-2000NE**

**СЕТЕВОЙ АУДИО-ПРОИГРЫВАТЕЛЬ**

# . **Руководство пользователя**

**[панель](#page-7-0)**

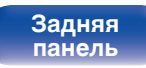

**[Передняя](#page-7-0)** 1 **[Пульт дистанционного](#page-11-0) [управления](#page-11-0)**

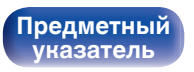

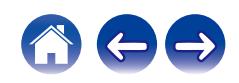

<span id="page-1-0"></span>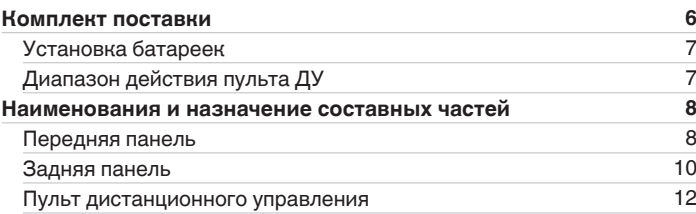

# **Соединения**

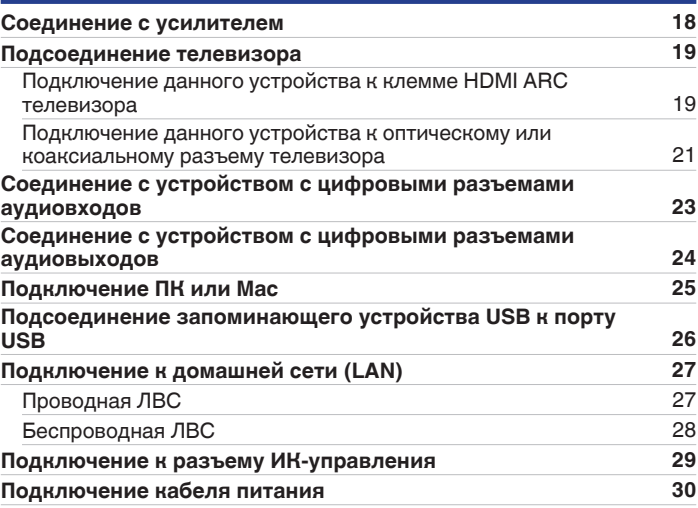

**[панель](#page-7-0)**

**[Передняя](#page-7-0)** 2 **[Пульт дистанционного](#page-11-0) [управления](#page-11-0)**

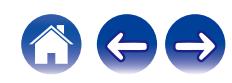

# **Воспроизведение**

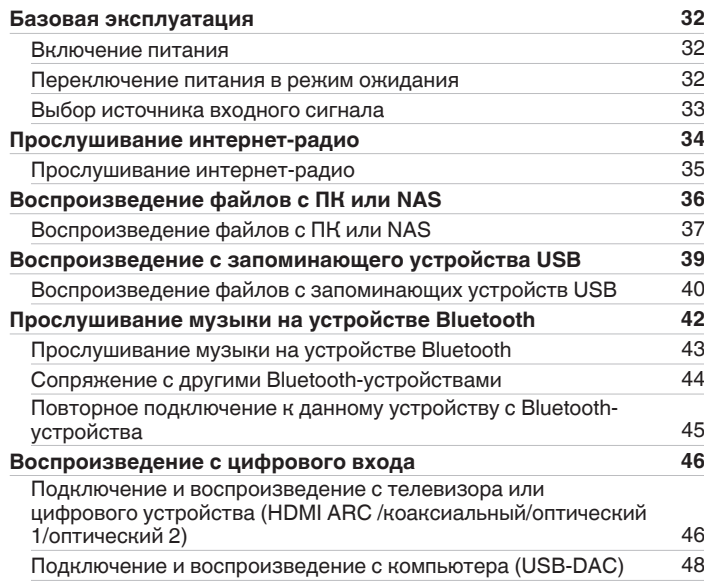

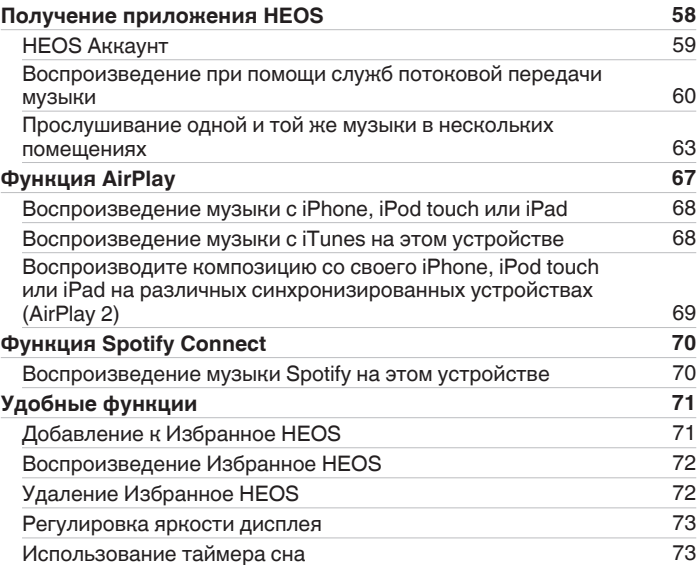

# **[панель](#page-7-0)**

**[Задняя](#page-9-0) [панель](#page-9-0)**

**[Передняя](#page-7-0)** 3 **[Пульт дистанционного](#page-11-0) [управления](#page-11-0)**

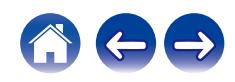

# **[Содержание](#page-1-0) • [Соединения](#page-16-0)**  $\setminus$  [Воспроизведение](#page-30-0)  $\setminus$  [Установки](#page-73-0)  $\setminus$  [Рекомендации](#page-101-0)  $\setminus$  [Приложение](#page-122-0)

# **Установки**

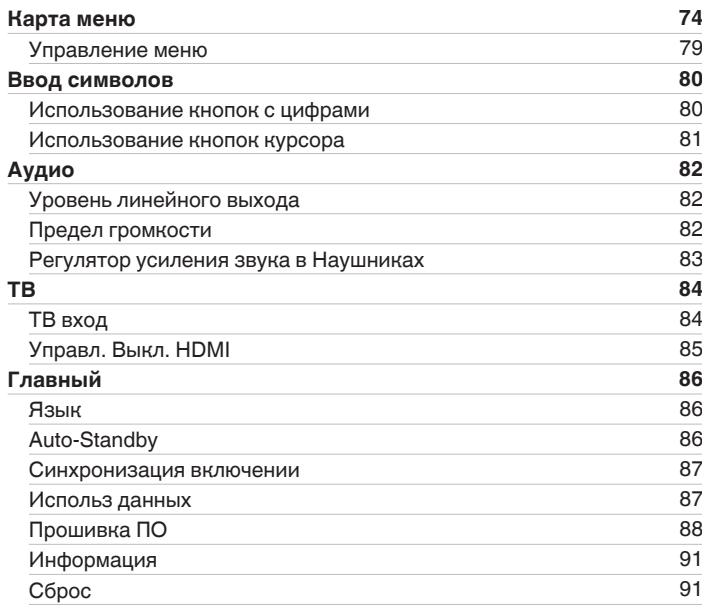

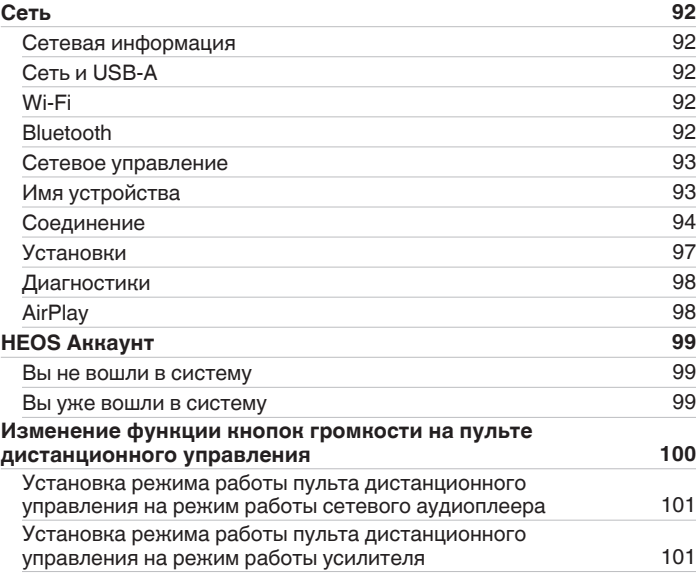

**[панель](#page-7-0)**

**[Передняя](#page-7-0)** 4 **[Пульт дистанционного](#page-11-0) [управления](#page-11-0)**

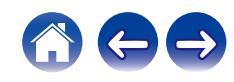

# **Рекомендации**

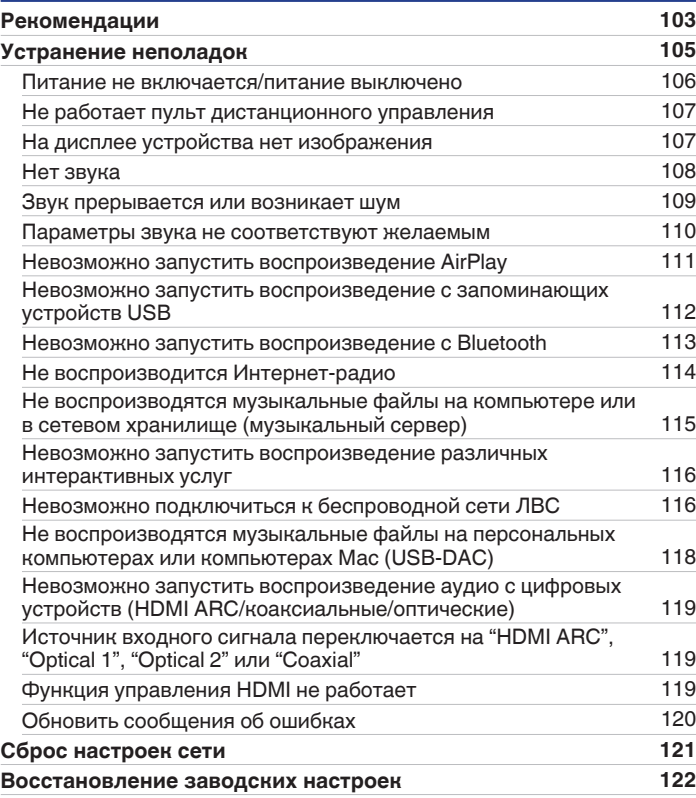

# **Приложение**

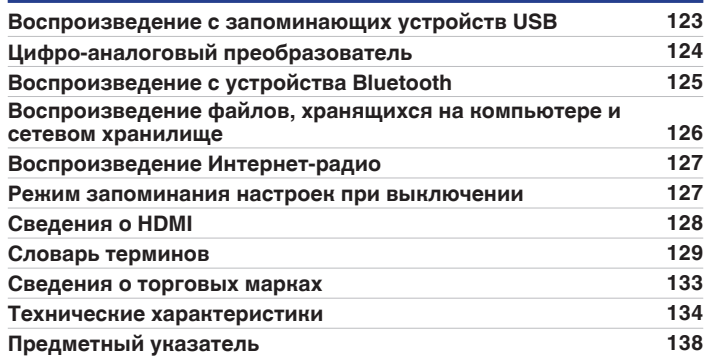

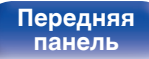

**[Передняя](#page-7-0)** 5 **[Пульт дистанционного](#page-11-0) [управления](#page-11-0)**

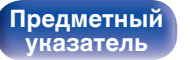

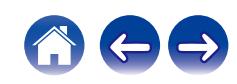

<span id="page-5-0"></span>**[Содержание](#page-1-0) [Соединения](#page-16-0) [Воспроизведение](#page-30-0) [Установки](#page-73-0) [Рекомендации](#page-101-0) [Приложение](#page-122-0)**

Благодарим за приобретение устройства Denon.

Чтобы гарантировать его бесперебойную работу, пожалуйста, внимательно прочтите настоящее руководство пользователя, прежде чем приступить к эксплуатации изделия.

Ознакомившись с руководством, используйте его в дальнейшей работе с устройством.

# **Комплект поставки**

Убедитесь в наличии следующих компонентов в комплекте поставки изделия.

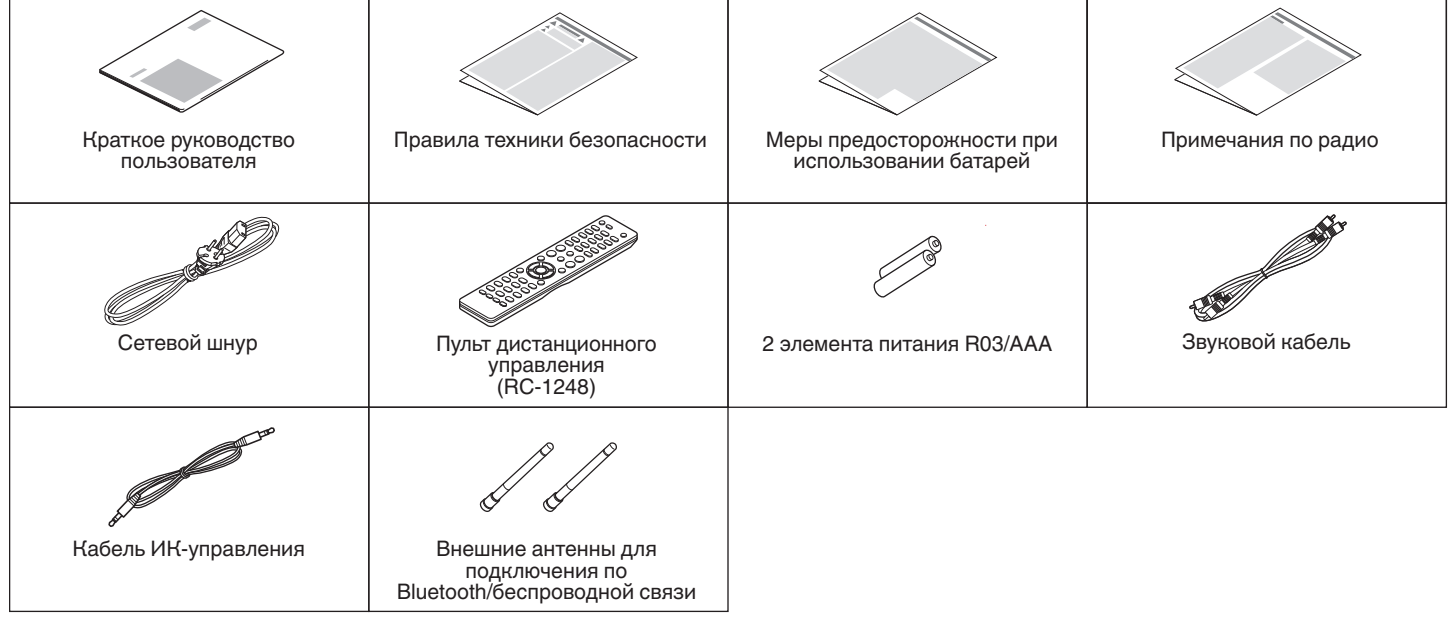

**[панель](#page-7-0)**

**[Задняя](#page-9-0) [панель](#page-9-0)**

**[Передняя](#page-7-0)** 6 **[Пульт дистанционного](#page-11-0) [управления](#page-11-0)**

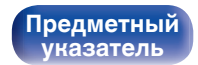

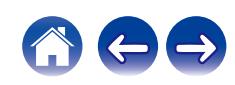

# <span id="page-6-0"></span>**Установка батареек**

**1 Подвиньте заднюю крышку в направлении стрелки и снимите ее.**

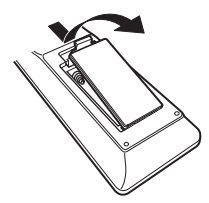

**2 Вставьте две батареи в отсек для батарей надлежащим образом как показано.**

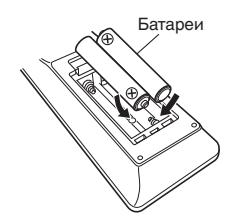

**3 Вставьте заднюю крышку на место.**

#### **ПРИМЕЧАНИЕ**

- Чтобы предотвратить ущерб или утечку жидкости из батареек:
	- 0 Запрещается пользоваться новой батарейкой вместе со старой.
	- Запрещается пользоваться батарейками разных типов.
- 0 Извлекайте батарейки из пульта ДУ при продолжительном перерыве в его использовании.
- 0 В случае утечки жидкости из батареек тщательно вытрите жидкость в отсеке для батареек и вставьте новые батарейки.

# **Диапазон действия пульта ДУ**

При управлении направляйте пульт ДУ на датчик ДУ.

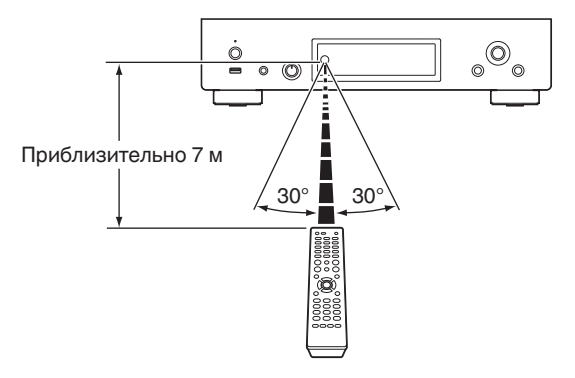

**[Передняя](#page-7-0)** 7 **[Пульт дистанционного](#page-11-0) [управления](#page-11-0)**

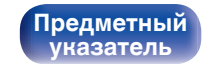

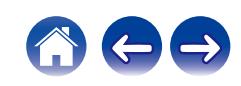

### <span id="page-7-0"></span>**[Содержание](#page-1-0) [Соединения](#page-16-0) [Воспроизведение](#page-30-0) [Установки](#page-73-0) [Рекомендации](#page-101-0) [Приложение](#page-122-0)**

# **Наименования и назначение составных частей**

**Передняя панель**

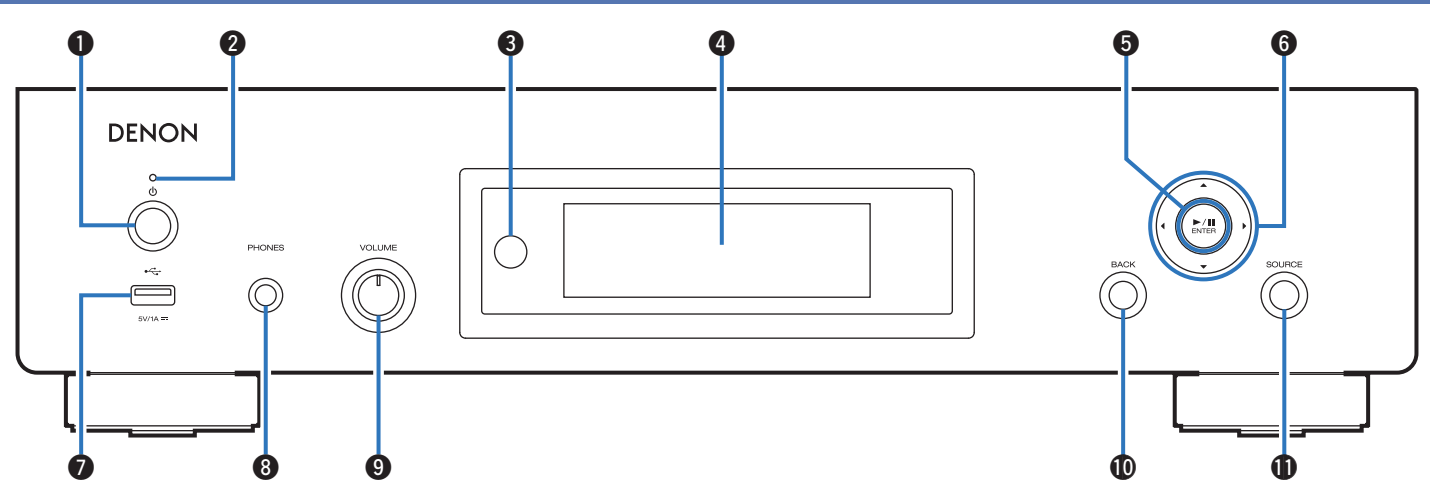

Подробности можно узнать на следующей странице.

**панель**

**[Задняя](#page-9-0) [панель](#page-9-0)**

**Передняя** 8 **[Пульт дистанционного](#page-11-0) [управления](#page-11-0)**

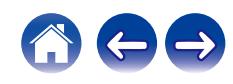

# B **Индикатор питания**

Цвет индикатора питания отражает текущий режим:

• Зеленый: питание включено (цвет изделия: черный или премиум серебряный)

Используется для включения и выключения питания (режим

- Белый: питание включено (цвет изделия: графитовый серебряный)
- Выкл.: Режим обычного ожидания
- Красный:
	- Когда для параметра "Сетевое управление" установлено значение "Вкл." (С [стр. 93\)](#page-92-0)
	- Когда для параметра "Автовоспроизведение" установлено значение "Вкл." (С [стр. 84\)](#page-83-0)

### **Датчик дистанционного управления**

Используется для приема сигналов от пульта дистанционного управления. (С [стр. 7\)](#page-6-0)

### **• Дисплей**

Используется для отображения информации.

### E **Кнопка воспроизведения/паузы/ENTER (**1**/**3**/ENTER)**

Воспроизведение и приостановка дорожек, а также переход к выбранному содержимому.

### $\blacksquare$  Кнопки курсора ( $\Delta \triangledown$ < $\triangleright$ )

Используются для выбора пунктов.

## $\bigcirc$  USB-порт  $(\bigcirc \rightleftarrows)$

Используется для подключения USB-накопителей (запоминающих устройств USB). (С [стр. 26\)](#page-25-0)

#### **В Разъем для наушников (PHONES)**

Используется для подключения наушников.

I **Ручка регулировки уровня громкости наушников (VOLUME)** Регулирует уровень громкости наушников.

#### **ПРИМЕЧАНИЕ**

0 Чтобы предотвратить ухудшение слуха, не следует слишком высоко поднимать уровень громкости при использовании наушников.

### **M** Кнопка BACК

Возвращает к предыдущему пункту.

### **D** Кнопка SOURCE

Используется для выбора источника входного сигнала. ( $\mathbb{C}$  [стр. 33\)](#page-32-0)

**[Передняя](#page-7-0)** 9 **[Пульт дистанционного](#page-11-0) [управления](#page-11-0)**

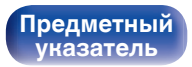

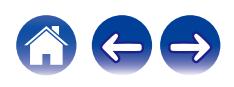

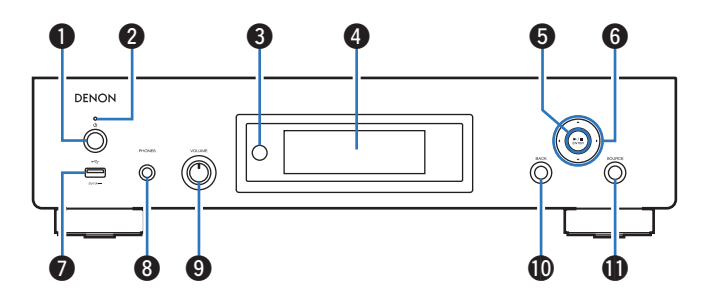

## **[Содержание](#page-1-0) [Соединения](#page-16-0) [Воспроизведение](#page-30-0) [Установки](#page-73-0) [Рекомендации](#page-101-0) [Приложение](#page-122-0)**

A **Кнопка питания** X

ожидания). (С [стр. 32\)](#page-31-0)

<span id="page-9-0"></span>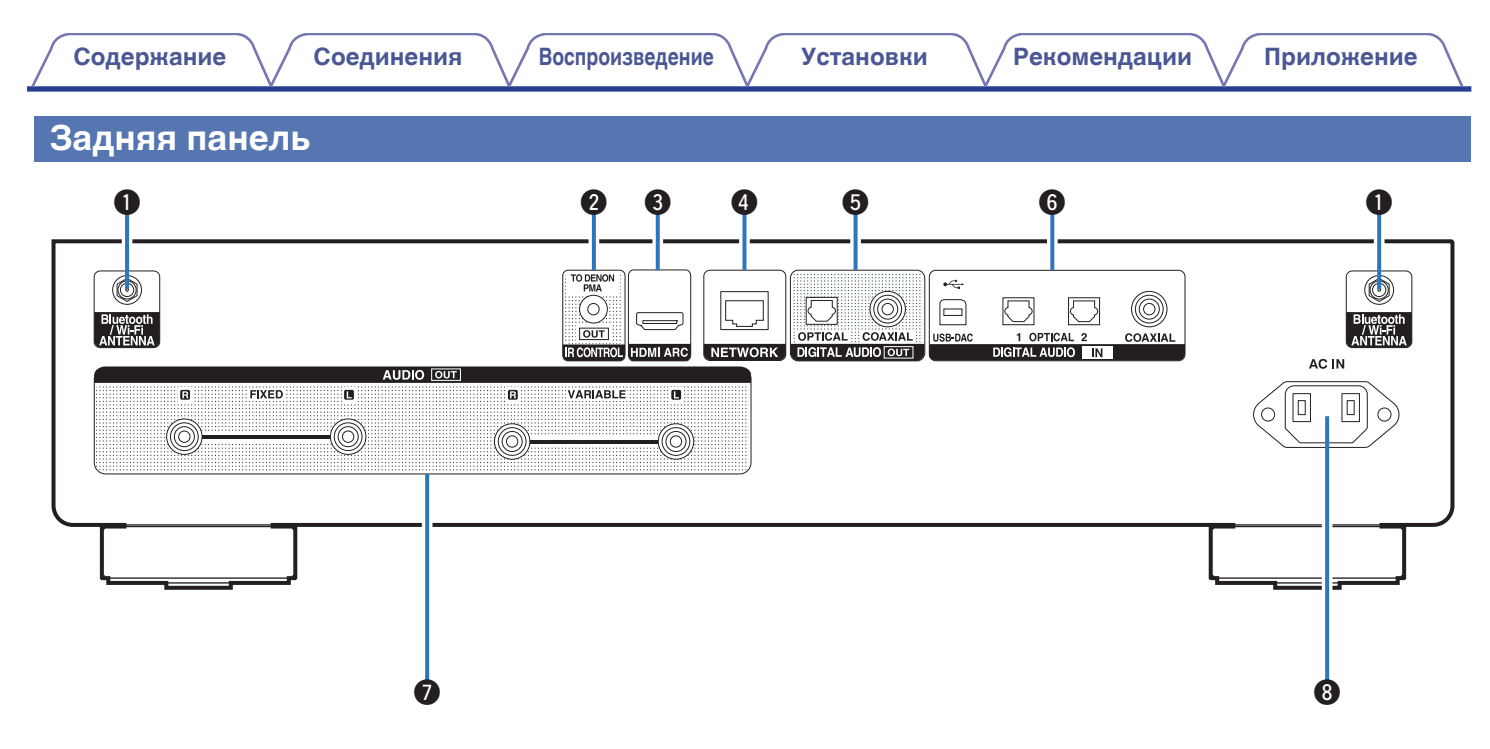

Подробности можно узнать на следующей странице.

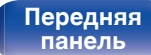

**Задняя панель**

**[Передняя](#page-7-0)** 10 **[Пульт дистанционного](#page-11-0) [управления](#page-11-0)**

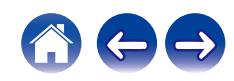

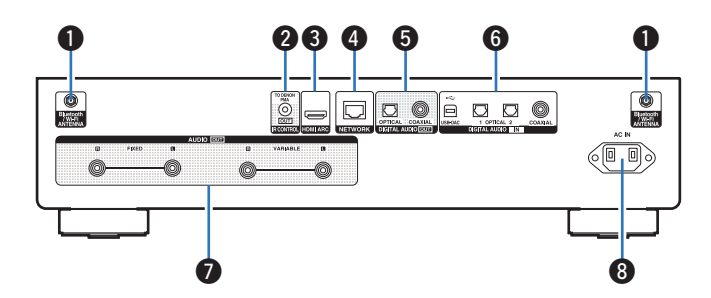

#### A **Разъемы для антенн Bluetooth/беспроводной ЛВС**

Используются для подключения внешних антенн для соединения по Bluetooth/беспроводной связи при подключении к сети посредством беспроводной ЛВС или к портативному устройству посредством Bluetooth. (ССР [стр. 28\)](#page-27-0)

- $\overline{A}$  Поместите внешние антенны для соединения по Bluetooth/ беспроводной связи ровно в винтовой контакт на задней стороне устройства.
- (2) Поверните их по часовой стрелке, пока антенны не будут полностью подключены.
- C Поверните антенны вверх для наилучшего приема сигнала.

# $\qquad \qquad \textcircled{1} \qquad \qquad \textcircled{3}$  $\mathcal{L}$  $9 - 0 0 0 0 0 0 0$ P  $\sqrt{10}$

# **B Разъем IR CONTROL**

Подключается к усилителю Denon, оснащенному разъемом IR CONTROL.  $(\sqrt{27} \text{ CTD. 29})$ 

## **@ Разъем HDMI (HDMI ARC)**

Используйте для подключения телевизора, совместимого с функцией АRC.  $(\sqrt{p^2})$  [стр. 19\)](#page-18-0)

### **<u>• Разъем NETWORK</u>**

Используется для подключения к кабелю локальной сети при подключении к проводной локальной сети. (С [стр. 27\)](#page-26-0)

## E **Разъемы DIGITAL AUDIO OUT**

Используется для подключения усилителя или цифро-аналогового преобразователя, в которых имеются разъемы цифрового входа.  $(\n\mathbb{C}\n\mathbb{F}$  [стр. 23\)](#page-22-0)

## **© Разъемы DIGITAL AUDIO IN**

- Служит для подключения телевизора посредством оптического или коаксиального цифрового разъема. ( $\mathbb{C}\widehat{\mathbb{F}}$  [стр. 21\)](#page-20-0)
- Используются для подключения устройств, оборудованных цифровыми выходными аудиоразъемами. (С [стр. 24\)](#page-23-0)

# G **Разъемы AUDIO OUT**

Используются для подключения устройств, оборудованных аналоговыми входными разъемами, или внешнего усилителя мощности. ( $\sqrt{\mathscr{L}}$  [стр. 18\)](#page-17-0)

# **Вход AC (AC IN)**

Используется для подключения шнура питания. (CF [стр. 30\)](#page-29-0)

**[панель](#page-7-0)**

**[Передняя](#page-7-0)** 11 **[Пульт дистанционного](#page-11-0) [управления](#page-11-0)**

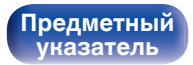

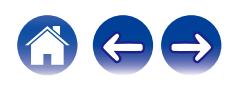

# <span id="page-11-0"></span>**Пульт дистанционного управления**

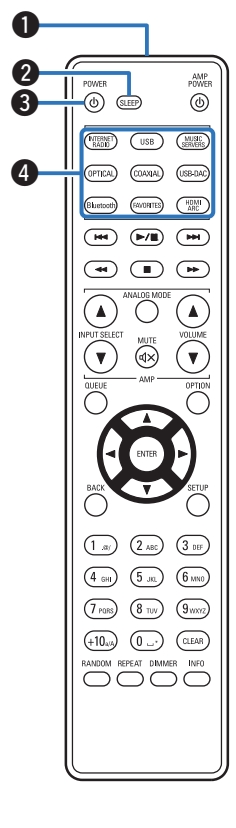

Пульт ДУ, прилагаемый к данному устройству, может использоваться для управления интегральным усилителем Denon.

• ["Управление усилителем" \(](#page-15-0) $\mathscr{C}$  стр. 16)

# o **Эксплуатация данного устройства**

#### A **Передатчик сигнала дистанционного управления**

Используется для передачи сигналов от пульта дистанционного управления. (С [стр. 7\)](#page-6-0)

**B** Кнопка SLEEP

Используется для установки таймера сна. (СВ [стр. 73\)](#page-72-0)

#### **В Кнопка питания (POWER**  $\phi$ **)**

Используется для включения и выключения питания (режим ожидания). (CF [стр. 32\)](#page-31-0)

#### **В Кнопки выбора источника входного сигнала**

Используются для выбора источника входного сигнала. (۞ [стр. 33\)](#page-32-0)

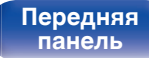

**[Задняя](#page-9-0) [панель](#page-9-0)**

**[Передняя](#page-7-0)** 12 **Пульт дистанционного управления**

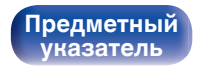

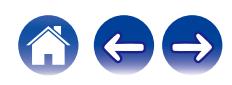

#### **B** Системные кнопки

Используются для выполнения операций воспроизведения.

- $\bullet$  Кнопка воспроизведения/паузы ( $\blacktriangleright$ /II)
- Нажмите данную кнопку для приостановки текущего воспроизведения. При нажатии кнопки в режиме приостановки или остановки воспроизведения будет продолжено воспроизведение последней композиции.
- Кнопка воспроизведения следующей дорожки  $(\blacktriangleright\blacktriangleright\mathsf{I})$ Нажмите данную кнопку во время воспроизведения для перехода к следующей композиции.
- Кнопка воспроизведения предыдущей дорожки  $(H \blacktriangleleft)$ Нажмите данную кнопку во время воспроизведения для повторного воспроизведения текущей композиции или воспроизведения предыдущей композиции.
- $\bullet$  Кнопка ускоренного перехода вперед ( $\blacktriangleright\blacktriangleright$ ) Нажмите и удерживайте данную кнопку для перемотки дорожки вперед.
- Кнопка ускоренного перехода назад  $(44)$ Нажмите и удерживайте данную кнопку для перемотки дорожки назад.
- $\bullet$  Кнопка остановки воспроизведения ( $\blacksquare$ )

Нажмите данную кнопку для остановки воспроизведения.

• В зависимости от источника входного сигнала и онлайн-сервиса операция не может быть выполнена.

#### **Kнопка QUEUE**

Используется для отображения очереди.

- ["Прослушивание интернет-радио" \(](#page-33-0)ССР стр. 34)
- ["Воспроизведение файлов с ПК или NAS" \(](#page-35-0) $\mathbb{Q}$  стр. 36)
- 0 ["Воспроизведение с запоминающего устройства](#page-38-0) USB" (v [стр. 39\)](#page-38-0)

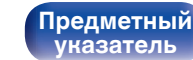

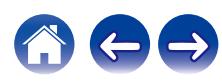

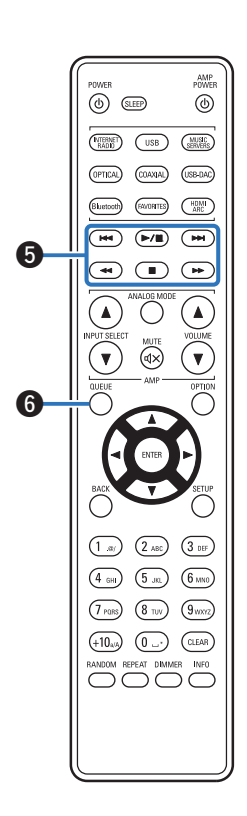

#### [Передняя](#page-7-0) **13** Задняя [Пульт дистанционного](#page-11-0) 13 **[панель](#page-7-0)**

**[Задняя](#page-9-0) [панель](#page-9-0)**

**[управления](#page-11-0)**

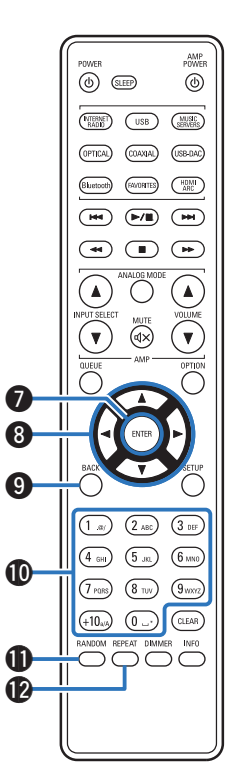

**B** Кнопка ENTER

Определяет выбор.

**©** Кнопки курсора (∆∇⊲ ⊳)

Используются для выбора пунктов.

**O Кнопка BACK** 

Возвращает к предыдущему пункту.

J **Кнопки с цифрами/буквами (0 – 9, +10)**

Используются для ввода букв или цифр на устройстве. ( $\sqrt{2}$  [стр. 80\)](#page-79-0)

#### **n** Кнопка RANDOM

Используется для переключения на режим случайного воспроизведения.

#### **ПО Кнопка REPEAT**

Переключает в режим повторного воспроизведения.

**[панель](#page-7-0)**

**[Задняя](#page-9-0) [панель](#page-9-0)**

**[Передняя](#page-7-0)** 14 **[Пульт дистанционного](#page-11-0) [управления](#page-11-0)**

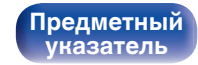

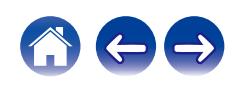

POWER  $\circledcirc$  (sump

 $(\overline{(\begin{smallmatrix} \texttt{NTERMF} \\ \texttt{RADD} \end{smallmatrix})})$ 

AMP<br>PIWER

 $\circledcirc$ 

MUSIC<br>SERVERS  $\sqrt{USB}$ 

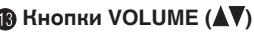

Позволяют настроить уровень громкости аудиосигнала на выходе из клемм аналогового аудиовыхода (VARIABLE) данного устройства. Эта функция включена, когда в качестве режима регулировки уровня громкости на пульте ДУ задан режим управления сетевым аудиоплеером.  $(\sqrt[p]{r})$  [стр. 100\)](#page-99-0)

#### N **Кнопка OPTION**

Отображает на дисплее меню опций.

0 Меню опций не отображается для некоторых источников входного сигнала.

### **จิ Кнопка MUTE (dx)**

Позволяет отключить звук аудиосигнала на выходе из клемм аналогового аудиовыхода (VARIABLE) данного устройства. Эта функция включена, когда в качестве режима регулировки уровня громкости на пульте ДУ задан режим управления сетевым аудиоплеером. (С [стр. 100\)](#page-99-0)

#### **B** Кнопка SETUP

Меню настройки отображается на дисплее. (@ [стр. 79\)](#page-78-0)

#### **D** Кнопка CLEAR

Отменяет настройки.

#### **В Кнопка информации (INFO)**

Переключение информации о дорожке, отображающейся на дисплее в процессе воспроизведения.

#### S **Кнопка DIMMER**

Регулировка яркости дисплея данного устройства. (CF [стр. 73\)](#page-72-0)

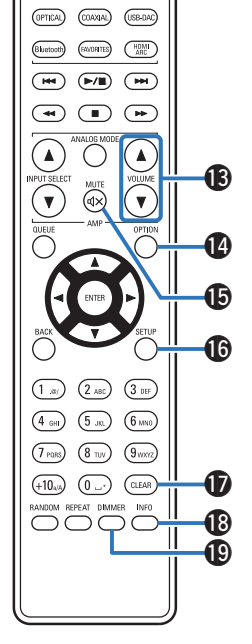

**[панель](#page-7-0)**

**[Передняя](#page-7-0)** 15 **[Пульт дистанционного](#page-11-0) [управления](#page-11-0)**

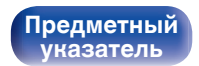

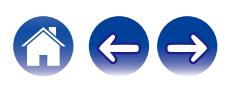

<span id="page-15-0"></span>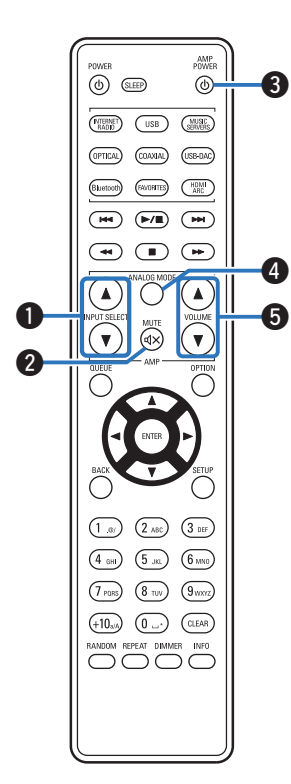

# **• Управление усилителем**

Можно управлять усилителем Denon.

- **B** Кнопки INPUT SELECT ( $\triangle$ <sup>▼</sup>)
- **B** Кнопка MUTE ( $\text{d} \times$ )
- **Kнопка питания (AMP POWER**  $\phi$ **)**
- D **Кнопка ANALOG MODE**
- **E KHONK VOLUME** (AV)

- 0 Пульт дистанционного управления может не работать с некоторыми продуктами.
- $\cdot$   $\Theta$  и  $\Theta$  можно регулировать, когда режим работы пульта дистанционного управления установлен на режим работы усилителя (заводская настройка по умолчанию). (С [стр. 100\)](#page-99-0)

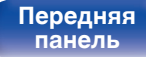

**[Задняя](#page-9-0) [панель](#page-9-0)**

[Передняя](#page-7-0) **16** Задняя [Пульт дистанционного](#page-11-0) 16 **[управления](#page-11-0)**

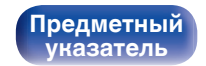

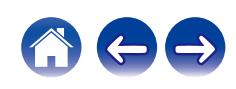

# <span id="page-16-0"></span>**• Содержание**

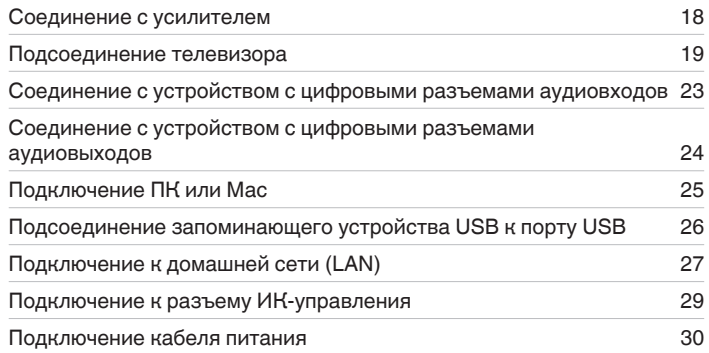

#### **ПРИМЕЧАНИЕ**

- 0 Не включайте устройство в розетку, пока не будут подсоединены все компоненты.
- 0 Не объединяйте в один жгут шнур питания и соединительные кабели. Это может привести к возникновению фона переменного тока или другим помехам.

# **• Кабели, используемые для подключения**

К подключаемым устройствам используйте предназначенные им кабели.

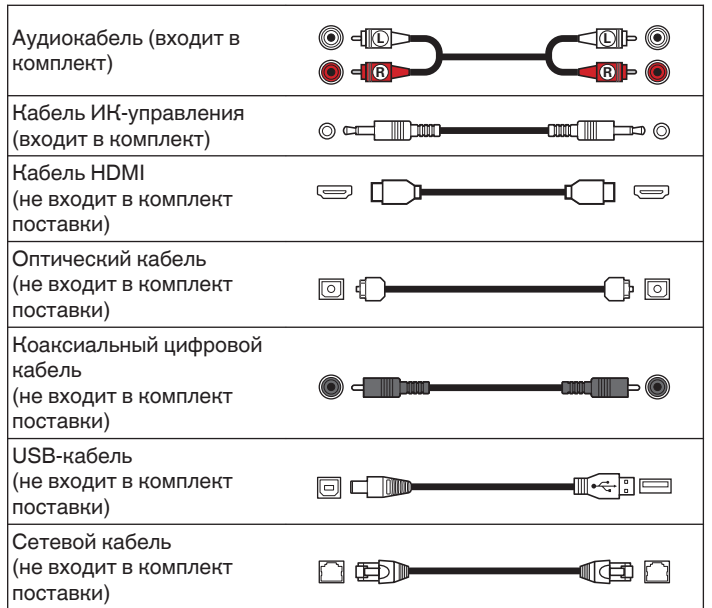

# **[панель](#page-7-0)**

**[Передняя](#page-7-0)** 17 **[Пульт дистанционного](#page-11-0) [управления](#page-11-0)**

**[панель](#page-7-0)**

**[Предметный](#page-137-0) [указатель](#page-137-0)**

# <span id="page-17-0"></span>**Соединение с усилителем**

В дополнение к нормальным разъемам аналоговых аудиовыходов (FIXED) данное устройство оборудовано разъемами аналоговых аудиовыходов (VARIABLE), которые позволяют регулировать уровень громкости выходного аудиосигнала данного устройства. Подключите усилитель мощности к разъемам аналоговых аудиовыходов (VARIABLE) и нажимайте кнопки VOLUME ▲▼ на пульте дистанционного управления для регулирования уровня громкости выходного аудиосигнала данного устройства.

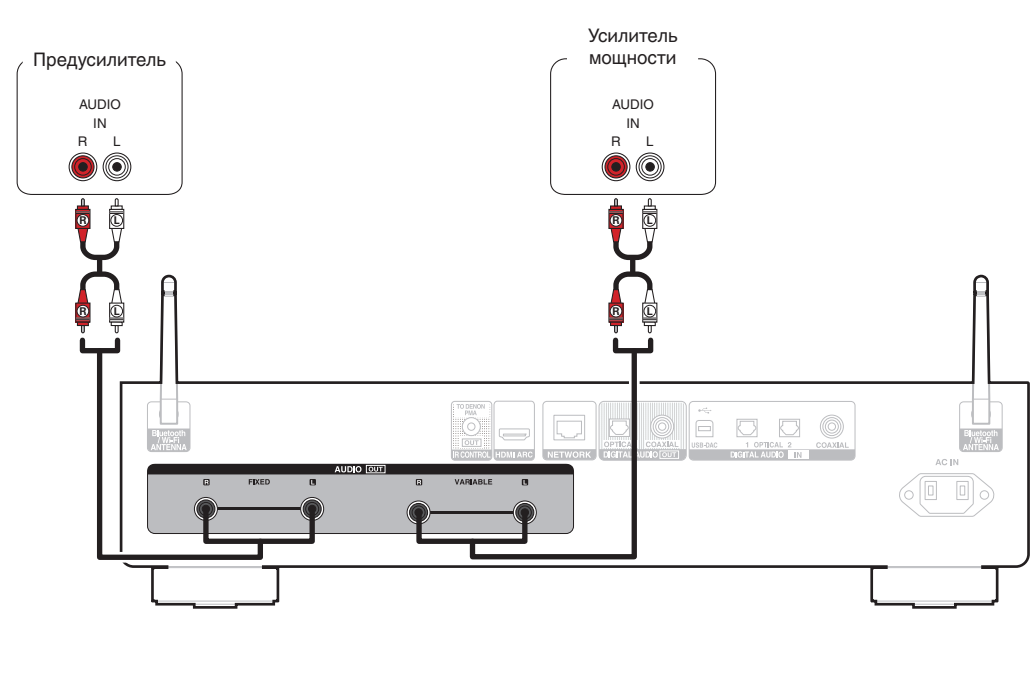

**[управления](#page-11-0)**

[Передняя](#page-7-0) **18** Задняя [Пульт дистанционного](#page-11-0) 18

**[Задняя](#page-9-0) [панель](#page-9-0)** **ПРИМЕЧАНИЕ**

- Не подключайте усилитель мощности к разъемам аналоговых аудиовыходов (FIXED). Подключение усилителя мощности может привести к повреждению динамиков.
- В меню настроек установите для клеммы аудиовыхода значение "Уровень линейного выхода" – "Измененный" или "Фиксированный". (v T [стр. 82\)](#page-81-0)
- 0 Чтобы настроить уровень громкости выходного аудиосигнала из разъемов аналоговых аудиовыходов (VARIABLE) данного устройства с помощью пульта дистанционного управления, установите режимы работы пульта дистанционного управления кнопок настройки громкости на режим работы сетевого аудиоплеера. (С [стр. 100\)](#page-99-0)
- Чтобы обеспечить оптимальное регулирование громкости при подключении телевизора через разъем HDMI ARC, настоятельно рекомендуется подсоединять усилитель через регулируемый выход данного устройства.

<span id="page-18-0"></span>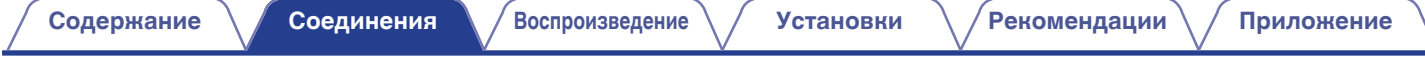

# **Подсоединение телевизора**

Данное устройство можно подключать к телевизору, чтобы обеспечить высококачественное воспроизведение звука с телевизора.

# **Подключение данного устройства к клемме HDMI ARC телевизора**

Если клемма HDMI вашего телевизора поддерживает ARC, подключайте через HDMI.

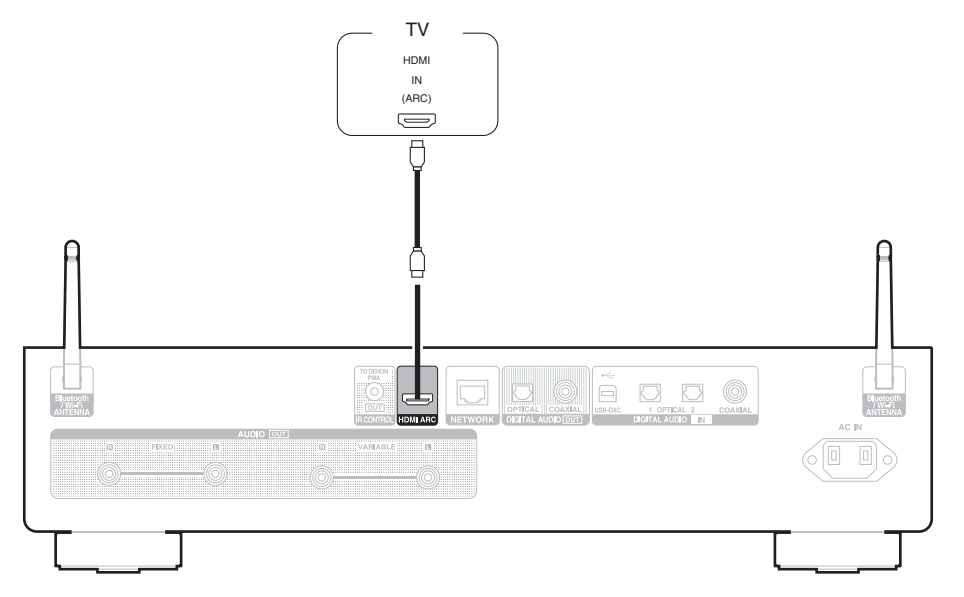

**[панель](#page-7-0)**

**[Задняя](#page-9-0) [панель](#page-9-0)**

**[Передняя](#page-7-0)** 19 **[Пульт дистанционного](#page-11-0) [управления](#page-11-0)**

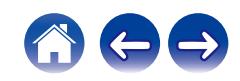

- Подключая данное устройство к телевизору, отключите выходной аудиовыход от внутренних динамиков телевизора. Для получения дополнительной информации см. руководство пользователя имеющегося телевизора.
- 0 При подключении клеммы HDMI ARC данного устройства к телевизору подсоедините ее к входной клемме HDMI телевизора, поддерживающего функцию ARC.
- При подключении к телевизору, не поддерживающему функцию ARC, используйте оптическое или коаксиальное соединение для воспроизведения аудиосигнала телевизора. (С [стр. 21\)](#page-20-0)
- Чтобы обеспечить оптимальное регулирование громкости при подключении телевизора через разъем HDMI ARC, настоятельно рекомендуется подсоединять усилитель через регулируемый выход данного устройства. ( $\mathbb{CP}$  [стр. 18\)](#page-17-0)

#### **ПРИМЕЧАНИЕ**

- 0 Для воспроизведения звука от телевизора через функцию HDMI ARC может использоваться только 2-канальная настройка PCM. Установите "PCM 2ch" в качестве формата аудио в настройках телевизора.
- 0 Линейные сигналы PCM с частотой дискретизации 32 кГц, 44,1 кГц, 48 кГц, 88,2 кГц, 96 кГц, 176,4 кГц или 192 кГц могут служить входными сигналами для этого устройства.
- Не следует подавать на вход сигналы, отличные от PCM, например Dolby Digital, DTS и ААС. Это приведет к возникновению шумов и возможному повреждению акустической системы.

# **• Технические характеристики поддерживаемых форматов аудио**

См. ["Цифро-аналоговый преобразователь" \(](#page-123-0)v стр. 124).

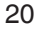

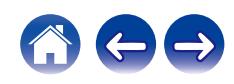

# <span id="page-20-0"></span>**Подключение данного устройства к оптическому или коаксиальному разъему телевизора**

Если клемма HDMI вашего телевизора не поддерживает ARC или если ваш телевизор не оборудован клеммами HDMI, подключите с помощью оптического или коаксиального цифрового кабеля.

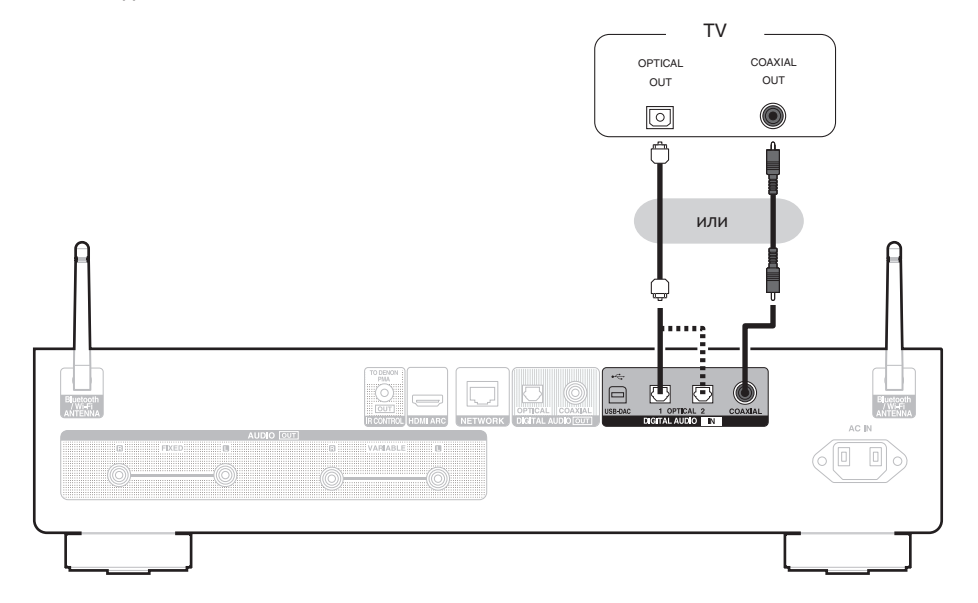

**[панель](#page-7-0)**

**[Задняя](#page-9-0) [панель](#page-9-0)**

**[Передняя](#page-7-0)** 21 **[Пульт дистанционного](#page-11-0) [управления](#page-11-0)**

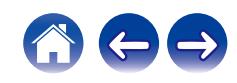

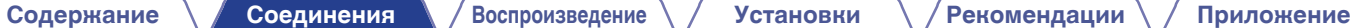

• Подключая данное устройство к телевизору, отключите выходной аудиовыход от внутренних динамиков телевизора. Для получения дополнительной информации см. руководство пользователя имеющегося телевизора.

#### **ПРИМЕЧАНИЕ**

- 0 Линейные сигналы PCM с частотой дискретизации 32 кГц, 44,1 кГц, 48 кГц, 88,2 кГц, 96 кГц, 176,4 кГц или 192 кГц могут служить входными сигналами для этого устройства.
- Не следует подавать на вход сигналы, отличные от PCM, например Dolby Digital, DTS и ААС. Это приведет к возникновению шумов и возможному повреждению акустической системы.

## o **Технические характеристики поддерживаемых форматов аудио**

См. ["Цифро-аналоговый преобразователь" \(](#page-123-0)v стр. 124).

**[панель](#page-7-0)**

**[Передняя](#page-7-0)** 22 **[Пульт дистанционного](#page-11-0) [управления](#page-11-0)**

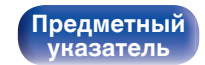

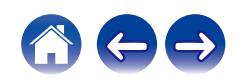

# <span id="page-22-0"></span>**Соединение с устройством с цифровыми разъемами аудиовходов**

Наслаждайтесь цифровым качеством воспроизведения, подключив к данному устройству усилитель или цифро-аналоговый преобразователь, у которых есть цифровой аудиоразъем.

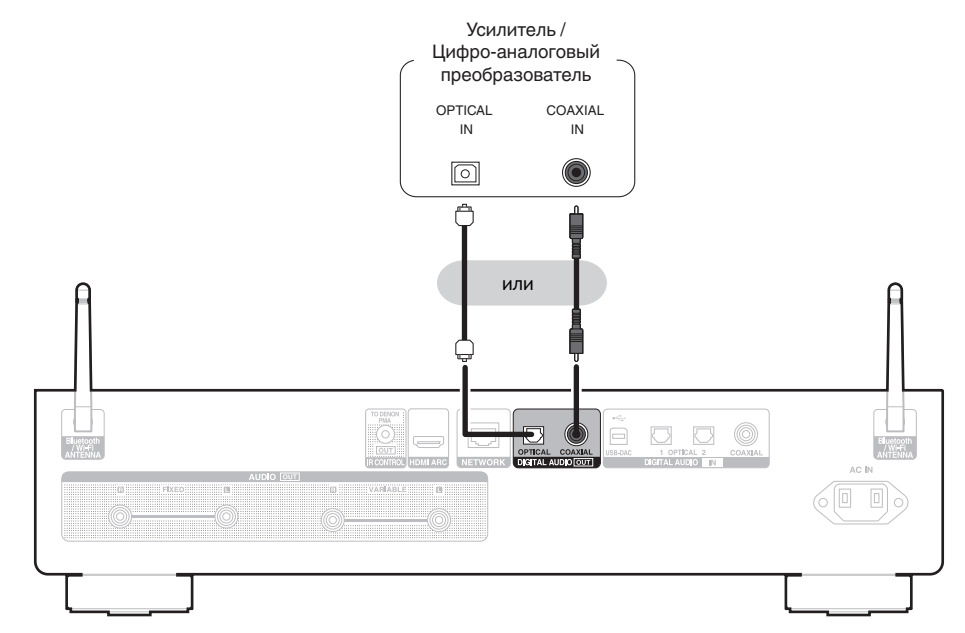

#### **ПРИМЕЧАНИЕ**

- 0 Вывод цифрового звука прекращается во время воспроизведения сигналов DSD и сигналов линейных PCM с частотой дискретизации 352,8/384 кГц через порт USB-DAC данного устройства.
- 0 Вывод цифрового звука прекращается во время воспроизведения файлов DSD с накопителя USB и сетей.

**[панель](#page-7-0)**

**[Передняя](#page-7-0)** 23 **[Пульт дистанционного](#page-11-0) [управления](#page-11-0)**

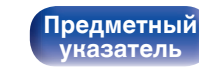

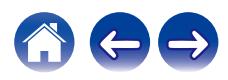

# <span id="page-23-0"></span>**Соединение с устройством с цифровыми разъемами аудиовыходов**

Используйте данное подключение для входа цифровых аудиосигналов в это устройство и конвертируйте аудиосигналы для воспроизведения с помощью цифро-аналогового преобразователя этого устройства. ( $\mathbb{Z}$  [стр. 46\)](#page-45-0)

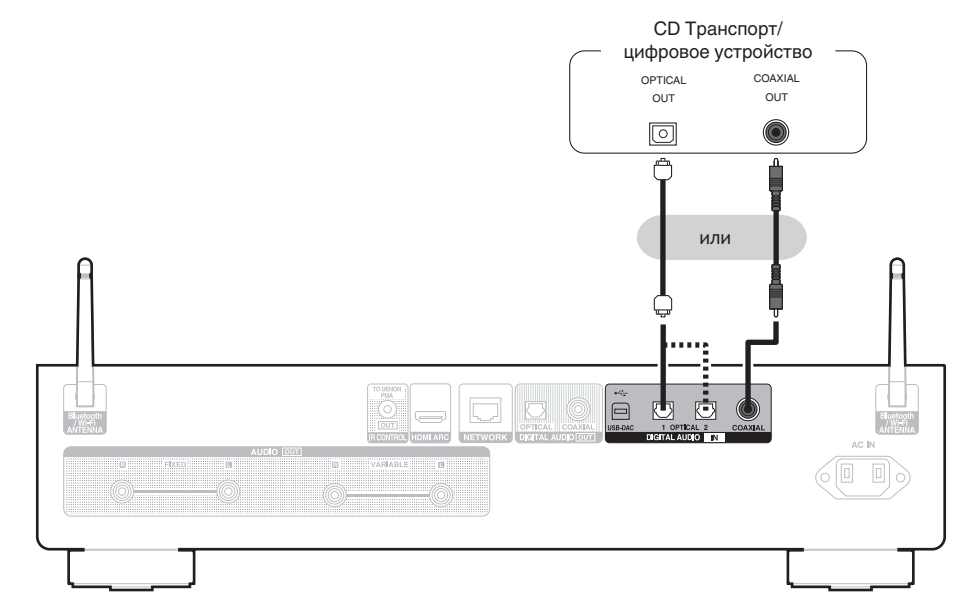

# **• Технические характеристики поддерживаемых форматов аудио**

См. ["Цифро-аналоговый преобразователь" \(](#page-123-0)СТ стр. 124).

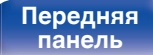

**[Передняя](#page-7-0)** 24 **[Пульт дистанционного](#page-11-0) [управления](#page-11-0)**

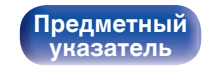

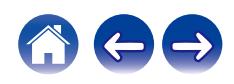

# <span id="page-24-0"></span>**Подключение ПК или Мас**

При подключении компьютера через порт USB-DAC на задней панели данного устройства с помощью имеющегося в продаже USB-кабеля подключения, данное устройство может использоваться в качестве цифро-аналогового преобразователя. ( $\mathbb{F}$  [стр. 48\)](#page-47-0)

#### **ПРИМЕЧАНИЕ**

- Перед тем как подключить это устройство к компьютеру с помощью USB, установите драйвер программного обеспечения на ваш компьютер. (() тр. 48)
- 0 Загрузите программный драйвер со страницы DNP-2000NE интернет-сайта Denon.
- 0 Для подключения к компьютеру используйте кабель длиной не более 3 м.

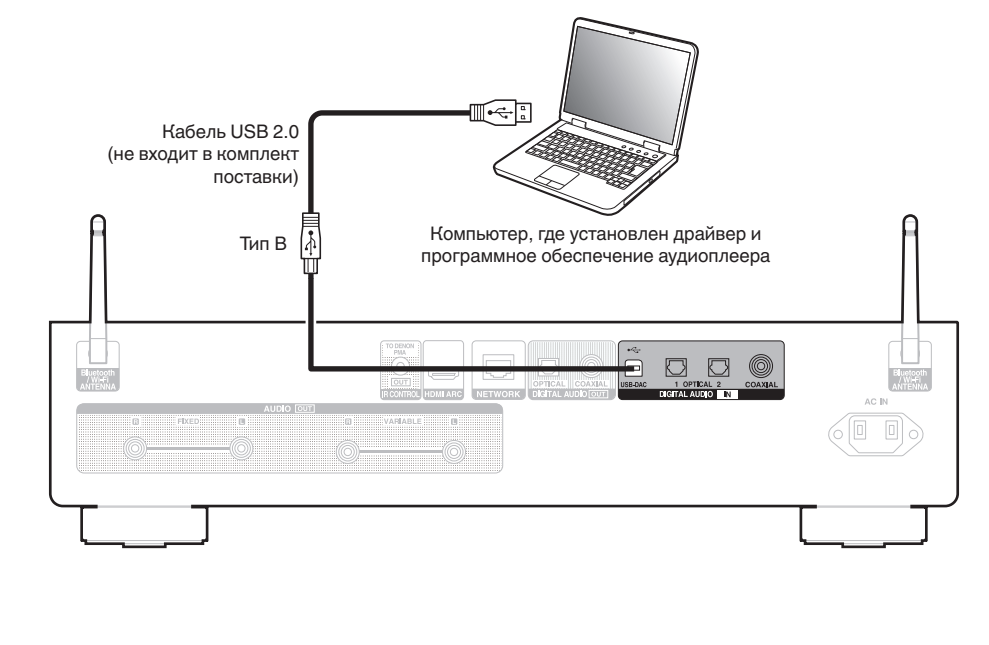

**[панель](#page-7-0)**

**[Задняя](#page-9-0) [панель](#page-9-0)**

**[Передняя](#page-7-0)** 25 **[Пульт дистанционного](#page-11-0) [управления](#page-11-0)**

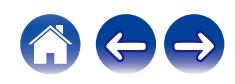

<span id="page-25-0"></span>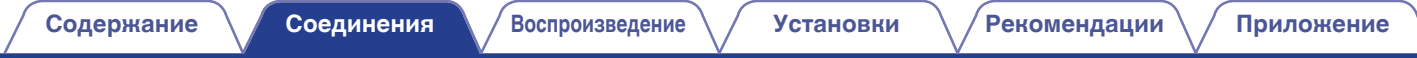

# **Подсоединение запоминающего устройства USB к порту USB**

Инструкции по эксплуатации см. в разделе ["Воспроизведение с запоминающего устройства USB" \(](#page-38-0)图 стр. 39).

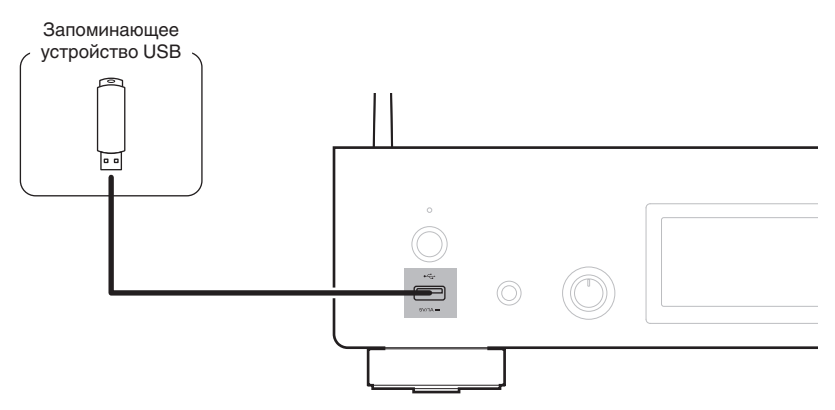

• Denon не гарантирует функционирование или подачу питания на все USB-накопители. При использовании портативного жесткого диска USB (HDD), который поставляется с адаптером переменного тока, используйте прилагаемый к нему адаптер переменного тока.

#### **ПРИМЕЧАНИЕ**

**[панель](#page-7-0)**

• Запоминающие устройства USB не будут работать через USB концентратор (хаб).

**[Передняя](#page-7-0)** 26 **[Пульт дистанционного](#page-11-0)**

**[Задняя](#page-9-0) [панель](#page-9-0)**

0 Данное устройство не поддерживает подключение к компьютеру с помощью кабеля USB через USB порт на устройстве. Для подключения к компьютеру можно использовать цифровой вход через порт USB-DAC (тип B) на задней панели.

> **[Предметный](#page-137-0) [указатель](#page-137-0)**

0 Запрещается пользоваться кабельными удлинителями при подсоединении запоминающих устройств USB. Это может привести к созданию радиопомех для другой аппаратуры.

**[управления](#page-11-0)**

# <span id="page-26-0"></span>**Подключение к домашней сети (LAN)**

Данное устройство можно подключить к сети при помощи проводной или беспроводной ЛВС.

Для прослушивания различных записей, можно подключить данное устройство к домашней сети (LAN) в порядке, описанном ниже.

- Воспроизведение звука по сети из таких источников, как интернет-радио или ваш медиасервер
- Воспроизведение при помощи служб потоковой передачи музыки
- Использование функции Apple AirPlay
- 0 Управление устройством через сеть
- Использование беспроводной многокомнатной аудиосистемы **HFOS**
- Обновление встроенного программного обеспечения

**По вопросам подключения к интернету обращайтесь к провайдеру интернета или в компьютерный магазин.**

# **Проводная ЛВС**

Для выполнения соединений посредством проводной ЛВС, используйте LAN-кабель, чтобы подключить маршрутизатор к данному устройству как показано на рисунке ниже.

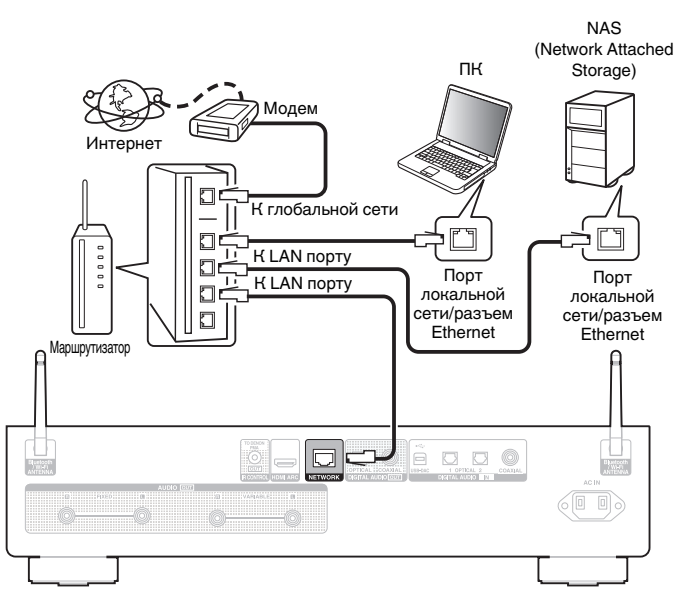

**[панель](#page-7-0)**

**[Передняя](#page-7-0)** 27 **[Пульт дистанционного](#page-11-0) [управления](#page-11-0)**

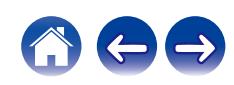

# <span id="page-27-0"></span>**Беспроводная ЛВС**

При подключении к сети через беспроводную ЛВС подключите внешние антенны для соединения по Bluetooth/беспроводной связи на задней панели и установите их в вертикальное положение. Порядок подключения к беспроводному ЛВС-маршрутизатору см. в "Wi-Fi Setup". (С [стр. 94\)](#page-93-0)

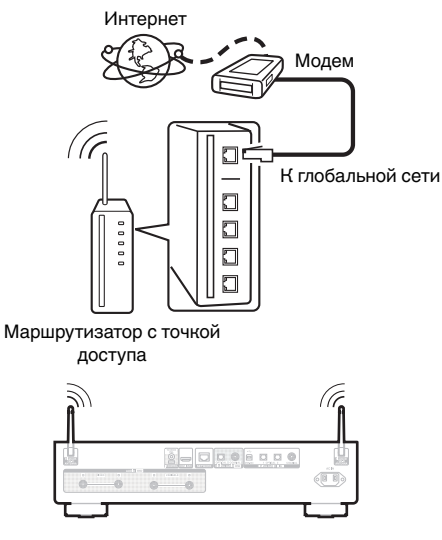

- 0 При совместном использовании с данным устройством мы рекомендуем Вам воспользоваться маршрутизатором, обладающим следующими возможностями:
- Встроенный сервер DHCP Эта возможность позволяет автоматически распределять IP адреса в локальной сети.
- Встроенный коммутатор 100BASE-TX При подключении нескольких устройств рекомендуется концентраторкоммутатор со скоростью 100 Мбит/с или выше.
- 0 Пользуйтесь только экранированными сетевыми кабелями STP или ScTP LAN (доступны в свободной продаже в магазинах электроники). (рекомендуется CAT-5 или более высокая категория)
- 0 Рекомендуется использовать обычный экранированный кабель LAN. Если используется кабель квартирного типа или неэкранированный кабель, электромагнитный шум может оказывать влияние на другие устройства.
- При использовании данного устройства, подключенного к сети без использования функции DHCP, настройте IP-адрес и т. п. в "Сеть". (L СТр. 92)

#### **ПРИМЕЧАНИЕ**

- 0 Типы маршрутизаторов, которыми можно пользоваться, зависят от требований провайдера интернета. Дополнительные сведения можно получить у интернет-провайдера или у консультантов в магазине электроники.
- 0 Данное устройство несовместимо с протоколом PPPoE. Требуется совместимый с PPPoE маршрутизатор, если Ваша контрактная линия не установлена при помощи PPPoE.
- Запрещается подключать разъем NETWORK непосредственно к порту LAN/ Ethernet компьютера.
- Может прерваться обеспечение различных интерактивных услуг без предварительного уведомления.
- 0 Не носите данное устройство за антенну.

# **[панель](#page-7-0)**

**[Задняя](#page-9-0) [панель](#page-9-0)**

**[Передняя](#page-7-0)** 28 **[Пульт дистанционного](#page-11-0) [управления](#page-11-0)**

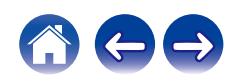

# <span id="page-28-0"></span>**Подключение к разъему ИК-управления**

Следующие функции можно использовать, если данное устройство подключено к усилителю Denon.

- 0 Управление усилителем через данное устройство с помощью приложения HEOS
- 0 Управление усилителем через данное устройство с помощью пульта ДУ телевизора (функция управления HDMI).
- 0 Если данное устройство включается из приложения HEOS или с помощью пульта ДУ телевизора (функция управления HDMI), усилитель включается и источник входного сигнала усилителя переключается на "EXT.PRE" или "NETWORK".

- Если для параметра "Уровень линейного выхода" в меню настроек выбрано значение "Измененный", источник входного сигнала усилителя переключается на "EXT.PRE". Если задано "Фиксированный", источник входного сигнала усилителя переключается на "NETWORK" (NETWORK/ AUX). ( $\sqrt{2}$  [стр. 82\)](#page-81-0)
- Если в меню настроек для параметра "Синхронизация включении" установлено значение "Выкл.", питание усилителя не включится автоматически, даже если это устройство включено. (CF [стр. 87\)](#page-86-0)

# **• Подсоединение**

Используйте входящий в комплект кабель ИК-управления для подключения разъема IR CONTROL OUT данного устройства к разъему IR CONTROL IN усилителя.

- Можно подключить только усилитель Denon с разъемом IR CONTROL или REMOTE CONTROL на задней панели.
- 0 Управление громкостью с помощью пульта ДУ телевизора (функция управления HDMI) может оказаться невозможным в зависимости от усилителя Denon и телевизора, подключенного к этому устройству.

**[панель](#page-7-0)**

**[Задняя](#page-9-0) [панель](#page-9-0)**

**[Передняя](#page-7-0)** 29 **[Пульт дистанционного](#page-11-0) [управления](#page-11-0)**

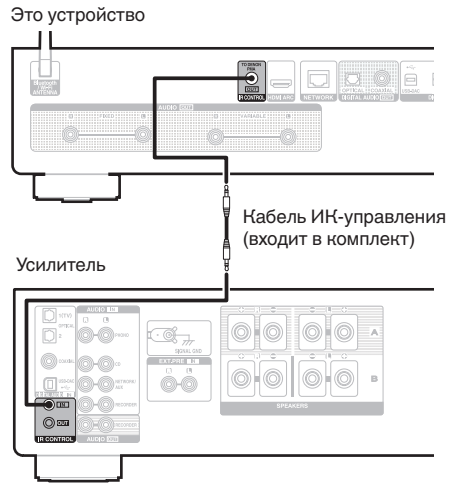

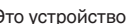

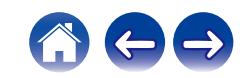

<span id="page-29-0"></span>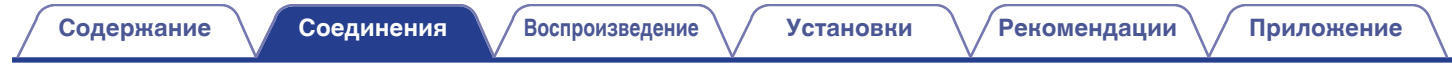

# **Подключение кабеля питания**

После подключения всех компонентов, включите устройство в розетку.

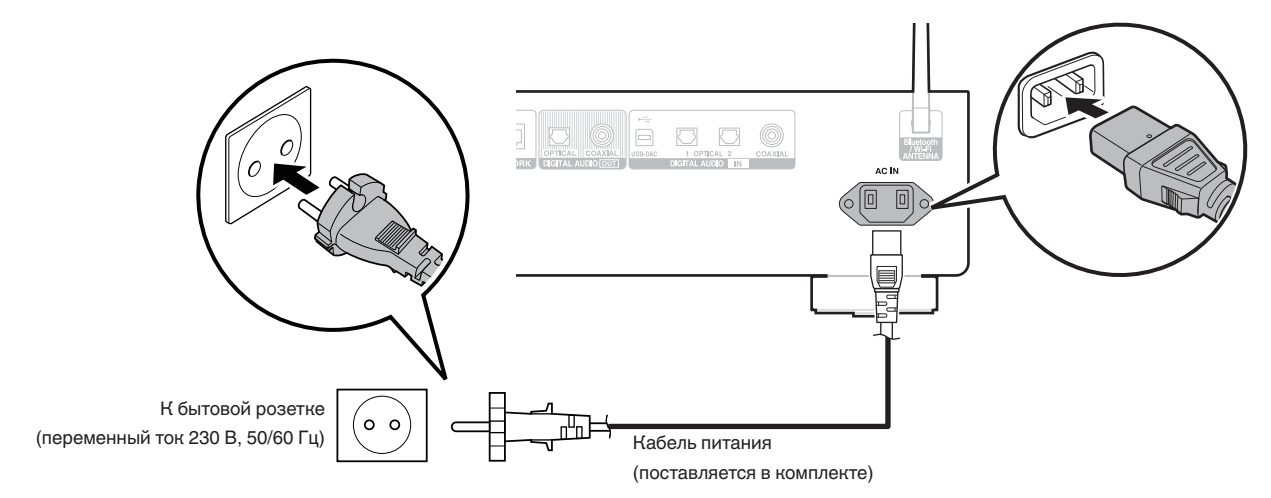

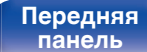

**[Задняя](#page-9-0) [панель](#page-9-0)**

[Передняя](#page-7-0) **Велика Велика (Гляндистанционного** 30 **[управления](#page-11-0)**

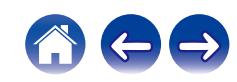

# <span id="page-30-0"></span>**• Содержание**

# **Базовая эксплуатация**

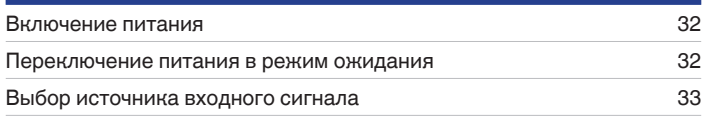

# **Воспроизведение сетевого аудио/ обслуживание**

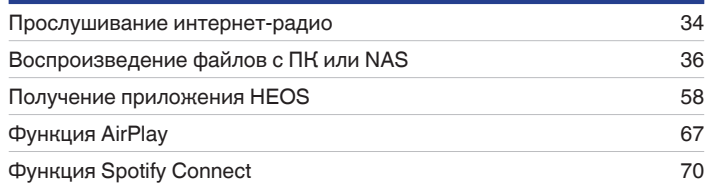

# **Воспроизведение устройства**

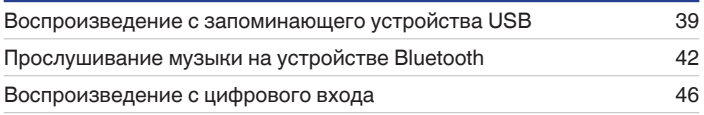

# **Удобные функции**

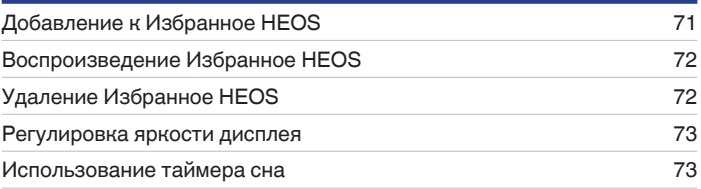

**[панель](#page-7-0)**

[Передняя](#page-7-0) **Велика Велика ([Пульт дистанционного](#page-11-0)** 31 **[управления](#page-11-0)**

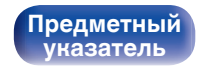

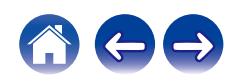

 $\blacktriangleright$ /II

# <span id="page-31-0"></span>**Базовая эксплуатация**

**POWER**  $dy \odot$  $\sqrt{2}$ **Кнопки выбора источника**  ENVORTTES  $HDM$ **входного**   $\overline{\mathbb{H}}$  $F/H$ **сигнала**  $\overline{a}$ ≂  $\overline{\mathbf{v}}$ AT BIMMER INFO

# **Включение питания**

## **Для включения нажмите POWER**  $\phi$ **.**

- Также можно нажать  $\Phi$  на устройстве, чтобы включить питание из режима ожидания.
- Также можно нажать  $\blacktriangleright$ /II, чтобы включить питание из режима ожидания.

# **Переключение питания в режим ожидания**

# **Нажмите POWER**  $\Phi$ **.**

Устройство переключится в режим ожидания.

 $\bullet$  Вы также можете переключить питание в режим ожидания, нажав  $\bullet$  на основном блоке.

#### **ПРИМЕЧАНИЕ**

0 Питание продолжает подаваться на некоторые цепи даже тогда, когда питание находится в режиме ожидания. При отъезде из дома на длительное время или в отпуск отсоедините шнур питания от розетки.

**[панель](#page-7-0)**

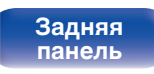

**[Передняя](#page-7-0)** 32 **[Пульт дистанционного](#page-11-0) [управления](#page-11-0)**

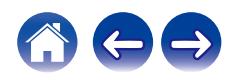

# <span id="page-32-0"></span>**Выбор источника входного сигнала**

**1 Для начала воспроизведения нажмите кнопку выбора источника входного сигнала.**

На дисплее появится выбранный источник входного сигнала.

- $\overline{\mathscr{E}}$
- 0 Вы также можете выбрать источник входного сигнала, нажав SOURCE на основном блоке.

**[панель](#page-7-0)**

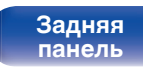

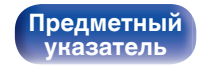

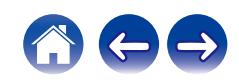

#### <span id="page-33-0"></span>**[Содержание](#page-1-0) [Соединения](#page-16-0) [Воспроизведение](#page-30-0) [Установки](#page-73-0) [Рекомендации](#page-101-0) [Приложение](#page-122-0)**

# **Прослушивание интернет-радио**

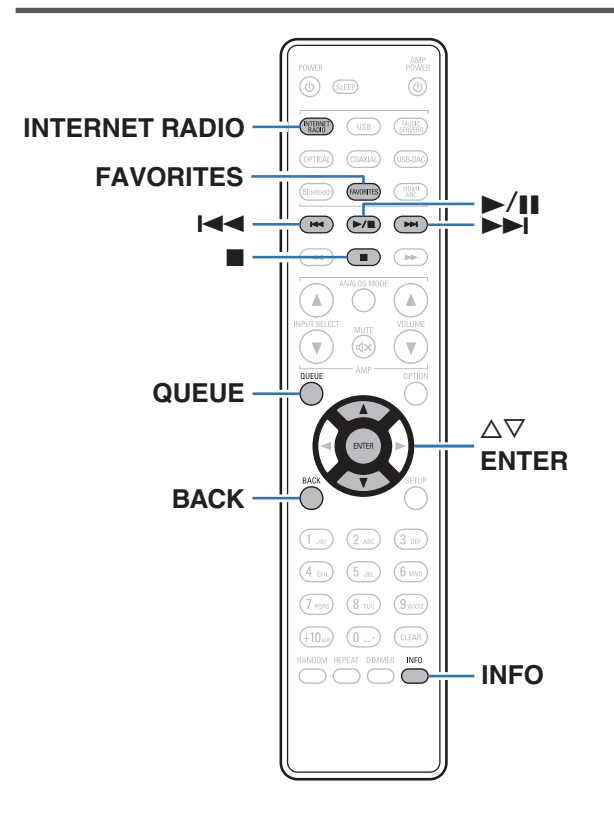

- Интернет-радио означает радиовещание, распространяемое посредством интернета. Возможен прием интернет-радиостанций со всего мира.
- Список интернет-радиостанций в данном устройстве обеспечен услугой базы данных TuneIn.
- Ниже указаны типы аудиоформата и особенности воспроизведения, поддерживаемые данным устройством. Подробную информацию см. в разделе ["Воспроизведение](#page-126-0) [Интернет-радио" \(](#page-126-0)С стр. 127).
	- 0 **WMA**
	- 0 **MP3**
	- 0 **MPEG-4 AAC**

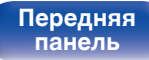

**[Передняя](#page-7-0)** 34 **[Пульт дистанционного](#page-11-0) [управления](#page-11-0)**

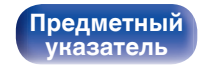

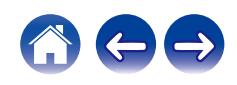

# <span id="page-34-0"></span>**Прослушивание интернет-радио**

- **1 Нажмите кнопку INTERNET RADIO.**
- **2 Выберите станцию, которую вы ходите воспроизводить.**

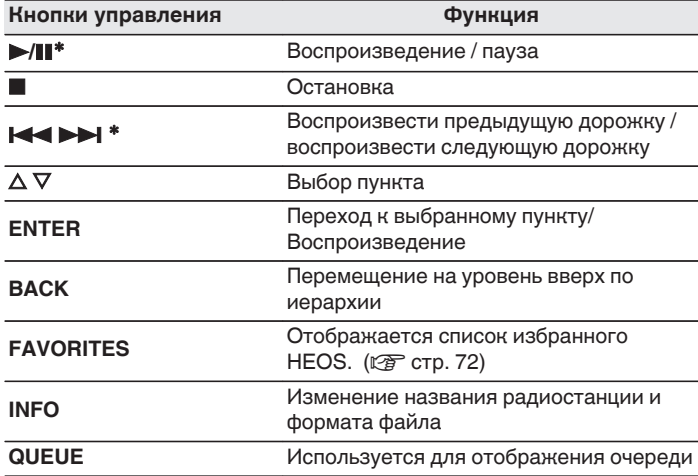

z Включено при воспроизведении подкастов.

0 Любые символы, отображение которых невозможно, заменяются знаком "." (точка).

#### **ПРИМЕЧАНИЕ**

0 Служба базы данных радиостанций может приостановить работу или быть недоступна по иным причинам без предварительного уведомления.

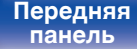

**[Задняя](#page-9-0) [панель](#page-9-0)**

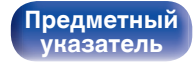

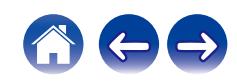

### <span id="page-35-0"></span>**[Содержание](#page-1-0) [Соединения](#page-16-0) [Воспроизведение](#page-30-0) [Установки](#page-73-0) [Рекомендации](#page-101-0) [Приложение](#page-122-0)**

# **Воспроизведение файлов с ПК или NAS**

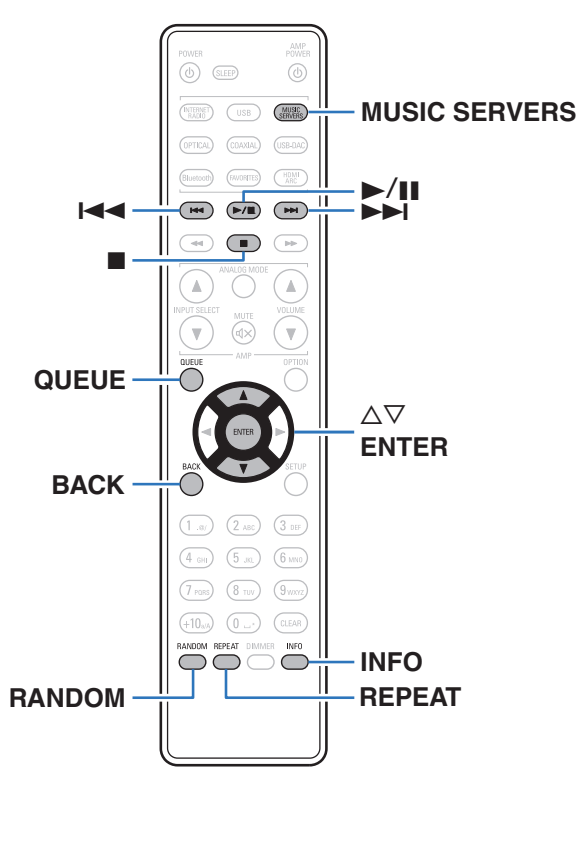

- Данное устройство может воспроизводить музыкальные файлы и списки воспроизведения (m3u, wpl) с серверов, совместимых с DLNA, в том числе с ПК и устройств хранения данных (NAS), в Вашей сети.
- Ниже указаны типы аудиоформата и особенности воспроизведения, поддерживаемые данным устройством. Подробную информацию см. в разделе ["Воспроизведение файлов,](#page-125-0) [хранящихся на компьютере и сетевом хранилище" \(](#page-125-0)CF стр. 126).
	- 0 **WMA**
	- 0 **MP3**
	- 0 **WAV**
	- 0 **MPEG-4 AAC**
	- 0 **FLAC**
	- 0 **Apple Lossless**
	- 0 **DSD**

**[панель](#page-7-0)**

**[Задняя](#page-9-0) [панель](#page-9-0)**

**[Передняя](#page-7-0)** 36 **[Пульт дистанционного](#page-11-0) [управления](#page-11-0)**

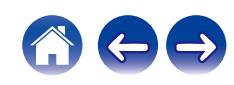
## **Воспроизведение файлов с ПК или NAS**

Воспроизводите музыкальные файлы или списки воспроизведения, хранящиеся на файловых серверах DLNA, в Вашей локальной сети.

- **1 Нажмите кнопку MUSIC SERVERS, чтобы выбрать источник входного сигнала "Music Servers".**
- **2 Выберите имя подключенного к сети ПК или сервера NAS** (**Network Attached Storage**)**.**

**3 Выполните поиск музыки на своем ПК/NAS и выберите какое-либо произведение для воспроизведения.**

 $\overline{\mathscr{L}}$ 

0 При выборе произведений для воспроизведения Вам будет задан вопрос о желаемой Вами очередности воспроизведения.

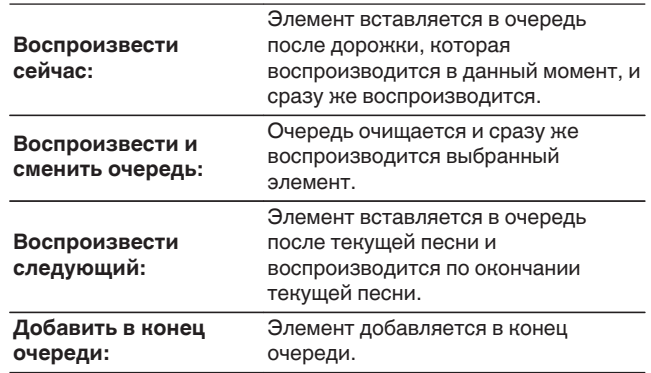

**[панель](#page-7-0)**

**[Передняя](#page-7-0)** 37 **[Пульт дистанционного](#page-11-0) [управления](#page-11-0)**

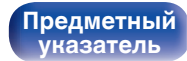

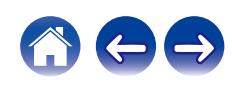

#### $\Lambda$  С помощью кнопки ∆⊽ выберите пункт **"Воспроизвести сейчас" или "Воспроизвести и сменить очередь", а затем нажмите кнопку ENTER.**

Начнется воспроизведение.

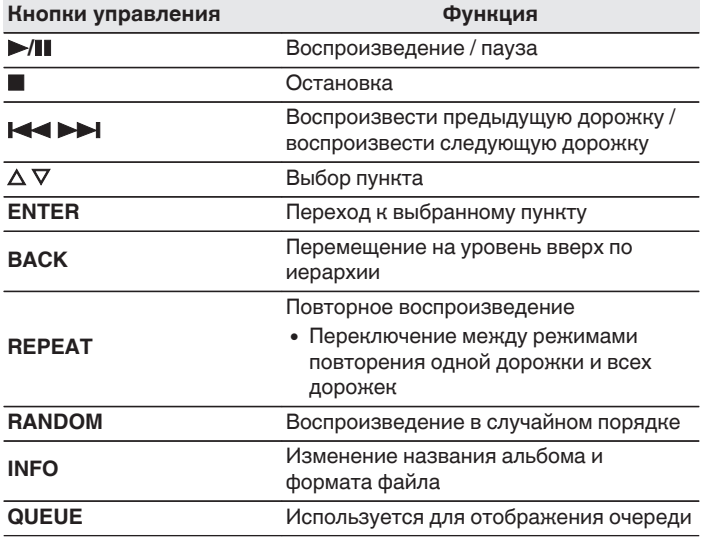

#### **ПРИМЕЧАНИЕ**

- При проигрывании музыкальных файлов с компьютера или из сетевого хранилища с подключением через беспроводную ЛВС возможно прерывание аудиопотока в зависимости от беспроводной среды ЛВС. В этом случае, выполните подключение посредством проводной ЛВС.
- Порядок, в котором выводятся треки/файлы, зависит от технических характеристик сервера. Если треки/файлы выводятся не в алфавитном порядке в соответствии с техническими характеристиками сервера, поиск по первой букве может работать неправильно.

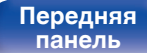

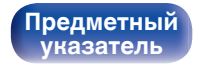

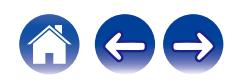

# **Воспроизведение с запоминающего устройства USB**

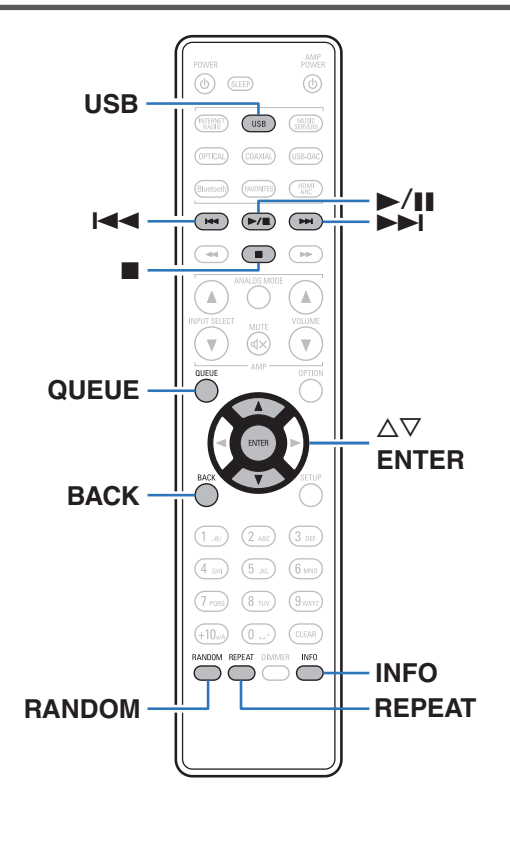

- Воспроизведение музыкальных файлов, хранящихся на запоминающем устройстве USB.
- На данном устройстве возможно только воспроизведение запоминающих устройств USB, соответствующих стандартам класса запоминающих устройств большой емкости.
- Данное устройство совместимо с накопителями USB с разметкой FAT32 или NTFS.
- Ниже указаны типы аудиоформатов и технические характеристики, поддерживаемые данным устройством при воспроизведении. Подробную информацию см. в разделе ["Воспроизведение с запоминающих устройств USB" \(](#page-122-0)CF стр. 123).
	- 0 **WMA**
	- 0 **MP3**
	- 0 **WAV**
	- 0 **MPEG-4 AAC**
	- 0 **FLAC**
	- 0 **Apple Lossless**
	- 0 **DSD**

**[панель](#page-7-0)**

**[Задняя](#page-9-0) [панель](#page-9-0)**

**[Передняя](#page-7-0)** 39 **[Пульт дистанционного](#page-11-0) правлени** 

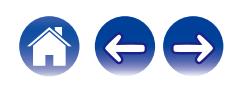

## **Воспроизведение файлов с запоминающих устройств USB**

- **1 Вставьте накопитель USB в USB-порт на передней панели.**
- **2 Нажмите кнопку USB, чтобы переключить источник входного сигнала на "USB Music".**
- **3 Выберите имя данного устройства.**

**4 Выполните поиск музыки на своем запоминающем устройстве USB и выберите какое-либо произведение для воспроизведения.**

0 При выборе произведений для воспроизведения Вам будет задан вопрос о желаемой Вами очередности воспроизведения.

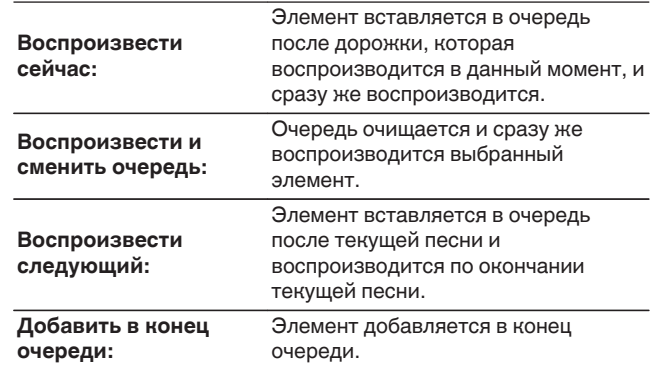

**5** С помощью кнопки ∆▽ выберите пункт **"Воспроизвести сейчас" или "Воспроизвести и сменить очередь", а затем нажмите кнопку ENTER.** Начнется воспроизведение.

**[панель](#page-7-0)**

**[Задняя](#page-9-0) [панель](#page-9-0)**

**[Передняя](#page-7-0)** 40 **[Пульт дистанционного](#page-11-0) [управления](#page-11-0)**

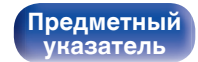

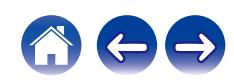

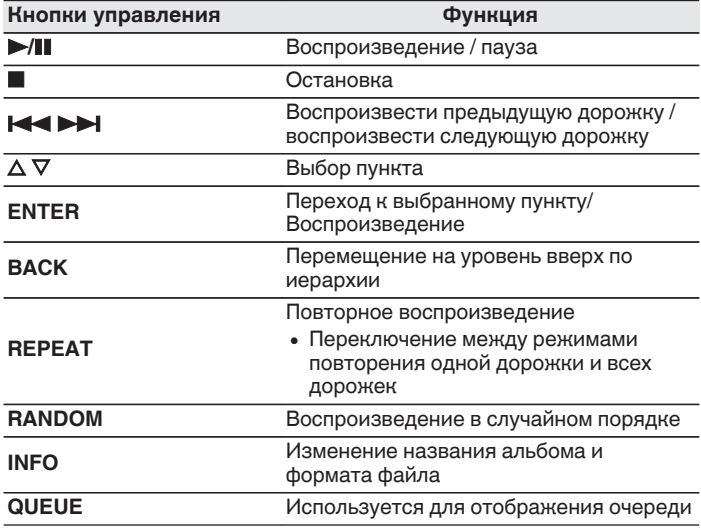

#### **ПРИМЕЧАНИЕ**

- 0 Обратите внимание, что компания Denon не несет никакой ответственности за возникновение каких-либо неполадок, связанных с данными на запоминающем устройстве USB, при совместном использовании запоминающего устройства USB и данного устройства.
- Если запоминающее устройство USB подключено к данному устройству, это устройство загружает все файлы с запоминающего устройства USB. Загрузка может занять некоторое время, если запоминающее устройство USB содержит большое количество папок и/или файлов.

# **[панель](#page-7-0)**

**[Задняя](#page-9-0) [панель](#page-9-0)**

**[Передняя](#page-7-0)** 41 **[Пульт дистанционного](#page-11-0) [управления](#page-11-0)**

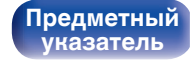

# **Прослушивание музыки на устройстве Bluetooth**

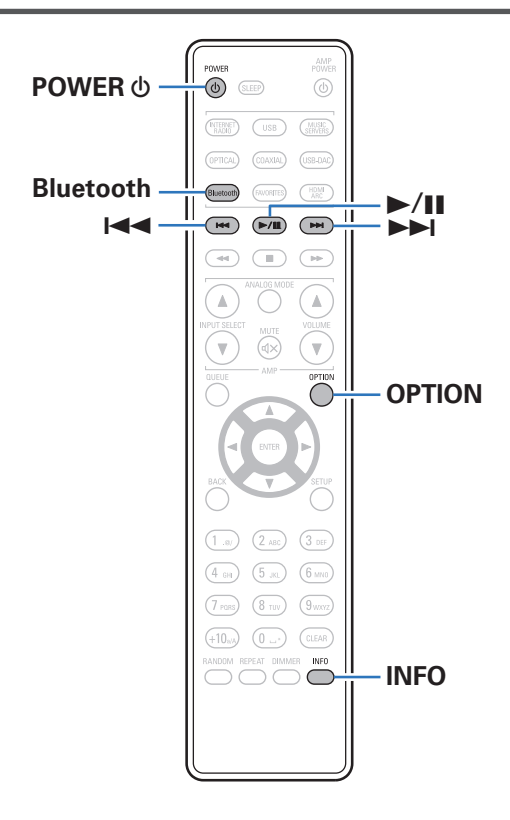

Музыкальными файлами, сохраненными на устройствах с Bluetooth, таких как смартфоны, цифровые проигрыватели музыки и т.д., можно наслаждаться на данном устройстве посредством сопряжения и подключения данного устройства к устройству с Bluetooth.

Соединение возможно в радиусе примерно 30 м.

#### **ПРИМЕЧАНИЕ**

0 Для воспроизведения музыки с устройства с Bluetooth, устройство с Bluetooth должно поддерживать профиль A2DP.

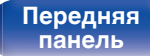

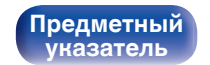

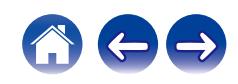

## **Прослушивание музыки на устройстве Bluetooth**

Чтобы наслаждаться музыкой с устройства с Bluetooth на данном устройстве, сначала устройство с Bluetooth должно быть сопряжено с данным устройством.

Как только устройство с Bluetooth будет сопряжено, его не нужно снова сопрягать.

#### **1 Подготовьтесь к воспроизведению.**

- A Подсоедините входящие в комплект внешние антенны для соединения по Bluetooth/беспроводной связи к разъемам антенн для соединения по Bluetooth/беспроводной связи на задней панели. (С [стр. 11\)](#page-10-0)
- $(2)$  Нажмите кнопку POWER  $\phi$ , чтобы включить устройство.

#### **2 Нажмите кнопку Bluetooth.**

При воспроизведении контента через Bluetooth на данном устройстве в первый раз устройство перейдет в режим сопряжения автоматически, а на дисплее устройства появится "Режим сопряжения Bluetooth".

#### **3 Включите настройки Bluetooth на мобильном устройстве.**

#### **4 Выберите данное устройство, когда его название появится в списке устройств, отображенном на экране устройства с Bluetooth.**

Подключите к устройству с Bluetooth, когда "Режим сопряжения Bluetooth" отображается на дисплее устройства. Выполните соединение с устройством Bluetooth рядом с устройством (примерно 1 м).

- **5 Воспроизведите музыку с помощью какого-либо приложения на используемом Bluetoothустройстве.**
	- Устройством с Bluetooth также можно управлять при помощи пульта дистанционного управления данного устройства.
	- При последующем нажатии на кнопку Bluetooth на пульте дистанционного управления данное устройство автоматически подключается к последнему Bluetoothустройству, с которым было установлено соединение.

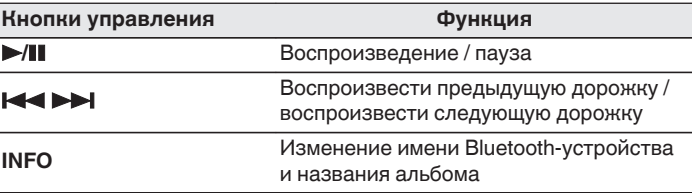

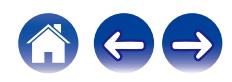

## **Сопряжение с другими Bluetoothустройствами**

Сопрягите устройство с Bluetooth с данным устройством.

- **1 Включите настройки Bluetooth на мобильном устройстве.**
- **2 Нажмите на пульте дистанционного управления и удерживайте не менее 3 секунд кнопку Bluetooth.** Данное устройство войдет в режим сопряжения.
- **3 Выберите данное устройство, когда его название появится в списке устройств, отображенном на экране устройства с Bluetooth.**
- 
- 0 Данное устройство может быть сопряжено максимум с 8 устройствами с Bluetooth. Когда сопрягается 9-ое устройство с Bluetooth, оно будет зарегистрировано вместо самого старого зарегистрированного устройства.
- В режим сопряжения также можно войти, нажав кнопку OPTION во время отображения экрана воспроизведения Bluetooth и выбрав в отображаемом меню настроек "Режим сопряжения".

#### **ПРИМЕЧАНИЕ**

- $\bullet$  Чтобы управлять устройством с Bluetooth при помощи пульта ДУ данного устройства, устройство с Bluetooth должно поддерживать профиль AVRCP.
- 0 Пульт ДУ данного устройства не гарантирует работу со всеми устройствами с Bluetooth.
- Для некоторых Bluetooth-устройств громкость, установленная на Bluetoothустройстве, связана с громкостью выходного аудиосигнала из клемм аналоговых аудиовыходов (VARIABLE) данного устройства.

# **[панель](#page-7-0)**

**[Задняя](#page-9-0) [панель](#page-9-0)**

**[Передняя](#page-7-0)** 44 **[Пульт дистанционного](#page-11-0) [управления](#page-11-0)**

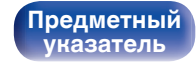

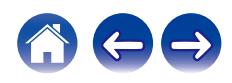

## **Повторное подключение к данному устройству с Bluetooth-устройства**

После выполнения сопряжения Bluetooth-устройство можно подключить, не выполняя каких-либо действий на данном устройстве.

Эту процедуру также необходимо выполнить при переключении Bluetooth-устройства в режим воспроизведения.

- **1 Если в настоящий момент подключено Bluetoothустройство, выключите настройку Bluetooth этого устройства, чтобы отключить его.**
- **2 Включите настройку Bluetooth на Bluetoothустройстве, которое требуется подключить.**
- **3 Выберите данное устройство в списке Bluetoothустройств используемого Bluetooth-устройства.**
- **4 Воспроизведите музыку с помощью какого-либо приложения на используемом Bluetoothустройстве.**

- Когда включено питание данного устройства и активирована функция Bluetooth данного устройства, источник входного сигнала будет автоматически переключается на "Bluetooth", если подключено Bluetoothустройство.
- Когда настройка "Сетевое управление" данного устройства установлена на "Вкл.", а Bluetooth-устройство подключено к устройству в состоянии режима ожидания, питание устройства будет включено автоматически. (L [стр. 93\)](#page-92-0)

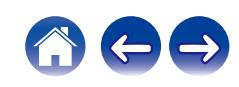

# **Воспроизведение с цифрового входа**

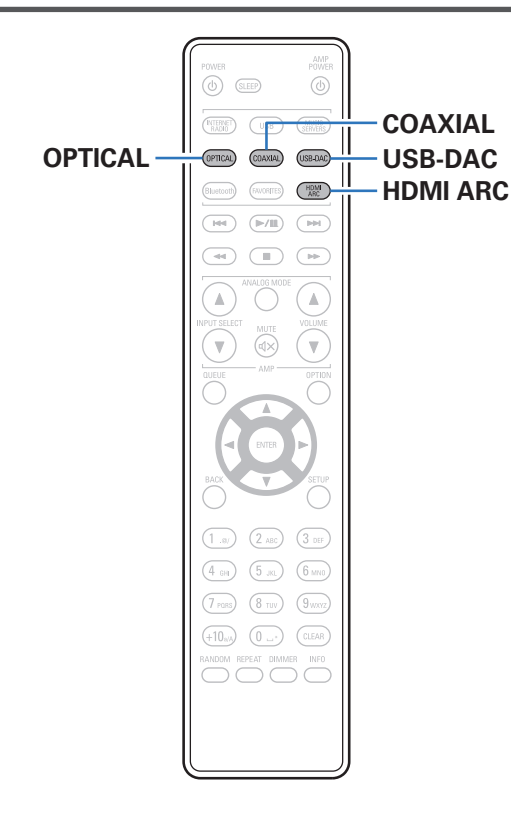

**Подключение и воспроизведение с телевизора или цифрового устройства (HDMI ARC / коаксиальный/оптический 1/ оптический 2)**

### **1 Подготовьтесь к воспроизведению.**

Проверьте соединение, затем включите устройства. (["Подсоединение телевизора" \(](#page-18-0)CF стр. 19), ["Соединение с](#page-23-0) [устройством с цифровыми разъемами](#page-23-0) [аудиовыходов" \(](#page-23-0) $\sqrt{\mathcal{F}}$  стр. 24))

**2 Нажмите кнопку HDMI ARC, COAXIAL или OPTICAL, чтобы выбрать источник входного сигнала "HDMI ARC", "Coaxial", "Optical 1" или "Optical 2".**

**3 Воспроизведите устройство, подключенное к установке.**

- Если частоту дискретизации невозможно определить, отобразится "Утеря сигнала".
- 0 Отображается "Не поддерживается", когда аудиосигналы, которые не поддерживаются при помощи этого устройства, являются входящими.

**[панель](#page-7-0)**

**[Задняя](#page-9-0) [панель](#page-9-0)**

**[Передняя](#page-7-0)** 46 **[Пульт дистанционного](#page-11-0) [управления](#page-11-0)**

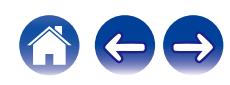

- 0 Если в меню выбрано "ТВ вход", данное устройство будет включаться автоматически при включении телевизора, подключенного к устройству, при этом будет устанавливаться источник входного сигнала "HDMI ARC", "Coaxial", "Optical 1" или "Optical 2". (С [стр. 84\)](#page-83-0)
- 0 При подключении телевизора посредством оптического или коаксиального соединения данное устройство не сможет перейти в режим ожидания после выключения телевизора. Чтобы автоматически перевести данное устройство в режим ожидания, настройте параметр "Auto-Standby" в меню настроек. (С [стр. 86\)](#page-85-0)

#### **ПРИМЕЧАНИЕ**

- Не следует подавать на вход сигналы, отличные от PCM, например Dolby Digital, DTS или AAC. Это приведет к возникновению шумов и возможному повреждению акустической системы.
- Для воспроизведения звука от телевизора через функцию ARC может использоваться только 2-канальная настройка PCM. Установите "PCM 2ch" в качестве формата аудио в настройках телевизора.

## **П** Технические характеристики **поддерживаемых форматов аудио**

См. ["Цифро-аналоговый преобразователь" \(](#page-123-0)С стр. 124).

### o **Режим управления HDMI**

Подключите данное устройство к телевизору, поддерживающему функцию управления по интерфейсу HDMI. Для этого воспользуйтесь кабелем HDMI и активируйте настройку управления HDMI на телевизоре, чтобы выполнять базовые операции на этом устройстве (изменение источника входного сигнала, включение и выключение питания, регулировка громкости) с помощью пульта ДУ телевизора. Подробнее о режиме управления HDMI см. в разделе ["Сведения о](#page-127-0) HDMI" ( $\sqrt{\epsilon}$  [стр. 128\).](#page-127-0)

# **[панель](#page-7-0)**

**[Передняя](#page-7-0)** 47 **[Пульт дистанционного](#page-11-0) [управления](#page-11-0)**

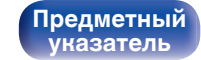

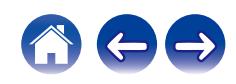

## **Подключение и воспроизведение с компьютера (USB-DAC)**

Вы можете наслаждаться высококачественным воспроизведением звука из цифроаналогового преобразователя, встроенного в данное устройство, передавая на него музыкальные файлы с компьютера по кабелю USB.

- Перед тем как подключить это устройство к компьютеру с помощью USB, установите драйвер программного обеспечения на ваш компьютер.
- Для ОС Mac драйверы не нужно устанавливать.
- Вы также можете пользоваться любым продаваемым или скачиваемым программным обеспечением плеера для воспроизведения файлов на своем компьютере.

## **• Компьютер (системные требования)**

#### **ОС**

- Windows 10 или Windows 11
- $\cdot$  macOS 12 или 13

#### **USB**

• USB 2.0: высокоскоростной USB/аудиокласс USB, вер. 2.0

#### **ПРИМЕЧАНИЕ**

0 Работа данного устройства была проверена нами с использованием системные требования, но это не гарантирует работу всех систем.

- 0 DSD является зарегистрированным товарным знаком.
- 0 Microsoft, Windows 10 и Windows 11 являются либо зарегистрированными товарными знаками, либо товарными знаками корпорации Microsoft в США и/или других странах.
- ASIO является товарным знаком Steinberg Media Technologies GmbH.
- Apple, Macintosh и macOS являются товарными знаками компании Apple Inc., зарегистрированными в США и других странах.

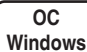

Установка специального драйвера (CF [стр. 49\)](#page-48-0)

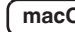

**macOS** Настройки аудио устройства ( $\mathbb{Q}$  [стр. 55\)](#page-54-0)

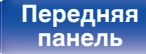

**[Передняя](#page-7-0)** 48 **[Пульт дистанционного](#page-11-0) [управления](#page-11-0)**

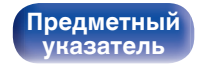

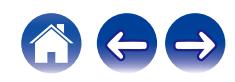

<span id="page-48-0"></span>**[Содержание](#page-1-0) [Соединения](#page-16-0) [Воспроизведение](#page-30-0) [Установки](#page-73-0) [Рекомендации](#page-101-0) [Приложение](#page-122-0)**

- **Установка специального драйвера (только для ОС Windows)**
- n **Установка драйвера программного обеспечения**
- **1 Отсоедините кабель USB, соединяющий компьютер и данное устройство.**
	- Драйвер невозможно правильно установить, если ваш компьютер подключен к устройству с помощью кабеля USB.
	- 0 Если устройство подключено к компьютеру с помощью кабеля USB и компьютер включен перед установкой, отсоедините кабель USB и перезагрузите компьютер.
- **2 Загрузите на ПК специальный драйвер из раздела "Download" на странице DNP-2000NE веб-сайта Denon.**
- **3 Распакуйте загруженный файл и дважды щелкните файл exe.**

## **4 Установите драйвер.**

(1) Выберите язык, используемый во время установки.  $\overline{2}$ ) Щелкните "ОК".

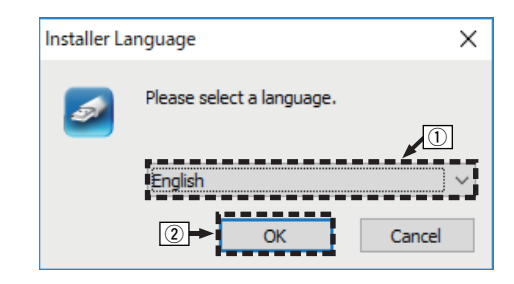

**[панель](#page-7-0)**

**[Передняя](#page-7-0)** 49 **[Пульт дистанционного](#page-11-0) [управления](#page-11-0)**

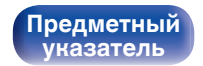

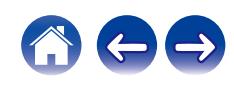

 $\circ$  На дисплее появится меню мастера. Шелкните "Next".

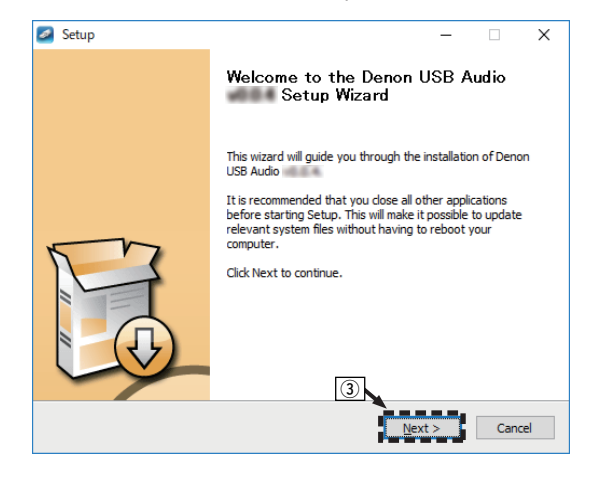

- D Прочтите Договор лицензирования программного обеспечения и щелкните "I accept the terms of the License Agreement".
- $(5)$  Щелкните "Next".

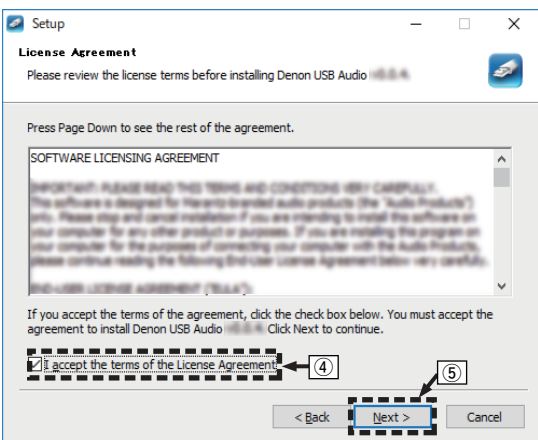

# **[панель](#page-7-0)**

**[Задняя](#page-9-0) [панель](#page-9-0)**

**[Передняя](#page-7-0)** 50 **[Пульт дистанционного](#page-11-0) [управления](#page-11-0)**

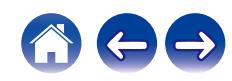

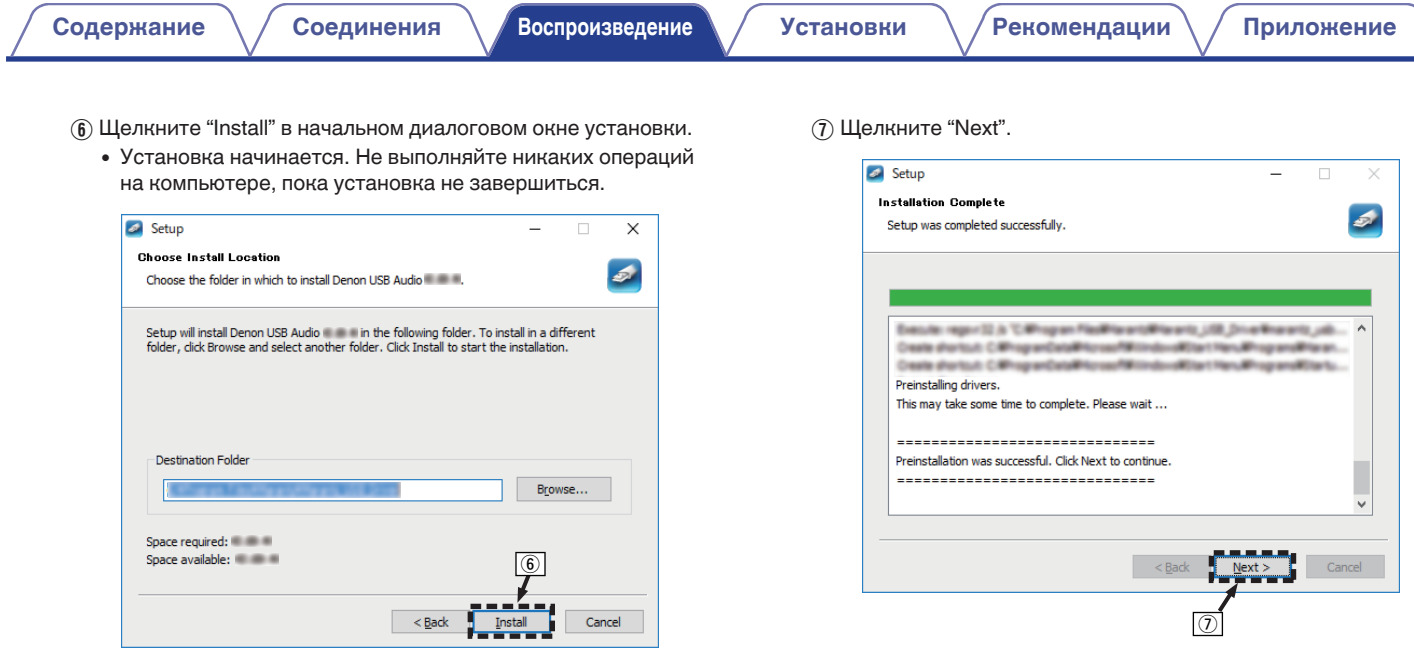

**[панель](#page-7-0)**

**[Задняя](#page-9-0) [панель](#page-9-0)**

**[Передняя](#page-7-0)** 51 **[Пульт дистанционного](#page-11-0) [управления](#page-11-0)**

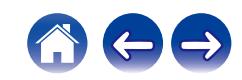

 $\circ$  По завершении установки шелкните "Finish".

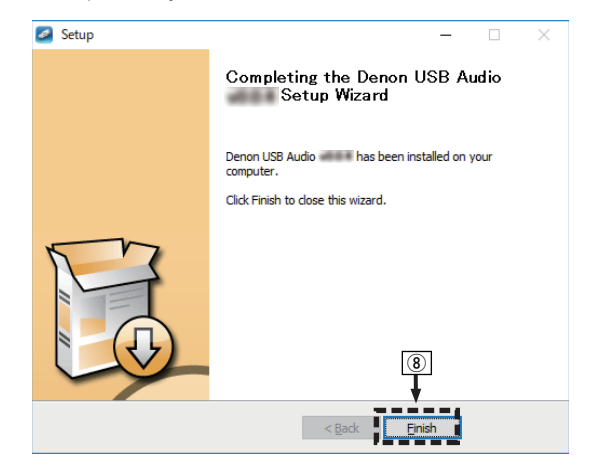

#### $\circ$  Шелкните "Да".

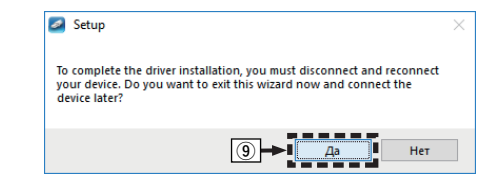

- **5 Когда питание устройства выключено, подключите устройство к компьютеру с помощью кабеля USB (продается отдельно).**
	- Дополнительные сведения о соединениях см. в разделе ["Подключение ПК или Мас" \(](#page-24-0) $\mathbb{Q}$  стр. 25).

**[панель](#page-7-0)**

**[Передняя](#page-7-0)** 52 **[Пульт дистанционного](#page-11-0) [управления](#page-11-0)**

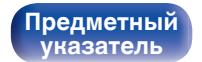

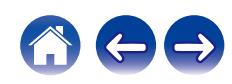

## **6** Нажмите кнопку POWER  $\phi$ .

- Когда питание устройства включено, компьютер автоматически находит его и подключается к нему.
- **7 Нажмите кнопку USB-DAC, чтобы переключить источник входного сигнала на "USB-DAC".**

### **8 Проверка установленного драйвера.**

- (1) Откройте "Панель управления" на компьютере.
	- 0 Отображается список настроек панели управления.
- $(2)$  Щелкните "Звук".
	- Появится окно меню звука.
- C Убедитесь, что рядом с "Устройство по умолчанию" в разделе "DNP-2000NE" вкладке "Воспроизведение" есть галочка.
	- Если галочкой отмечено другое устройство, щелкните "DNP-2000NE" и "По умолчанию".

## **9 Проверка аудиовыхода.**

Выводит TEST-сигнал с компьютера и проверяет аудиовыход функции USB-DAC.

- A Выберите "DNP-2000NE" и нажмите "Свойства".
	- 0 Появится окно "Свойства".

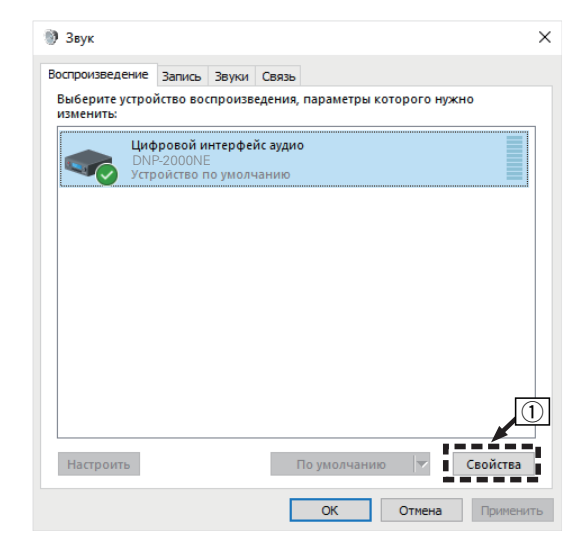

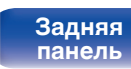

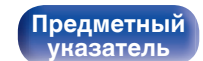

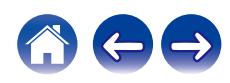

- B Щелкните вкладку "Дополнительно".
- $\overline{3}$ ) Выберите частоту дискретизации и скорость передачи данных, применяемые к цифро-аналоговому преобразователю.
	- 0 Рекомендуется выбрать "2 канал, 32 бит, 192000 Гц (Студийная запись)".
- $\overline{a}$ ) Щелкните "Применить".
- $(5)$  Щелкните "Проверка".
	- Убедитесь, что данное устройство воспроизводит звук, выводимый с компьютера.

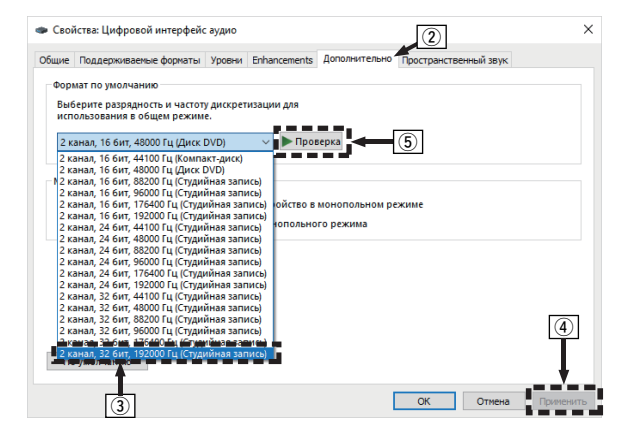

- 0 Специальный драйвер должен быть установлен на компьютере до подключения проигрывателя к компьютеру. Воспроизведение не будет работать надлежащим образом при подключении компьютера до установки специального драйвера.
- 0 Этот режим может не поддерживаться некоторыми конфигурациями оборудования и программного обеспечения.
- 0 Для воспроизведения файлов с частотой дискретизации 352,8 кГц/384 кГц с понижением дискретизации требуется программное обеспечение проигрывателя, поддерживающее драйвер ввода-вывода потоковых аудиоданных Audio Stream Input Output (ASIO). Проверьте программное обеспечение проигрывателя, прежде чем воспроизводить файлы, использующие драйвер ASIO.
- 0 См. раздел часто задаваемых вопросов на сайте **www.denon.com** при возникновении трудностей с воспроизведением звука с компьютера с помощью данного устройства. Кроме того, посетите страницу службы поддержки используемого аудиопроигрывателя.

# **[панель](#page-7-0)**

**[Задняя](#page-9-0) [панель](#page-9-0)**

**[Передняя](#page-7-0)** 54 **[Пульт дистанционного](#page-11-0) [управления](#page-11-0)**

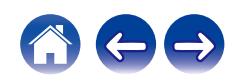

## <span id="page-54-0"></span>■ Настройки аудиоустройства (только на **macOS)**

- (1) Когда питание устройства выключено, подключите устройство к Mac с помощью кабеля USB (продается отдельно).
	- Процедура подключения приведена в разделе "Подключение  $\Pi$ К или Mac". ( $\mathbb{Q}$  [стр. 25\)](#page-24-0)
- (2) Нажмите кнопку POWER  $\phi$ .
- $\widetilde{A}$ ) Нажмите кнопку USB-DAC, чтобы переключить источник входного сигнала на "USB-DAC".
- $\alpha$ ) Переместите курсор к "Переход" на экране компьютера, а затем кликните "Утилиты".
	- Отображен сервисный список.
- E Дважды щелкните "Настройка Audio-MIDI".
	- Появится окно "Аудиоустройства".
- $6$ ) Щелкните правой кнопкой мыши "DNP-2000NE" и проверьте, что параметр "Использовать это устройство для вывода звука" отмечен галочкой.
	- Если отмечено другое устройство, выберите и щелкните правой кнопкой мыши "DNP-2000NE", а затем выберите "Использовать это устройство для вывода звука".

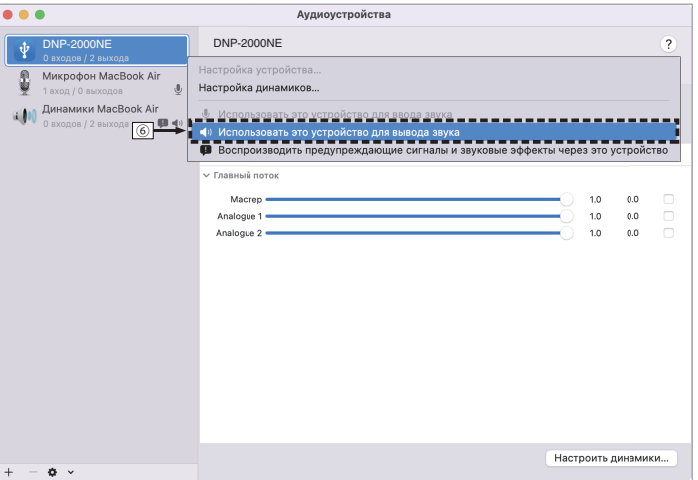

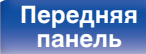

**[Передняя](#page-7-0)** 55 **[Пульт дистанционного](#page-11-0) [управления](#page-11-0)**

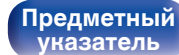

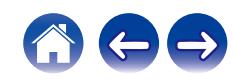

 $(7)$  Выберите формат "DNP-2000NE".

0 Обычно рекомендуется установить формат "2 канала 32 бит целое 384.0 кГц".

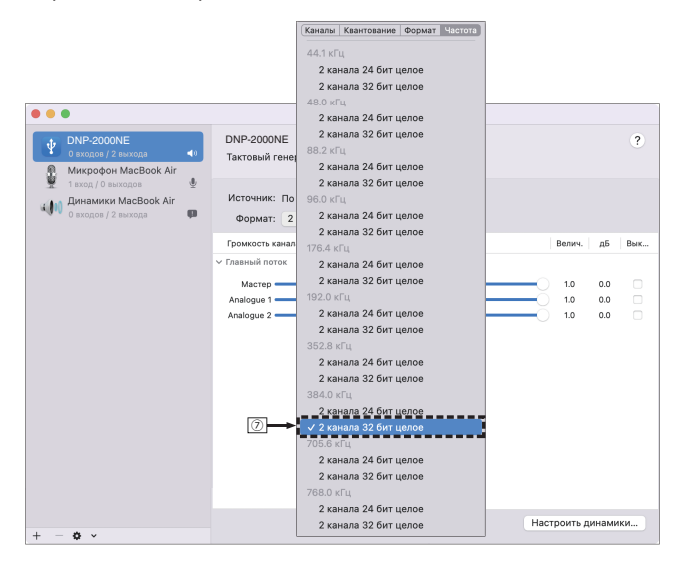

(8) Завершитв Настройка Audio-MIDI.

## o **Воспроизведение**

Установите программное обеспечение любимого плеера на компьютер заранее.

Это устройство следует подсоединять к компьютеру, используя порт USB-DAC на задней панели. (С [стр. 25\)](#page-24-0)

### **1 Нажмите кнопку USB-DAC, чтобы переключить источник входного сигнала на "USB-DAC".**

Начните воспроизведение в программном обеспечении плеера на компьютере.

- Если частоту дискретизации невозможно определить, отобразится "Утеря сигнала".
- 0 Отображается "Не поддерживается", когда аудиосигналы, которые не поддерживаются при помощи этого устройства, являются входящими.

**[панель](#page-7-0)**

**[Задняя](#page-9-0) [панель](#page-9-0)**

**[Передняя](#page-7-0)** 56 **[Пульт дистанционного](#page-11-0) [управления](#page-11-0)**

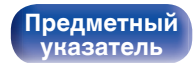

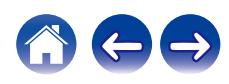

## **П** Технические характеристики **поддерживаемых форматов аудио**

См. ["Цифро-аналоговый преобразователь" \(](#page-123-0)С стр. 124).

- 0 Выполните на компьютере такие действия, как воспроизведение и остановка воспроизведения. В это время работа с кнопками на устройстве и пульте дистанционного управления будет невозможна.
- 0 При использовании устройства в качестве цифро-аналогового преобразователя, вывод звуковых сигналов не будет осуществляться через динамики компьютера.
- 0 Если компьютер отсоединен от устройства во время работы программы воспроизведения музыки, это приложение может перестать отвечать на запросы. Всегда завершайте работу программного обеспечения для воспроизведения перед отсоединением компьютера.
- 0 При возникновении ошибки на компьютере, отсоедините USB-кабель и перезагрузите компьютер.
- Частота дискретизации программного обеспечения для воспроизведения музыки и частота дискретизации, отображаемая на устройстве, могут различаться.
- 0 Для подключения к компьютеру используйте кабель длиной не более 3 м.

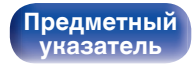

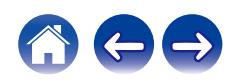

# <span id="page-57-0"></span>**Получение приложения HEOS**

Вы можете воспользоваться большим количеством онлайн-служб потоковой передачи музыки с помощью приложения HEOS. В зависимости от географического положения имеется несколько вариантов для выбора.

Загрузите приложение HEOS для iOS или Android – для этого введите в строке поиска "HEOS" в App Store, Google Play или Amazon Appstore.

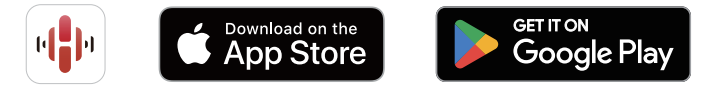

• Технические характеристики приложения HEOS могут меняться без предварительного уведомления в целях улучшения его работы.

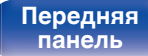

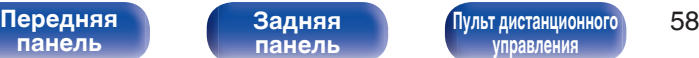

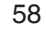

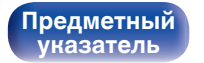

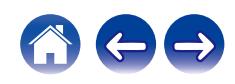

## **HEOS Аккаунт**

Учетные записи HEOS можно зарегистрировать в пункте "HEOS Аккаунт" ( $\mathbb{Q}$  [стр. 99\)](#page-98-0) меню данного устройства или коснувшись значка "Настройки" ( $\ddot{\bullet}$ ) на вкладке "Музыка" приложения HEOS.

## ■ Что такое HEOS Аккаунт?

HEOS Аккаунт – это основная учетная запись или "связка ключей" для управления всеми Вашими музыкальными службами HEOS при помощи одного единственного имени пользователя и пароля.

## $\blacksquare$  **Зачем мне нужен HEOS Аккаунт?**

При наличии HEOS Аккаунт Вам необходимо будет ввести свое имя пользователя для входа в систему музыкальных служб и пароль только один раз. Это позволит Вам просто и быстро пользоваться большим количеством приложений управления на различных устройствах.

Вы просто входите в систему под своим HEOS Аккаунт на любом устройстве и получаете доступ ко всем связанным музыкальным службам, истории воспроизведения и пользовательским спискам воспроизведения, даже если Вы слушаете музыку у друга дома при помощи его системы HEOS.

## **• Регистрация HEOS Аккаунт**

Вам будет предложено зарегистрировать HEOS Аккаунт, когда вы впервые попытаетесь получить доступ к каким-либо музыкальным службам из главного меню "Музыка" приложения HEOS. Чтобы завершить выполнение операции, следуйте инструкциям в приложении HEOS.

## o **Изменение Вашего HEOS Аккаунт**

- **1 Нажмите вкладку "Музыка".**
- **2 Выберите значок Настройки в верхнем левом углу экрана.**
- **3 Выберите "HEOS Аккаунт".**
- **4 Измените свое местоположение, измените свой пароль, удалите свою учетную запись или выйдите из своей учетной записи.**

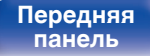

**[Передняя](#page-7-0)** 59 **[Пульт дистанционного](#page-11-0) [управления](#page-11-0)**

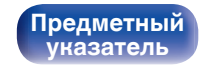

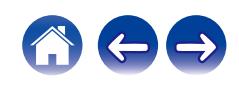

## **Воспроизведение при помощи служб потоковой передачи музыки**

Музыкальная служба – это музыкальная компания, предоставляющая доступ к обширным музыкальным коллекциям посредством бесплатной и/или платной подписки в режиме онлайн. В зависимости от географического положения имеется несколько вариантов для выбора.

#### **ПРИМЕЧАНИЕ**

• Приложение и торговая марка HEOS не принадлежат ни одному из производителей мобильных устройств. Доступность музыкальных служб может быть разной в зависимости от региона. Не все службы могут быть доступны на момент покупки. Некоторые службы время от времени могут появляться или прекращать свое действие на основании решений поставщиков музыкальных служб или других сторон.

## **Выбор помещения/устройства**

- **1 Коснитесь вкладки "Помещения". Выберите "Denon DNP-2000NE", если имеется несколько устройств с HEOS Built-in.**
- $\bullet$  Коснитесь значка карандаша  $\bullet$  в верхнем правом углу, чтобы переключиться в режим правки. Вы можете изменить отображаемое имя.

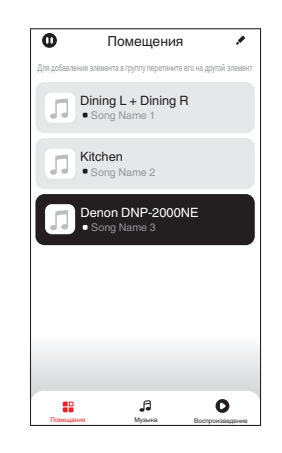

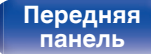

**[Задняя](#page-9-0) [панель](#page-9-0)**

[Передняя](#page-7-0) **Велика Велика (Гляндистанционного** 60 **[управления](#page-11-0)**

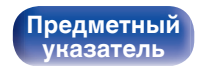

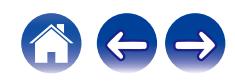

## **Выбор музыкальной дорожки или станции из музыкальных источников**

**1 Коснитесь вкладки "Музыка" и выберите музыкальный источник.**

### $\overline{\mathcal{L}}$

0 Все музыкальные сервисы, отображаемые могут быть недоступны в вашем регионе.

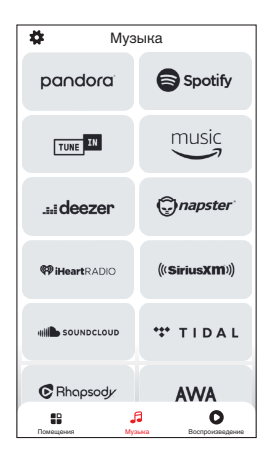

**[панель](#page-7-0)**

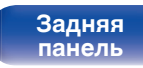

[Передняя](#page-7-0) **[Пульт дистанционного](#page-11-0)** 61 **[управления](#page-11-0)**

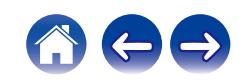

1 Track 1

2 Track 2 0:50 Track 01

Альбом Альбом 10 Tracks,60 Mins.,2014 Исполнитель

Помещения

Воспроизвести сейчас

Воспроизвести и сменить очередь Воспроизвести следующий Добавить в конец очереди

помещение Music в помещение Music в помещение Music в помещение Music в помещение Music в помещение Music в по Отмена

0:20

#### **2 Выполните поиск музыки для воспроизведения.**

После выбора музыкальной дорожки или радиостанции приложение автоматически перейдет к экрану "Воспроизведение".

0 При выборе музыкальной дорожки для воспроизведения Вам будет задан вопрос о желаемой Вами очередности воспроизведения.

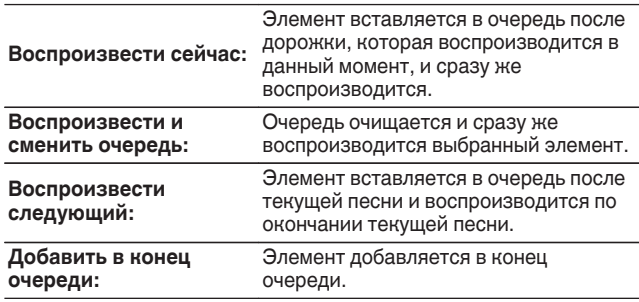

0 При выборе радиостанции отображаются следующие элементы.

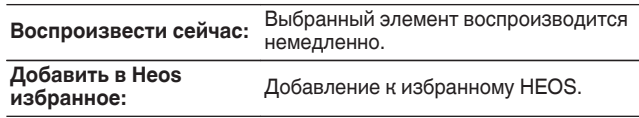

0 Задайте параметру "Сетевое управление" в меню настроек значение "Вкл.", чтобы при выборе воспроизведения через приложение HEOS, когда данное устройство находится в режиме ожидания, устройство включалось автоматически. (["Сетевое управление" \(](#page-92-0)Сет стр. 93))

**[панель](#page-7-0)**

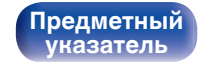

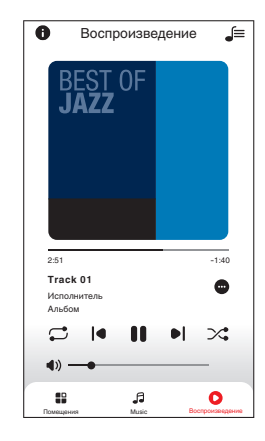

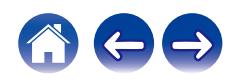

## **Прослушивание одной и той же музыки в нескольких помещениях**

Эта система – подлинная многокомнатная аудиосистема. Пользователь может создать одну или несколько групп HEOS для автоматической синхронизации воспроизводимого звука на нескольких устройствах с HEOS Built-in. При этом музыка, воспроизводимая в разных помещениях, идеально синхронизируется и всегда звучит потрясающе! К системе можно без труда подключить до 32 устройств. Можно сгруппировать до 16 отдельных устройств, чтобы они полностью синхронно воспроизводили одну и туже композицию.

## **П** Группирование помещений

- **1 Нажмите и удерживайте палец на помещении, в котором не воспроизводится музыка.**
- **2 Перетяните его на помещение, в котором воспроизводится музыка и поднимите палец.**
- **3 В результате эти два помещения будут сгруппированы в одну группу устройств, и в обоих помещениях будет воспроизводиться одна и та же точно синхронизированная музыка.**

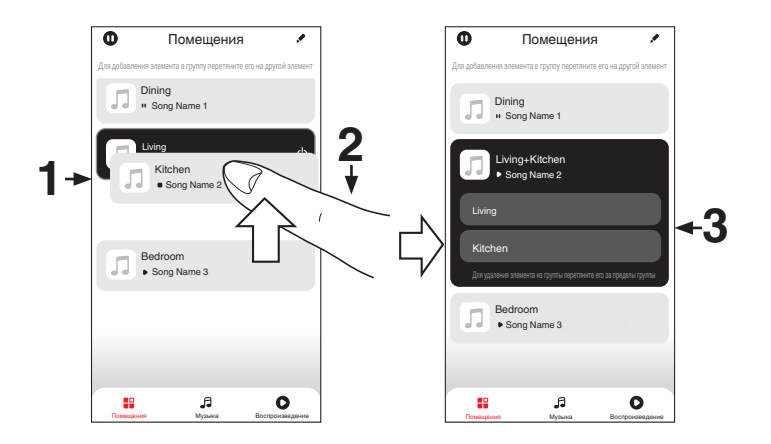

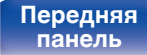

[Передняя](#page-7-0) **Велика Велика (Гляндистанционного** 63 **[управления](#page-11-0)**

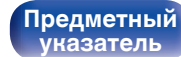

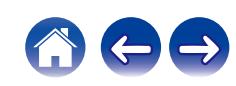

### **[Содержание](#page-1-0) [Соединения](#page-16-0) [Воспроизведение](#page-30-0) [Установки](#page-73-0) [Рекомендации](#page-101-0) [Приложение](#page-122-0)**

## **• Разгруппирование помещений**

- **1 Нажмите и удерживайте палец на помещении, которое Вы хотите удалить из группы.**
- **2 Перетяните его по направлению из группы и поднимите палец.**

#### **ПРИМЕЧАНИЕ**

0 Вы не можете удалить первое помещение, в котором началось воспроизведение музыки до создания группы.

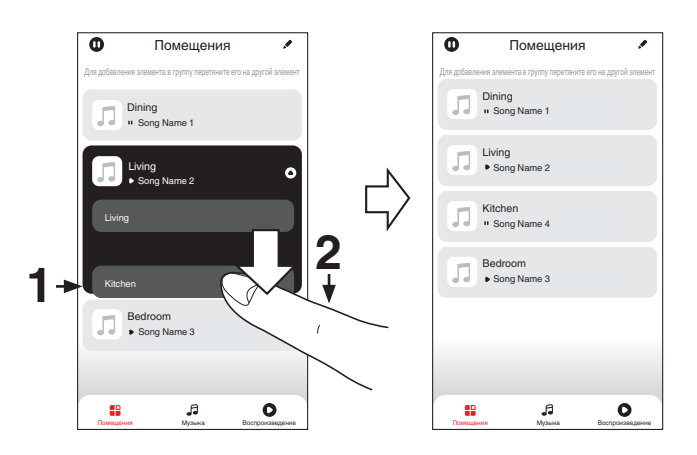

**[панель](#page-7-0)**

[Передняя](#page-7-0) **Велика Велика (Гляндистанционного** 64 **[управления](#page-11-0)**

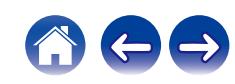

## **П** Группирование всех помещений (режим **вечеринки)**

Вы можете легко сгруппировать вместе 16 помещений в режиме вечеринки при помощи движения "стягивания".

- **1 Поставьте два пальца на экран, охватив список помещений.**
- **2 Быстро сведите два пальца вместе и поднимите.**
- **3 Все Ваши помещения будут объединены и начнут воспроизводить одну и ту же точно синхронизированную музыку.**

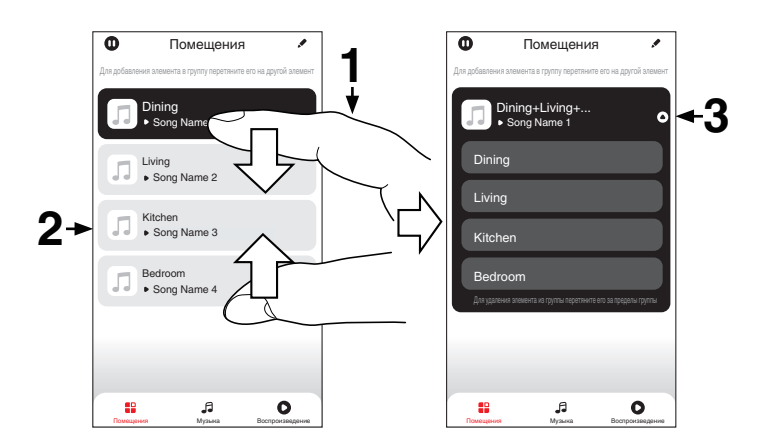

**[панель](#page-7-0)**

[Передняя](#page-7-0) **Велика Велика (Гляндистанционного** 65 **[управления](#page-11-0)**

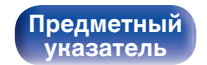

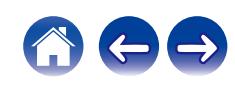

## **• Разгруппирование всех помещений**

Вы можете легко разгруппировать все свои помещения и выйти из режима вечеринки при помощи движения "растягивания".

- **1 Поставьте рядом два пальца на экран, охватив список помещений.**
- **2 Быстро разведите два пальца в стороны и поднимите.**
- **3 Все помещения будут разгруппированы.**

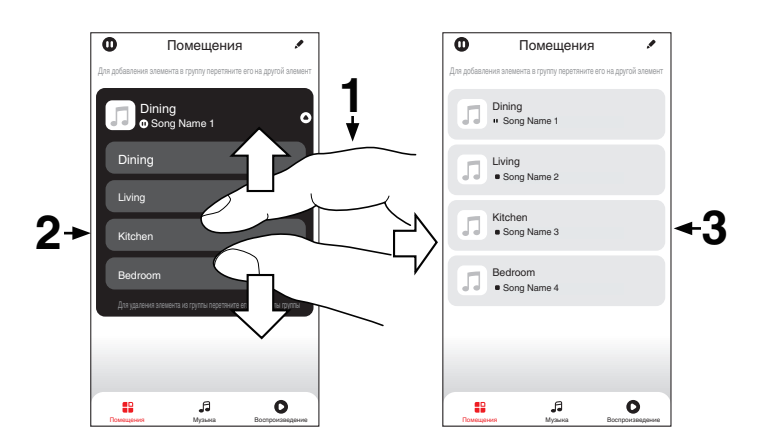

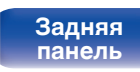

[Передняя](#page-7-0) **Веропания** [Пульт дистанционного](#page-11-0) 66 **[управления](#page-11-0)**

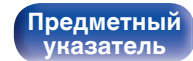

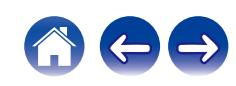

# **Функция AirPlay**

Музыкальные файлы, сохраненные на iPhone, iPod touch, iPad или iTunes, могут воспроизводиться на данном устройстве через сеть.

## $\overline{\rightarrow}$

- Когда начнется воспроизведение AirPlay, источник входного сигнала переключится на "AirPlay".
- 0 Остановить воспроизведение AirPlay можно посредством выбора другого источника сигнала.
- Подробнее об использовании приложения iTunes см. Помощь для iTunes.
- Вид экрана может быть разным в зависимости от версий операционной системы и программного обеспечения.

#### **ПРИМЕЧАНИЕ**

0 При воспроизведении с помощью функции AirPlay звук выводится с громкостью, настроенной на iPhone, iPod touch, iPad или в iTunes. До начала воспроизведения вам необходимо снизить громкость iPhone, iPod touch, iPad или iTunes, а затем настроить ее на нужный уровень.

#### **Данное устройство поддерживает AirPlay 2.**

Синхронизируйте совместимые с AirPlay 2 устройства/динамики для одновременного воспроизведения.

• Данное устройство поддерживает AirPlay 2 и требует iOS 11.4 или более позднюю версию.

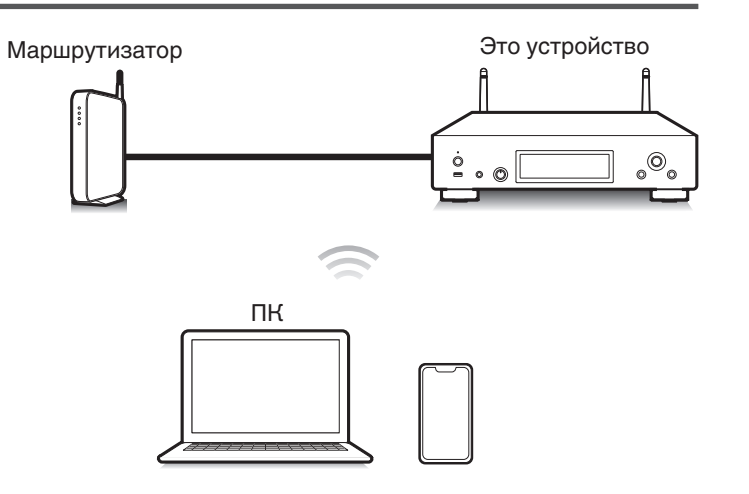

**[панель](#page-7-0)**

[Передняя](#page-7-0) **[Пульт дистанционного](#page-11-0)** 67 **[управления](#page-11-0)**

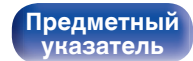

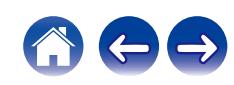

## **Воспроизведение музыки с iPhone, iPod touch или iPad**

После обновления "iPhone/iPod touch/iPad" до версии iOS 10.0.2 или более поздней можно транслировать музыку, хранящуюся в "iPhone/ iPod touch/iPad", непосредственно на это устройство.

- **1 Подключите ваш iPhone, iPod touch или iPad Wi-Fi к той же сети, к которой подключено данное устройство.**
	- Подробнее см. в руководстве пользователя к устройству.
- **2 Включите композицию на iPhone, iPod touch или iPad.**

Значок AirPlay отображается на экране iPhone, iPod touch или iPad.

### **3 Нажмите значок AirPlay и выберите устройство.**

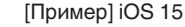

[Пример] iOS 15 [Пример] iOS 10

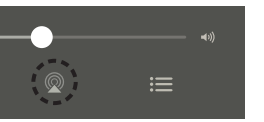

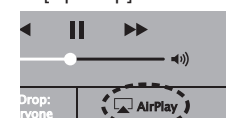

## **Воспроизведение музыки с iTunes на этом устройстве**

- **1 Установите приложение iTunes 10 или более новую версию на персональный компьютер Mac или Windows, который подключен к той же самой сети, что и данное устройство.**
- **2 Запустите iTunes и щелкните значок AirPlay, чтобы выбрать главное устройство.**

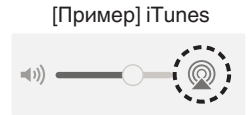

**3 Выберите композицию и щелкните на значке воспроизведения в окне iTunes.**

Музыка будет пересылаться в данное устройство в виде потока данных.

0 Когда "Сетевое управление" установлен на значение "Вкл.", вы можете включить данное устройство через iTunes. (CF [стр. 93\)](#page-92-0)

**[панель](#page-7-0)**

[Передняя](#page-7-0) **Веропания** [Пульт дистанционного](#page-11-0) 68 **[управления](#page-11-0)**

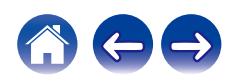

## **Воспроизводите композицию со своего iPhone, iPod touch или iPad на различных синхронизированных устройствах (AirPlay 2)**

Композиции с iPhone, iPod touch или iPad с iOS 11.4 или более поздней версии можно синхронизировать с различными поддерживаемыми устройствами, совместимыми с AirPlay 2, и воспроизводить их одновременно.

#### **1 Включите композицию на iPhone, iPod touch или iPad.**

Значок AirPlay отображается на экране iPhone, iPod touch или iPad.

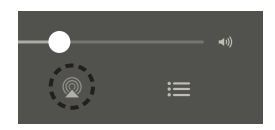

## **2 Нажмите значок AirPlay и выберите устройство.**

На дисплей выводится список устройств/динамиков, через которые можно воспроизводить аудио в той же сети.

• Кружок отображается справа от устройств, совместимых с AirPlay 2.

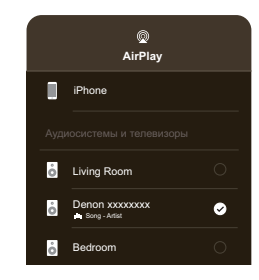

- **3 Коснитесь устройств/динамиков, которые хотите использовать.**
	- 0 Можно выбрать различные устройства, совместимые с AirPlay 2.

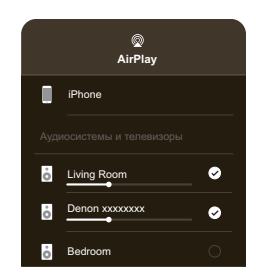

**[панель](#page-7-0)**

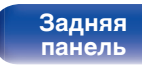

[Передняя](#page-7-0) **Веропания** [Пульт дистанционного](#page-11-0) 69 **[управления](#page-11-0)**

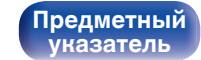

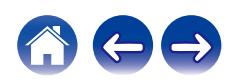

# **Функция Spotify Connect**

В Spotify вы найдете музыку на любой вкус. Миллионы композиций доступны в любой момент. Просто выполните поиск любимой музыки или просто разрешите Spotify воспроизвести для вас что-то потрясающее. Spotify работает на телефонах, планшетах, компьютерах и бытовых акустических системах. Чем бы вы ни занимались, у вас всегда будет под рукой отличная музыка. Spotify можно пользоваться бесплатно, но есть и аккаунты "Премиум". В качестве пульта дистанционного управления Spotify можно использовать телефон, планшет или компьютер.

Чтобы узнать, как это сделать, перейдите на сайт **www.spotify.com/ connect**.

Программное обеспечение Spotify используется в соответствии с лицензиями третьих лиц, для получения дополнительной информации см.:

#### **www.spotify.com/connect/third-party-licenses**

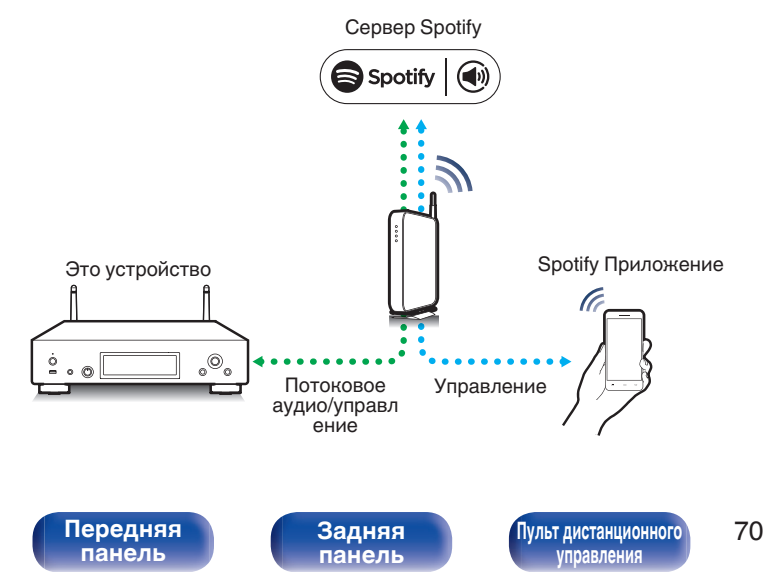

## **Воспроизведение музыки Spotify на этом устройстве**

Загрузите приложение "Spotify App" на свой iOS или Android заранее.

- **1 Подключите настройки Wi-Fi устройства iOS или Android к той же сети, что и данное устройство.**
- **2 Запустите Spotify App.**

**[Предметный](#page-137-0) [указатель](#page-137-0)**

- **3 Воспроизведите дорожку Spotify.**
- **4 Нажмите значок Spotify <sup>●</sup>, чтобы выбрать устройство.**

Музыка будет пересылаться в данное устройство в виде потока данных.

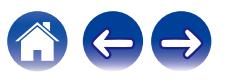

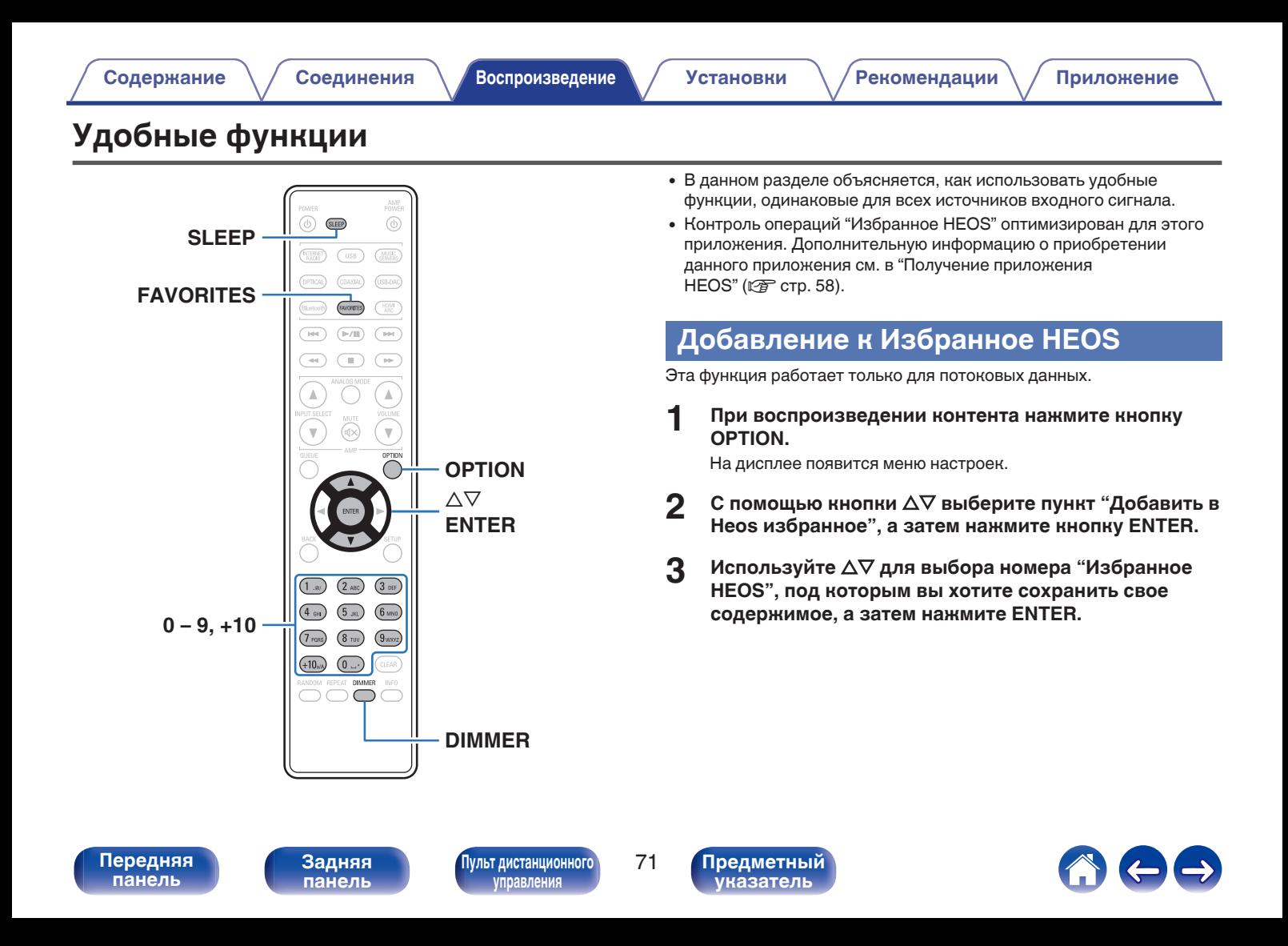

## **Воспроизведение Избранное HEOS**

### **1 Нажмите FAVORITES.**

Появится индикация "Избранное HEOS".

- **2 С помощью кнопок ∆▽ выберите содержимое, которое хотите воспроизвести, а затем нажмите ENTER.**
- **3 С помощью кнопки**∆⊽ выберите "Воспроизвести **сейчас", а затем нажмите кнопку ENTER.**

0 Вы можете выбрать содержимое для воспроизведения из Избранное HEOS, нажав 0 – 9 и +10.

# **Удаление Избранное HEOS**

### **1 Нажмите FAVORITES.**

Появится индикация "Избранное HEOS".

- **2 Во время отображения списка контента Избранное HEOS с помощью ∆▽ выберите элемент, который вы хотите удалить из Избранное HEOS, и нажмите ENTER.**
- **3** С помощью кнопки ∆⊽ выберите пункт "Удаление **из Heos избранное", а затем нажмите кнопку ENTER.**

**[панель](#page-7-0)**

**[Передняя](#page-7-0)** 72 **[Пульт дистанционного](#page-11-0) [управления](#page-11-0)**

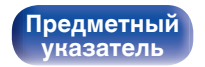

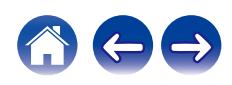
## <span id="page-72-0"></span>**Регулировка яркости дисплея**

Яркость дисплея можно отрегулировать, выбрав один из четырех уровней. Выключение дисплея устраняет один из источников шума, влияющих на качество звука, повышая качество воспроизведения звука.

#### **1 Нажмите кнопку DIMMER.**

• Каждый раз при нажатии кнопки яркость дисплея меняется.

- 0 Если во время работы с выключенным дисплеем нажимать кнопки, индикация будет временно включаться.
- Яркость дисплея по умолчанию установлена на максимальное значение.

# **Использование таймера сна**

По истечении заданного времени устройство может быть автоматически переведено в режим ожидания. Это удобно для прослушивания музыки во время засыпания.

#### **1 Нажмите кнопку SLEEP во время воспроизведения и выберите время установки.**

- Таймер отключения может быть установлен до 90 минут с интервалами в 10 минут.
- Примерно через 5 секунд вводится значение, и дисплей возвращается к предыдущему состоянию.

### $\blacksquare$  **Для отмены автоматического отключения**

**1 Нажмите кнопку SLEEP и выставите значение** "Sleep ▶ Выкл.".

- Настройка таймера сна отменяется, когда устройство переключается на режим ожидания.
- 0 Для проверки времени, оставшегося до включения таймера автоматического отключения, нажмите кнопку SLEEP.

**[панель](#page-7-0)**

**[Задняя](#page-9-0) [панель](#page-9-0)**

**[Передняя](#page-7-0)** 73 **[Пульт дистанционного](#page-11-0) [управления](#page-11-0)**

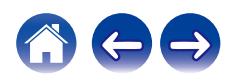

#### <span id="page-73-0"></span>**[Содержание](#page-1-0)** / [Соединения](#page-16-0) / [Воспроизведение](#page-30-0) / Установки / [Рекомендации](#page-101-0) / [Приложение](#page-122-0)

# **Карта меню**

Для работы с меню см. следующую страницу.

По умолчанию, на устройстве установлены рекомендованные настройки. Можно настроить устройство в соответствии с существующей системой и Вашими предпочтениями.

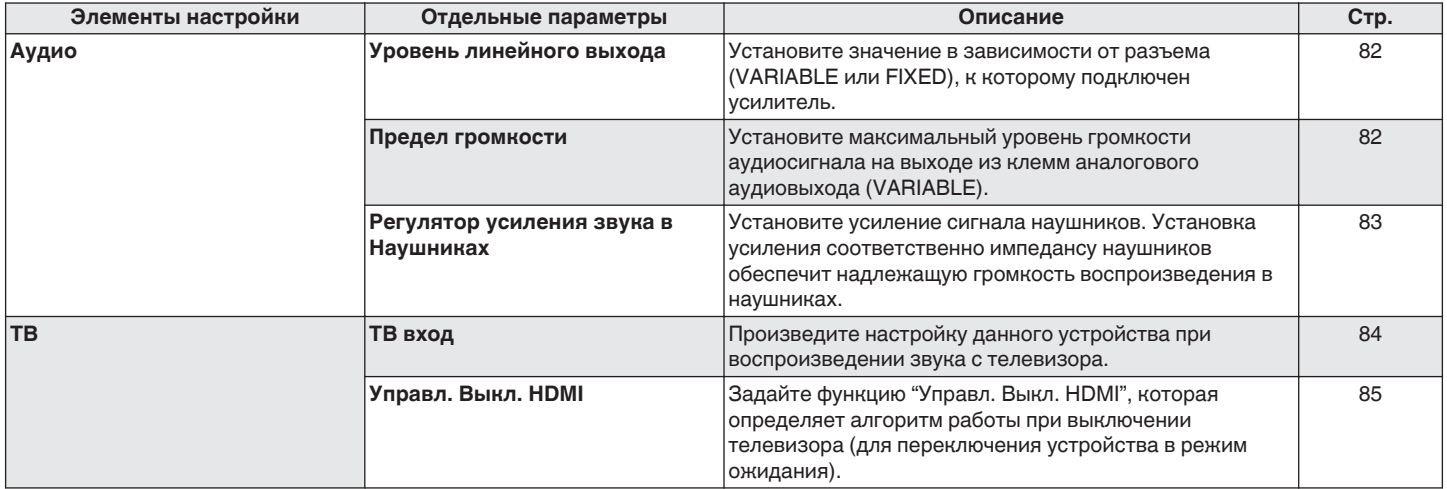

**[панель](#page-7-0)**

**[Передняя](#page-7-0)** 74 **[Пульт дистанционного](#page-11-0) [управления](#page-11-0)**

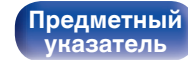

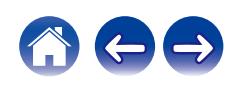

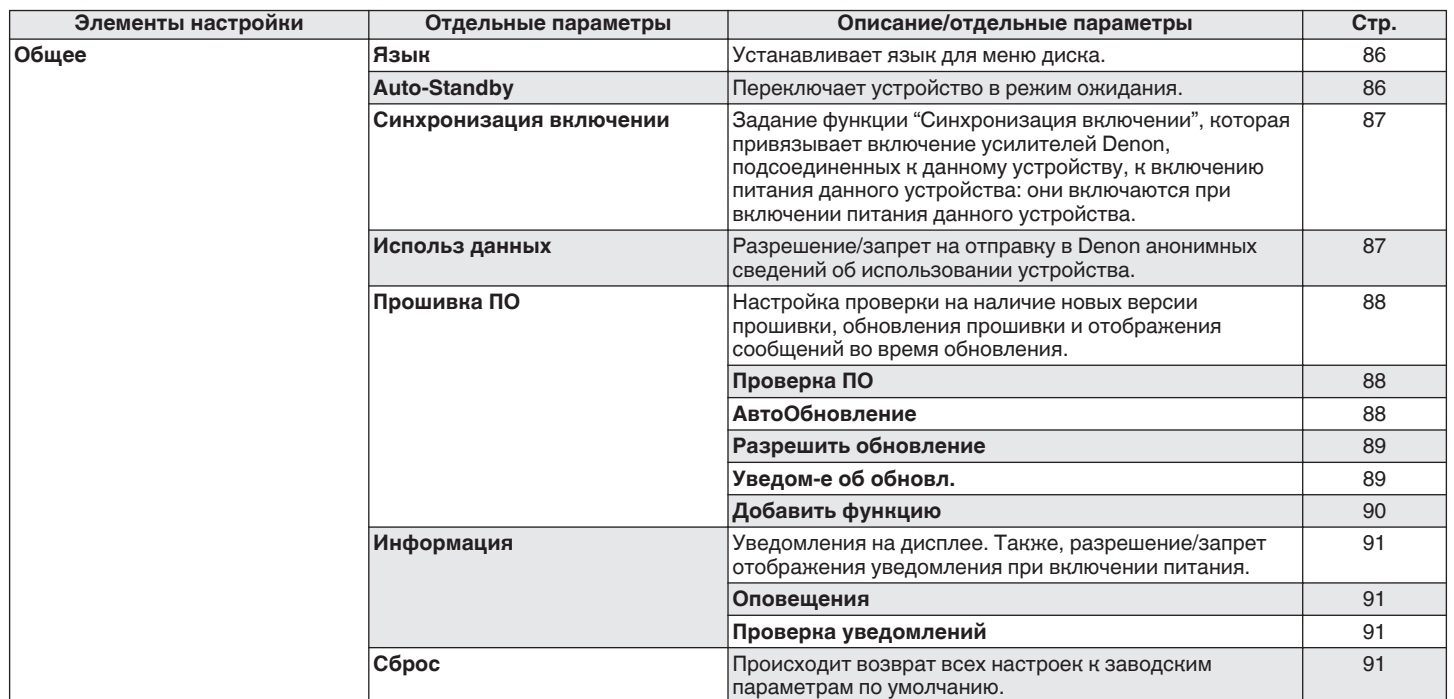

**[панель](#page-7-0)**

**[Задняя](#page-9-0) [панель](#page-9-0)**

**[Передняя](#page-7-0)** 75 **[Пульт дистанционного](#page-11-0) [управления](#page-11-0)**

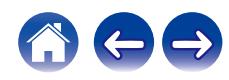

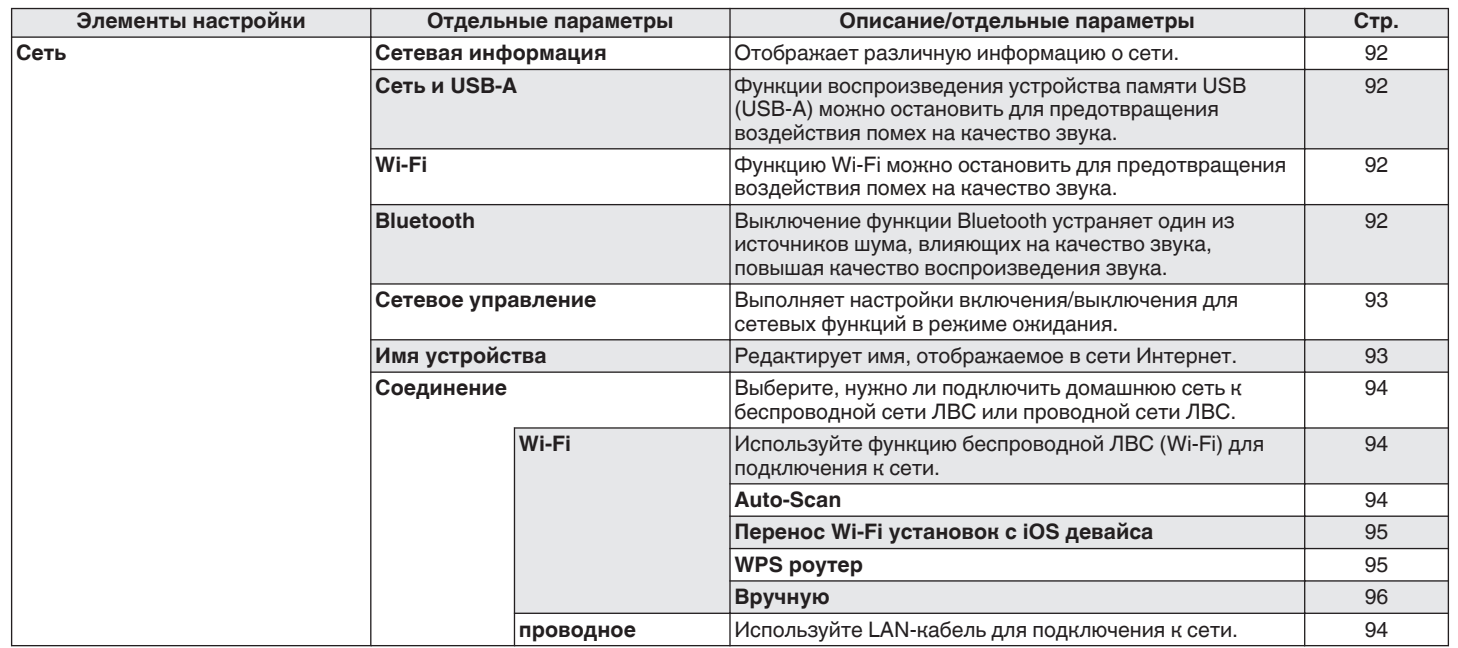

**[панель](#page-7-0)**

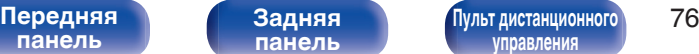

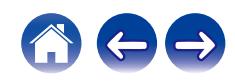

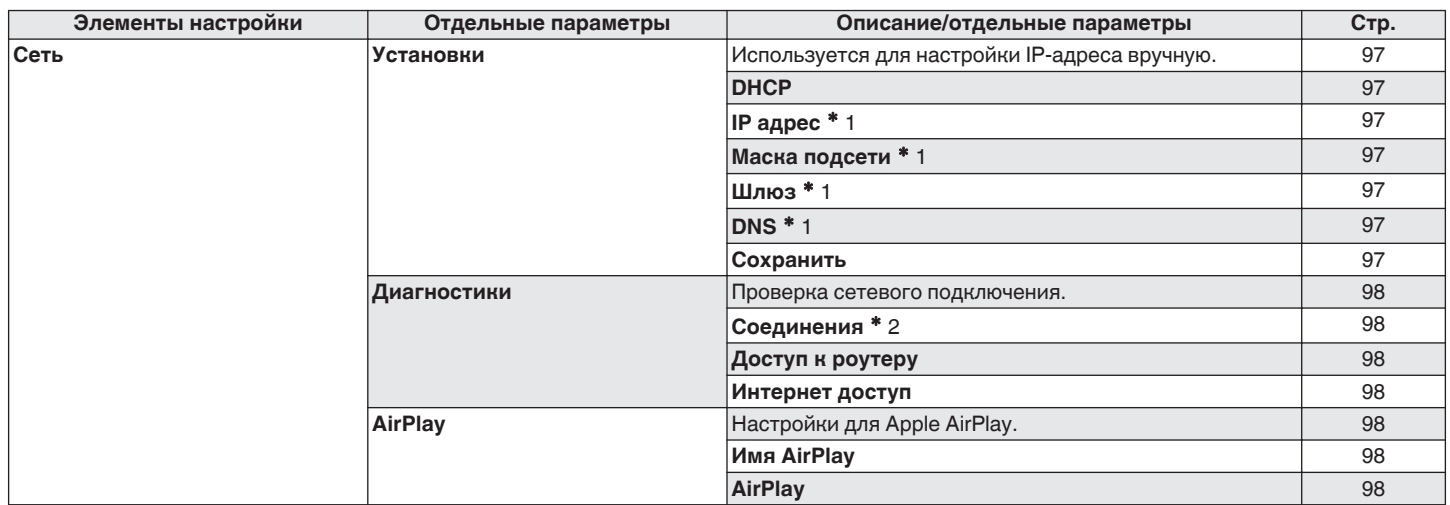

\*1 Отображается при установке для параметра "DHCP" значения "Выкл.".

z2 При подключении с использованием беспроводной ЛВС отобразится "Соединение Б/проводное (Wi-Fi)".

**Передняя**<br>Гланель

**[Передняя](#page-7-0)** 77 **[Пульт дистанционного](#page-11-0) [управления](#page-11-0)**

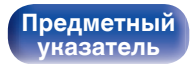

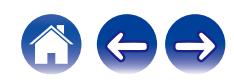

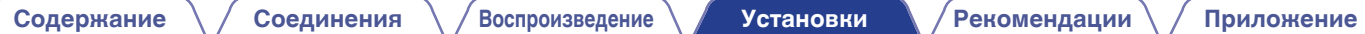

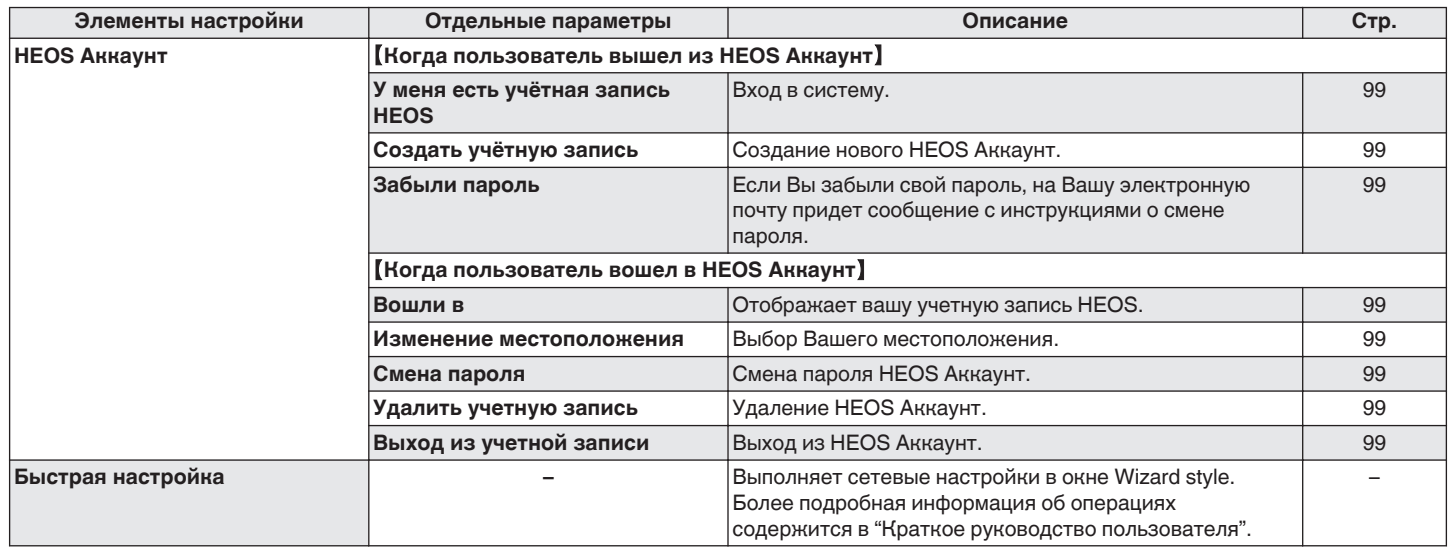

**[панель](#page-7-0)**

**[Передняя](#page-7-0)** 78 **[Пульт дистанционного](#page-11-0) [управления](#page-11-0)**

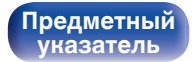

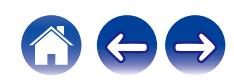

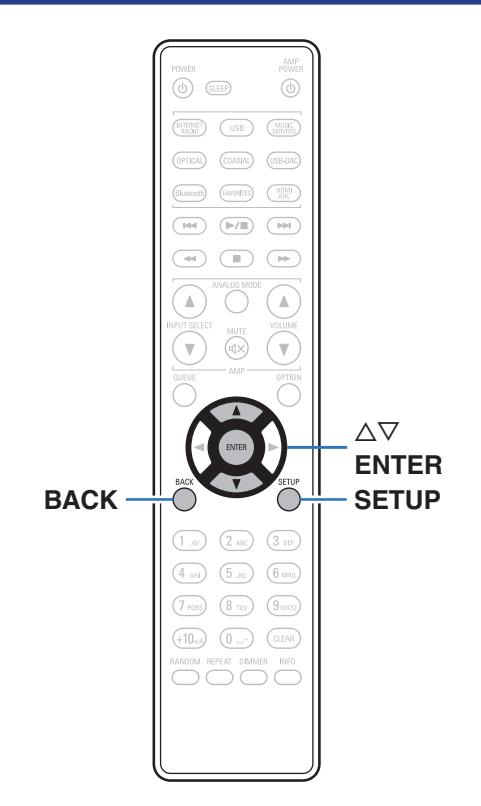

## **Управление меню**

**1 Нажмите кнопку SETUP.**

На дисплее появится меню.

- **2** С помощью ∆ $\nabla$  выберите пункт меню для **настройки или управления, а затем нажмите ENTER.**
- **3** С помощью ∆⊽ измените необходимую настройку.
- **4 Нажмите кнопку ENTER, чтобы ввести параметр.**
	- Для возврата к предыдущему элементу нажмите кнопку BACK.
	- Для выхода из меню нажмите кнопку SETUP во время отображения меню. Дисплей возвращается к обычному состоянию.

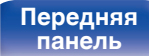

**[Передняя](#page-7-0)** 79 **[Пульт дистанционного](#page-11-0) [управления](#page-11-0)**

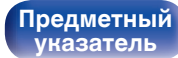

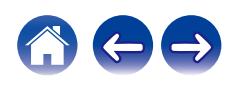

<span id="page-79-0"></span>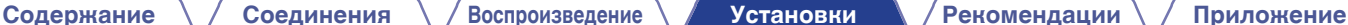

# **Ввод символов**

На этом устройстве можно изменить названия, отображаемые в указанных ниже экранах.

- Имя устройства  $(\sqrt[p]{p})$  [стр. 93\)](#page-92-0)
- 0 Ввод символов для сети

# **Использование кнопок с цифрами**

- **1 Вызовите меню для ввода символов.**
	- Для изменения символа воспользуйтесь  $\triangleleft\triangleright$ , чтобы навести курсор на символ, который требуется изменить.
- **2 Нажмите +10, чтобы выбрать тип символа (верхний регистр, нижний регистр, символы с диакритическими знаками или цифры).**
- **3 Нажимайте 0 9, +10, пока не появится нужный символ.**
	- В таблице ниже перечислены типы символов, которые можно ввести.

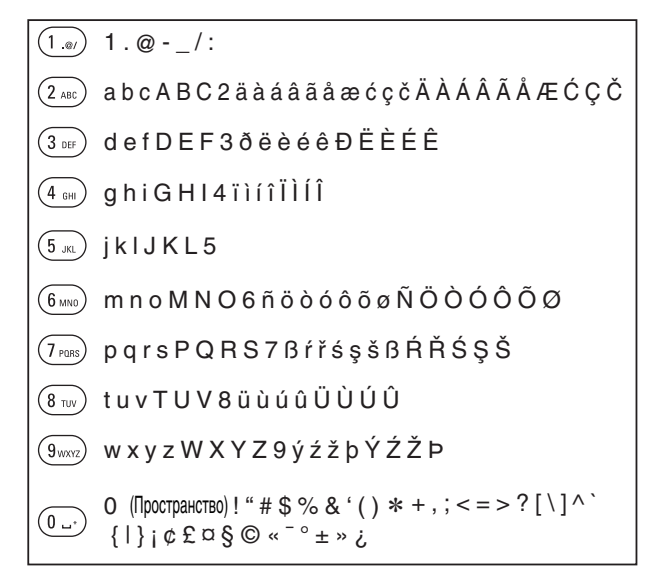

**4 Повторяйте шаги 2 и 3, чтобы ввести символы, а затем нажмите кнопку ENTER, чтобы сохранить их.**

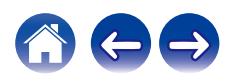

**[панель](#page-7-0)**

[Передняя](#page-7-0) **Веропания** Востанционного Востанционного Востанционного Востанционного Востанционного Востанционного Во **[управления](#page-11-0)**

## **Использование кнопок курсора**

#### **1 Вызовите меню для ввода символов.**

• Для изменения символа воспользуйтесь  $\triangleleft\triangleright$ , чтобы навести курсор на символ, который требуется изменить.

#### **Используйте ∆** $\nabla$  **для изменения символа.**

• Ниже перечислены типы символов, которые можно ввести.

#### **[Символы нижнего регистра]**

abcdefghijklmnopqrstuvwxyz

ABCDEFGHIJKLMNOPQRSTUVWXYZ G**Символы верхнего регистра**H

#### G**Символы**H

 $!$  "  $\#$  \$ % & '() \* + . - ./:: < = > ? @  $\vert \vert \setminus \vert \wedge$   $\vert \vert \vert \vert \vert \sim$   $\vert \vert \psi \rangle$   $\vert \psi \rangle$   $\vert \psi \rangle$   $\vert \psi \rangle$   $\vert \psi \rangle$ 

äàáâãåæćçčðëèéêïìíîñöòóôõøßŕřśşšüùúûýźžþ G**Буквы нижнего регистра (символы с диакритическими знаками)**H

0123456789 (Пространство) ÄÀÁÂÃÅÆĆÇČÐËÈÉÊÏÌÍÎÑÖÒÓÔÕØŔŘŚŞŠÜÙÚÛÝŹŽÞ G**Буквы верхнего регистра (символы с диакритическими знаками)**H G**Цифры**H

#### **3 Повторяйте шаг 2, чтобы ввести символы, а затем нажмите кнопку ENTER, чтобы сохранить их.**

- Нажмите CLEAR, чтобы стереть выбранный символ.
- Нажмите и удерживайте кнопку CLEAR на протяжении 3 или более секунд. чтобы стереть все символы.
- Нажмите кнопку  $\blacktriangleright$  для ввода пробела.

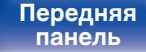

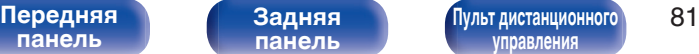

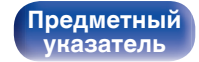

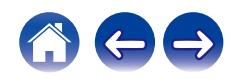

# <span id="page-81-0"></span>**Аудио**

Настройки, связанные со звуком.

# **Уровень линейного выхода**

Установите значение в зависимости от разъема (VARIABLE или FIXED)), к которому подключен усилитель. Используйте эту настройку при подключении усилителя Denon к данному устройству с помощью ИК-управления. (С [стр. 29\)](#page-28-0)

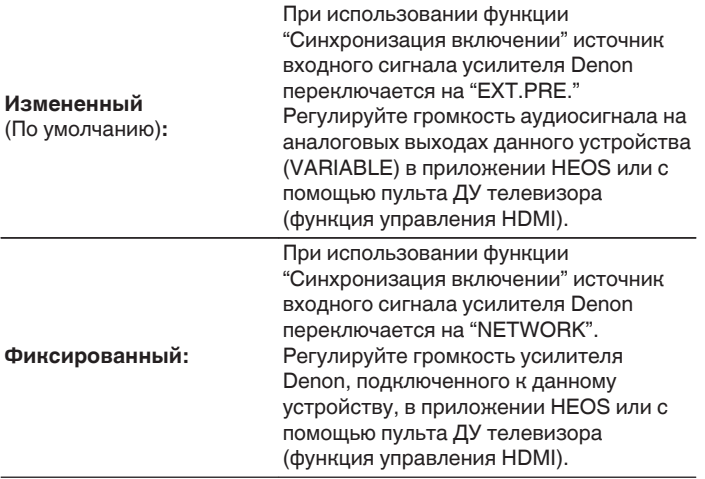

## **Предел громкости**

Установите максимальный уровень громкости аудиосигнала на выходе из клемм аналогового аудиовыхода (VARIABLE).

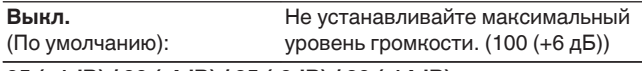

**95 (+1dB) / 90 (-4dB) / 85 (-9dB) / 80 (-14dB)**

**[панель](#page-7-0)**

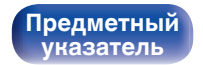

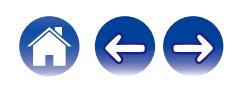

## <span id="page-82-0"></span>**Регулятор усиления звука в Наушниках**

Установите усиление сигнала наушников. Установите его соответственно импедансу подключенных наушников. Рекомендуется, чтобы это было установлено на "Низкий" стороне, если наушники имеют низкий импеданс, и на "Высокий" стороне, если они имеют высокий импеданс.

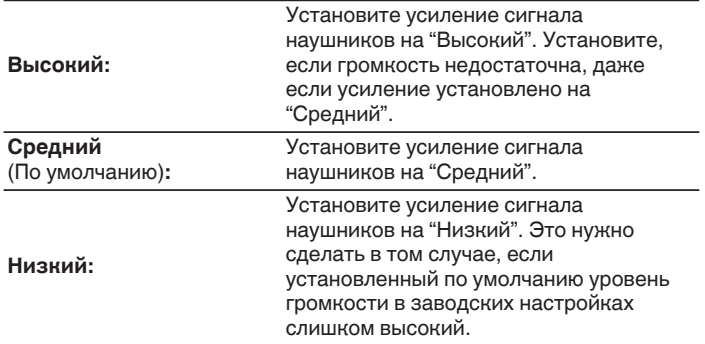

#### **ПРИМЕЧАНИЕ**

0 Уровень громкости наушников различается в зависимости от настройки Регулятор усиления звука в Наушниках. Сначала уменьшите громкость воспроизведения или заглушите звук в случае изменения этой настройки во время прослушивания аудио.

# **[панель](#page-7-0)**

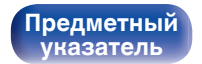

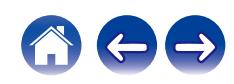

# <span id="page-83-0"></span>**ТВ**

# **ТВ вход**

Произведите настройку данного устройства при воспроизведении звука с телевизора. При включении телевизора данное устройство включается, а источник входного сигнала автоматически переключается на "HDMI ARC", "Optical 1", "Optical 2" или "Coaxial", чтобы через данное устройство можно было воспроизводить звук с телевизора.

### **Вход по умолчанию**

Установите источник входного сигнала, который должен использоваться при проигрывании аудио с телевизора через данное устройство. Выберите настройку в соответствии с используемым разъемом для подключения к телевизору (HDMI ARC, OPTICAL 1, OPTICAL 2 или COAXIAL).

#### **Никакой / HDMI Out (ARC) / Optical In 1 / Optical In 2 / Coaxial In**

(По умолчанию: HDMI Out (ARC))

#### $\blacksquare$  **Автовоспроизведение**

При подключении к аудиоисточнику телевизора данное устройство автоматически переключается на источник входного сигнала, установленный в "Вход по умолчанию", и устанавливается функция Автовоспроизведение для воспроизведения звука на данном устройстве с телевизора.

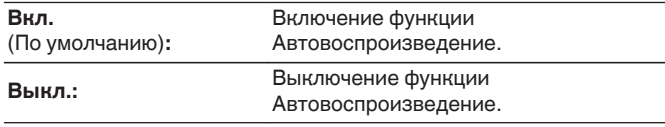

- 0 Функция Автовоспроизведение не работает, если параметр "Вход по умолчанию" установлен на "Никакой". Установите "Вход по умолчанию" заранее.
- Функция Автовоспроизведение не работает, если частота дискретизации аудиосигнала, поступающего с входов OPTICAL 1 и 2 и входа COAXIAL данного устройства составляет 88,2 кГц или более. Как правило, выходной аудиосигнал телевизора — 48 кГц, и работа функции Автовоспроизведение возможна. Но если подключить устройство с выходным аудиосигналом 88,2 кГц или более, функция Автовоспроизведение может не работать.

**[панель](#page-7-0)**

**[Задняя](#page-9-0) [панель](#page-9-0)**

[Передняя](#page-7-0) **Веропания** Вадняя [Пульт дистанционного](#page-11-0) 84 **[управления](#page-11-0)**

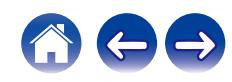

# <span id="page-84-0"></span>**Управл. Выкл. HDMI**

Задайте функцию "Управл. Выкл. HDMI", которая определяет алгоритм работы при выключении телевизора, подключенного через HDMI (для переключения устройства в режим ожидания).

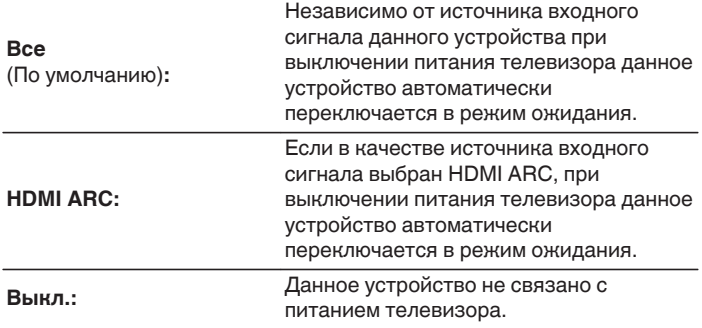

**[панель](#page-7-0)**

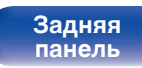

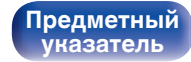

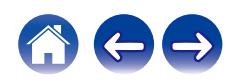

# <span id="page-85-0"></span>**Главный**

## **Язык**

Устанавливает язык для меню диска.

**English / Deutsch / Français / Italiano / Nederlands / Español / Svenska / Русский / Polski** (По умолчанию: English)

# **Auto-Standby**

Установите время, по истечении которого устройство автоматически перейдет в режим ожидания, если устройство не используется или отсутствует входной сигнал.

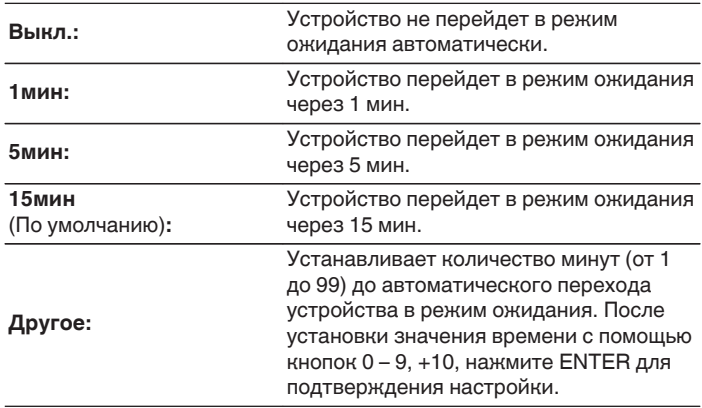

**[панель](#page-7-0)**

[Передняя](#page-7-0) **Веропания (Веропания в [Пульт дистанционного](#page-11-0)** 86 **[управления](#page-11-0)**

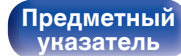

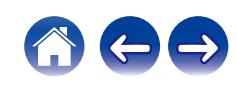

### <span id="page-86-0"></span>**Синхронизация включении**

Задание функции "Синхронизация включении", которая привязывает включение усилителей Denon, подсоединенных к данному устройству, к включению питания данного устройства: они включаются при включении питания данного устройства.

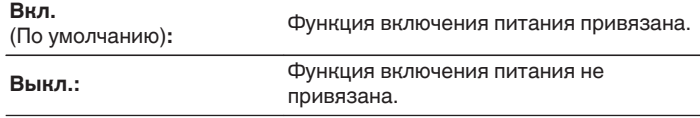

## **Использ данных**

Для усовершенствования изделия отправляйте информацию по настройкам и работе функций устройства в компанию Denon. Предоставленная покупателями информация будет использована в качестве справочного материала для разработки новых изделий. Denon не предоставляет собранные сведения третьим лицам.

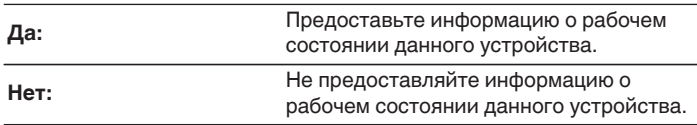

**[панель](#page-7-0)**

[Передняя](#page-7-0) **Веропания** Вадняя **[Пульт дистанционного](#page-11-0)** 87 **[управления](#page-11-0)**

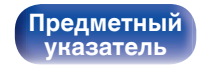

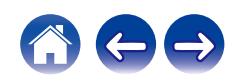

#### <span id="page-87-0"></span>**[Содержание](#page-1-0) [Соединения](#page-16-0) [Воспроизведение](#page-30-0) [Установки](#page-73-0) [Рекомендации](#page-101-0) [Приложение](#page-122-0)**

## **Прошивка ПО**

Осуществляет проверку наличия информации о последних обновлениях системного программного обеспечения и устанавливает обновления системного программного обеспечения. Также настраивает отображение уведомлений об обновлениях.

## **Проверка ПО**

Проверьте обновление программного обеспечения.

Программное обеспечение можно обновить, если было выпущено новое программное обеспечение.

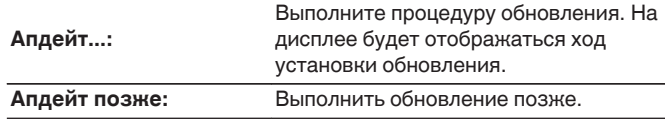

• Данное устройство автоматически повторит попытку, если обновление не удалось осуществить. Если обновление по-прежнему не удается выполнить, на дисплее появится сообщение "Update Error". Просмотрите ["Устранение неполадок"](#page-104-0) – ["Обновить сообщения об ошибках"](#page-119-0) для получения информации об обновлении сообщений об ошибках. ( $P$  [стр. 120\)](#page-119-0)

Проверьте состояния в соответствии с инструкциями в сообщении и повторите попытку обновления.

0 Это меню недоступно для выбора, когда для параметра "Разрешить обновление" установлено значение "Выкл.".

#### o **АвтоОбновление**

Данное устройство будет автоматически обновлять системное программное обеспечение до последней версии в режиме ожидания.

### n **АвтоОбновление**

Данное устройство будет автоматически обновлять системное программное обеспечение до последней версии в режиме ожидания.

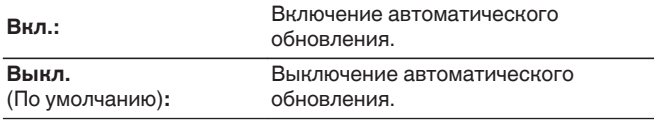

#### n **Часовой пояс**

Измените часовой пояс.

Установите часовой пояс, соответствующий месту Вашего проживания.

0 Это меню недоступно для выбора, когда для параметра "Разрешить обновление" установлено значение "Выкл.".

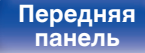

**[Задняя](#page-9-0) [панель](#page-9-0)**

**[Передняя](#page-7-0)** 88 **[Пульт дистанционного](#page-11-0) [управления](#page-11-0)**

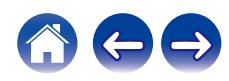

### <span id="page-88-0"></span>**• Разрешить обновление**

Включение и отключение обновлений и модернизаций для данного устройства.

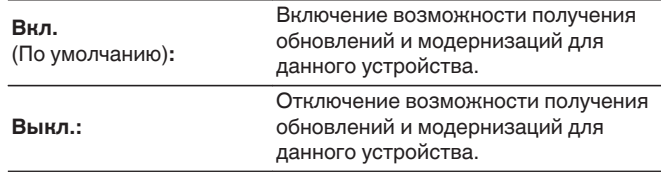

0 Если для этой настройки установлено "Выкл.", данное устройство может стать несовместимым с приложением HEOS.

### o **Уведом-е об обновл.**

При наличии новых версий системного программного обеспечения уведомления о них отображаются на дисплее устройства при включении питания.

Оповещение выводится примерно на 40 секунд при включении устройства.

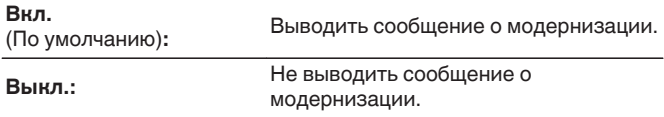

0 Это меню недоступно для выбора, когда для параметра "Разрешить обновление" установлено значение "Выкл.".

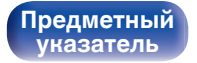

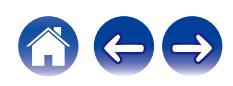

### <span id="page-89-0"></span>■ Добавить функцию

Показать новые функции, которые можно загрузить в устройство, и выполнить обновление.

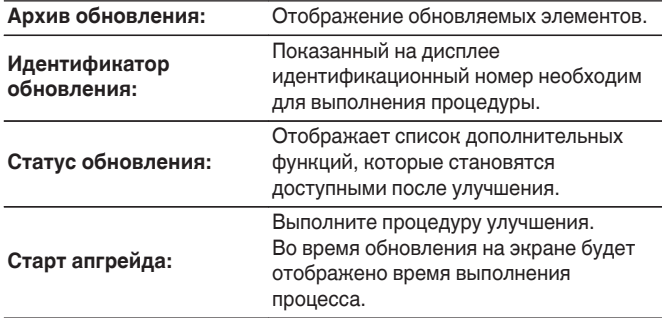

- Информация о функциях "Обновление" и "Добавить функцию" публикуется на веб-сайте компании Denon по мере выхода обновлений. Подробные сведения об обновлениях см. на веб-сайте Denon.
- По завершении процедуры в меню будет показано "Зарегистрированный", после чего можно выполнить обновление. Если процедура не была выполнена, будет показано сообщение "Не зарегистрирован".
- Если обновление не увенчалось успехом, на дисплее появляется сообщение "Upgrade Error". Просмотрите ["Устранение неполадок"](#page-104-0) – ["Обновить сообщения об ошибках"](#page-119-0) для получения информации об обновлении сообщений об ошибках. ( $\sqrt{P}$  [стр. 120\)](#page-119-0) Проверьте настройки и сетевое окружение, а затем выполнить обновление еще раз.
- 0 Это меню недоступно для выбора, когда для параметра "Разрешить обновление" установлено значение "Выкл.".

**Примечания относительно использования "Обновление" и "Добавить функцию"**

- Чтобы Вы могли воспользоваться данными функциями, необходимо иметь соответствующие системные требования и настройки подключения к Интернету. (СФ [стр. 27\)](#page-26-0)
- Не выключать питание до завершения обновления.
- Даже при наличии подключения к сети Интернет потребуется около 20 минут для завершения процедуры обновления/ модернизации.
- После запуска обновления нормальная работа этого устройства невозможна до окончания процесса обновления. Кроме того, возможны ситуации, когда могут быть сброшены резервные данные для параметров и т. д., установленные на этом устройстве.
- Если обновление не удается выполнить, нажмите и удерживайте кнопку (<sup>I</sup>) на основном блоке более 5 секунд, или отсоедините и снова вставьте кабель питания. Приблизительно через 1 минуту на экране появится "Please wait" и начнется обновление. Если ошибка все равно повторяется, проверьте свою сетевую среду.

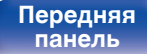

**[Передняя](#page-7-0)** 90 **[Пульт дистанционного](#page-11-0) [управления](#page-11-0)**

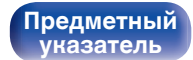

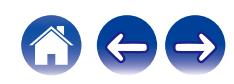

# <span id="page-90-0"></span>**Информация**

### **• Оповещения**

Устанавливает разрешение или запрет отображения уведомления при включении питания.

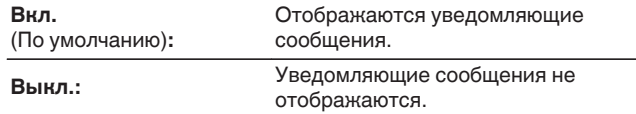

#### **Проверка уведомлений**

Уведомления на дисплее.

# **Сброс**

Выполните эту процедуру, если показания дисплея выглядят ненормально или в случае невозможности управления. Значение всех настроек сбрасывается до заводских значений. Восстановите желаемые параметры.

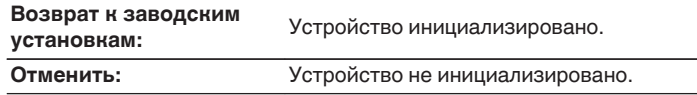

**[панель](#page-7-0)**

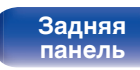

[Передняя](#page-7-0) **Раденяя [Пульт дистанционного](#page-11-0)** 91 **[управления](#page-11-0)**

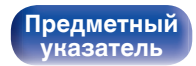

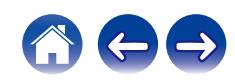

# <span id="page-91-0"></span>**Сеть**

Для использования устройства в домашней сети (LAN), необходимо выполнить настройку сети.

Если домашняя сеть (LAN) настраивается через DHCP, установите "DHCP" в положение "Вкл.". (Используйте значение по умолчанию.) Это позволит устройству подключиться к Вашей домашней сети (LAN).

Если IP-адрес для каждого устройства назначается вручную, необходимо использовать для этого параметры "IP адрес" и ввести в нем параметры вашей домашней сети (LAN), такие как адрес шлюза, маску подсети и т. д.

# **Сетевая информация**

Отображение информации о сети.

**Имя устройства / Соединение / SSID (Мощность сигнала Wi-Fi) / DHCP / IP адрес / MAC адрес (Ethernet) / MAC адрес (Wi-Fi)**

# **Сеть и USB-A**

Функции воспроизведения из сети и с накопителя USB (USB-A) можно отключить для предотвращения воздействия помех на качество звука. Это позволяет воспроизводить звук высокого качества при использовании функций аналого-цифрового преобразователя.

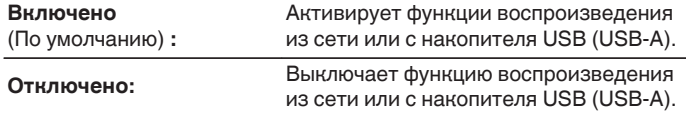

### **Wi-Fi**

Функцию Wi-Fi можно остановить для предотвращения воздействия помех на качество звука. Использование проводной ЛВС для подключения данного устройства к сети включает воспроизведение звука высокого качества.

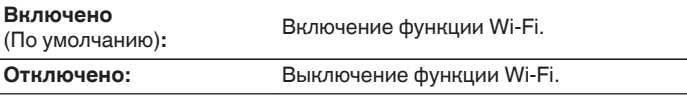

# **Bluetooth**

Выключение функции Bluetooth устраняет один из источников шума, влияющих на качество звука, повышая качество воспроизведения звука.

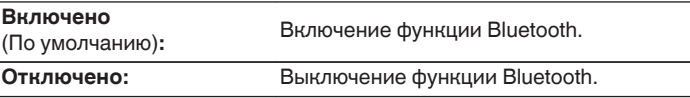

**[панель](#page-7-0)**

**[Задняя](#page-9-0) [панель](#page-9-0)**

**[Передняя](#page-7-0)** 92 **[Пульт дистанционного](#page-11-0) [управления](#page-11-0)**

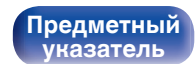

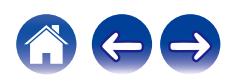

<span id="page-92-0"></span>**[Содержание](#page-1-0) [Соединения](#page-16-0) [Воспроизведение](#page-30-0) [Установки](#page-73-0) [Рекомендации](#page-101-0) [Приложение](#page-122-0)**

## **Сетевое управление**

Включение сетевого взаимодействия в режиме ожидания.

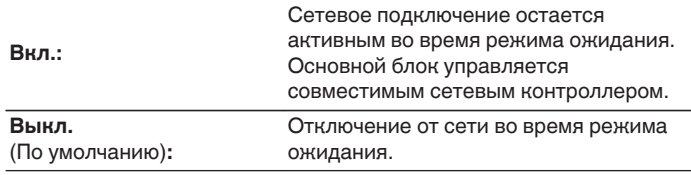

0 При использовании приложения HEOS используйте настройку "Сетевое управление", выбрав для нее значение "Вкл.".

#### **ПРИМЕЧАНИЕ**

0 При установке режима "Сетевое управление" в положение "Вкл." устройство потребляет больше электроэнергии, чем в обычном режиме ожидания.

## **Имя устройства**

Приемлемое имя — это имя данного устройства, отображающееся в сети. Можно изменить дружественное имя согласно вашим предпочтениям.

## **Имя устройства**

Выбирает Friendly Name из списка.

При выборе "Другое", можно изменить дружественное имя согласно Вашим предпочтениям.

**Текущее понятное имя/Home Theater/Living Room/Family Room/Guest Room/Kitchen/Dining Room/Master Bedroom/ Bedroom/Den/Office/Denon DNP-2000NE/Другое**

- 0 Можно ввести до 30 символов.
- Сведения о вводе символов см. в разделе ["Ввод символов" \(](#page-79-0) $\mathbb{Q}$  стр. 80).
- 0 Дружественное имя по умолчанию при первом включении: "Denon DNP-2000NE".

**[панель](#page-7-0)**

[Передняя](#page-7-0) **Раденяя [Пульт дистанционного](#page-11-0)** 93 **[управления](#page-11-0)**

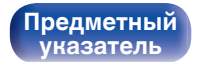

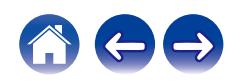

#### <span id="page-93-0"></span>**[Содержание](#page-1-0) [Соединения](#page-16-0) [Воспроизведение](#page-30-0) [Установки](#page-73-0) [Рекомендации](#page-101-0) [Приложение](#page-122-0)**

## **Соединение**

Выберите, нужно ли подключить домашнюю сеть к беспроводной сети ЛВС или проводной сети ЛВС.

При подключении к сети с использованием проводной ЛВС, выберите "проводное" после подключения LAN-кабеля.

При подключении к сети с помощью беспроводной ЛВС выберите "Wi-Fi" и сконфигурируйте "Wi-Fi Setup". ( $\mathbb{CP}$  стр. 94)

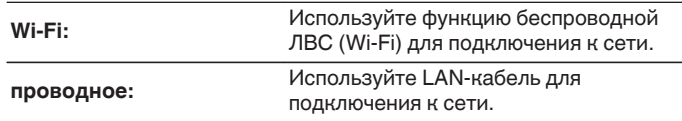

## ■ Wi-Fi Setup

Подключите к беспроводному маршрутизатору ЛВС (Wi-Fi). Маршрутизатор можно подключить следующим образом. Выберите способ подключения, который подходит для Ваших домашних условий.

0 "Wi-Fi Setup" не отображается в меню настроек, когда параметр "Соединение" в меню настроек установлен в значение "проводное".

#### n **Auto-Scan**

Выберите сеть, к которой хотите подключиться, из списка возможных сетей, показанного на дисплее.

**1.** Выберите сеть, к которой хотите подключиться из списка беспроводных сетей.

Выберите "Пересканир.", если сеть не удается найти.

**2.** Введите пароль и нажмите ENTER.

**[панель](#page-7-0)**

**[Передняя](#page-7-0)** 94 **[Пульт дистанционного](#page-11-0) [управления](#page-11-0)**

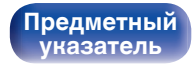

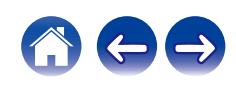

#### <span id="page-94-0"></span>n **Перенос Wi-Fi установок с iOS девайса**

Используйте устройство iOS (iPhone/iPod/iPad) для подключения к сети. При подсоединении Вашего устройства iOS к данному устройству с помощью Wi-Fi, устройство может быть автоматически подключено к той же сети, что и Ваше устройство.

- **1.** Выберите "Перенос Wi-Fi установок с iOS девайса" на дисплее.
- **2.** Убедитесь, что Ваше устройство iOS подключено к маршрутизатору беспроводной ЛВС (Wi-Fi), а затем выберите пункт "Denon DNP-2000NE" в меню "НАСТРОИТЬ АУДИОСИСТЕМУ AIRPLAY...", расположенном в нижней части экрана настройки Wi-Fi Вашего устройства iOS.
- **3.** Нажмите "Далее" на экране устройства iOS.

0 Версия системного программного обеспечения устройства iOS должна поддерживать iOS 7 или более поздней версии.

### n **WPS роутер**

Используйте WPS-совместимый маршрутизатор для выполнения подключения путем нажатия кнопки.

- **1.** Выберите "WPS роутер" на дисплее.
- **2.** Переключите на режим WPS, нажав кнопку WPS на маршрутизаторе, к которому Вы хотите подключиться.
	- Время нажатия кнопки различается в зависимости от маршрутизатора.
- **3.** Нажмите ENTER в течение 2 минут.

**[панель](#page-7-0)**

**[Передняя](#page-7-0)** 95 **[Пульт дистанционного](#page-11-0) [управления](#page-11-0)**

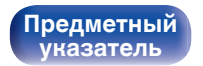

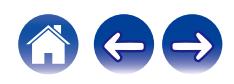

### <span id="page-95-0"></span>n **Инструкция**

Введите имя (SSID) и пароль сети, к которой Вы хотите подключиться.

**1.** Установите следующие пункты.

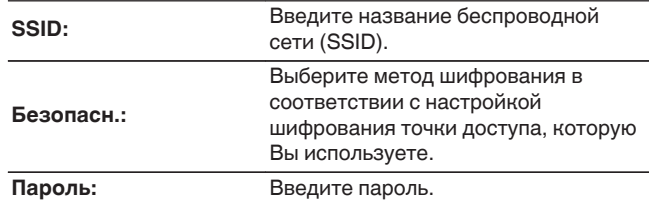

**2.** Выберите "Тестовое соединение" в конце настройки.

- 0 Настройки беспроводной ЛВС (Wi-Fi) данного устройства также можно сконфигурировать с помощью ПК или планшета, поддерживающего беспроводное соединение ЛВС.
	- **1.** Нажмите и удерживайте кнопки SOURCE и BACK на основном блоке в течение 3 секунд или более, когда питание устройства включено.
	- **2.** Подключите беспроводную ЛВС ПК или планшета к "Denon DNP-2000NE", когда на дисплее отобразится сообщение "Соедините Ваше Wi-Fi устройство, под названием "Denon DNP-2000NE"".
	- **3.** Запустите веб-браузер и введите "192.168.1.16/settings/" в URL.
	- **4.** Используйте браузер для ввода настроек, выберите "Save Settings", а затем выйдите из настроек.
- 0 Установите "1" в качестве настройки ключа по умолчанию маршрутизатора при подключении к WEP-зашифрованной сети. (Ключ по умолчанию данного устройства установлен на "1".)

**[панель](#page-7-0)**

**[Передняя](#page-7-0)** 96 **[Пульт дистанционного](#page-11-0) [управления](#page-11-0)**

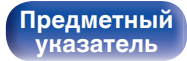

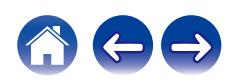

# <span id="page-96-0"></span>**Установки**

Задайте настройки IP-адреса.

- Если Вы используете широкополосный маршрутизатор (функция DHCP), то информация, необходимая для подключения к сети, такая как IP-адрес, будет автоматически сконфигурирована, поскольку функция DHCP установлена на "Вкл." по умолчанию в данном устройстве.
- Настройте IP адрес, Маска подсети, Шлюз и информацию сервера DNS только при назначении фиксированного IP-адреса или при подключении к сети без функции DHCP.

# **DHCP**

Выбор параметров подключения к сети.

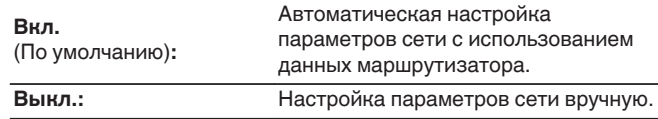

# ■ **IP адрес**

Установите IP адрес в пределах указанного ниже диапазона.

• Режим передачи звукового сигнала по сети не может работать при установке других IP адресов.

CLASS A: 10.0.0.1 - 10.255.255.254 CLASS B: 172.16.0.1 - 172.31.255.254 CLASS C: 192.168.0.1 - 192.168.255.254

#### o **Маска подсети**

При подключении xDSL-модема или адаптера разъема непосредственно к данному устройству задайте маску подсети, указанную в документации, которая предоставлена провайдером. Обычно вводится 255.255.255.0.

### o **Шлюз**

При подключении к шлюзу (маршрутизатору) введите его IP адрес.

## **DNS**

Введите адрес DNS, указанный в документации, предоставленной Вашим провайдером.

# o **Сохранить**

Сохраните настройки

- 0 Если Вы не можете подключиться к интернету, перепроверьте соединения и настройки. (С [стр. 27\)](#page-26-0)
- 0 Если вы ничего не знаете о подключении к интернету, обратитесь к поставщику услуг интернета (провайдеру) или в магазин, в котором вы приобрели свой компьютер.

**[Передняя](#page-7-0)** 97 **[Пульт дистанционного](#page-11-0) [управления](#page-11-0)**

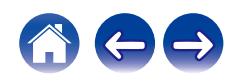

# <span id="page-97-0"></span>**Диагностики**

Проверка сетевого подключения.

## **• Соединения**

Проверка подключения порта локальной сети.

#### **OK**

**Ошибка:** Кабель ЛВС не подключен. Проверьте подсоединение.

0 При подключении с использованием беспроводной ЛВС отобразится "Соединение Б/проводное (Wi-Fi)".

## **■ Доступ к роутеру**

Проверка подключения данного устройства к маршрутизатору.

#### **OK**

**Ошибка:** Невозможно связаться с маршрутизатором. Проверьте настройки маршрутизатора.

### o **Интернет доступ**

Проверка подключения данного устройства к интернету (WAN).

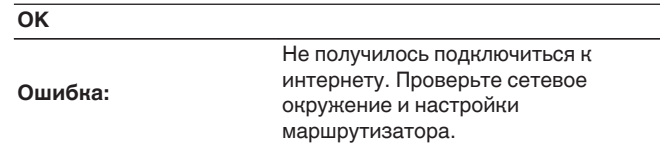

# **AirPlay**

Настройки для Apple AirPlay.

## ■ Имя AirPlay

Отображает название данного устройства, выводимое на устройствах Apple.

0 Если данное устройство зарегистрировано в приложении Apple Home, с помощью приложения измените название устройства.

## ■ AirPlav

Включение/выключение Apple AirPlay.

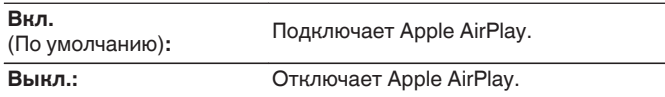

**[панель](#page-7-0)**

**[Передняя](#page-7-0)** 98 **[Пульт дистанционного](#page-11-0) [управления](#page-11-0)**

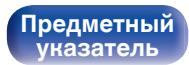

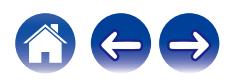

#### <span id="page-98-0"></span>**[Содержание](#page-1-0) [Соединения](#page-16-0) [Воспроизведение](#page-30-0) [Установки](#page-73-0) [Рекомендации](#page-101-0) [Приложение](#page-122-0)**

# **HEOS Аккаунт**

Задайте настройки, связанные с HEOS Аккаунт.

Для использования Избранное HEOS требуется HEOS Аккаунт.

Отображаются разные меню в зависимости от состояния HEOS Аккаунт.

# **Вы не вошли в систему**

## o **У меня есть учётная запись HEOS**

Если у Вас уже есть HEOS Аккаунт, введите имя текущей учетной записи и пароль для входа в систему.

### o **Создать учётную запись**

Если у Вас нет HEOS Аккаунт, создайте новый HEOS Аккаунт.

## o **Забыли пароль**

Если Вы забыли свой пароль, на Вашу электронную почту придет сообщение с инструкциями о смене пароля.

### **Вы уже вошли в систему**

#### o **Вошли в**

Отображается текущий пользователь, вошедший в HEOS Аккаунт.

#### o **Изменение местоположения**

Изменение региональных настроек пользователя, вошедшего в HEOS Аккаунт.

## o **Смена пароля**

Изменение пароля пользователя, вошедшего в HEOS Аккаунт.

## o **Удалить учетную запись**

Удаление пользователя, вошедшего в HEOS Аккаунт.

## o **Выход из учетной записи**

Выход из HEOS Аккаунт.

**[Задняя](#page-9-0) [панель](#page-9-0)**

**[Передняя](#page-7-0)** 99 **[Пульт дистанционного](#page-11-0) [управления](#page-11-0)**

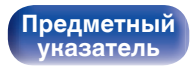

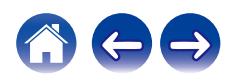

# <span id="page-99-0"></span>**Изменение функции кнопок громкости на пульте дистанционного управления**

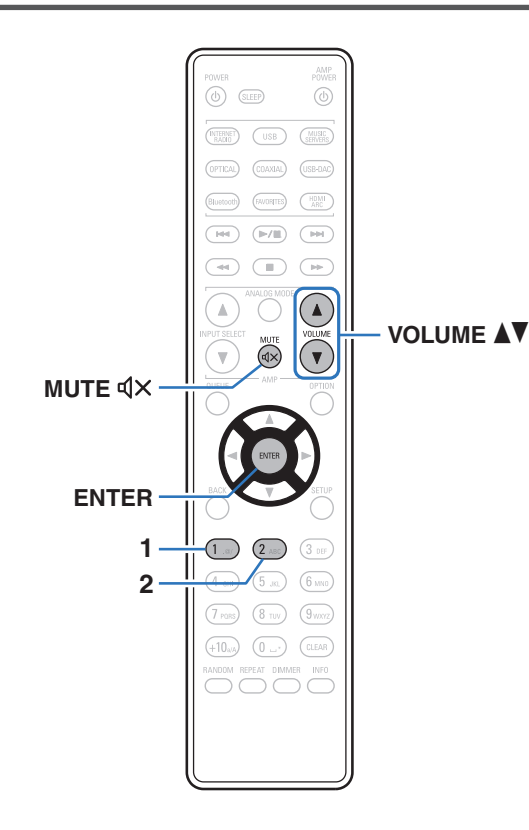

При подключении усилителя мощности к клеммам аналогового аудиовыхода (VARIABLE) данного устройства можно изменить режим работы пульта дистанционного управления так, чтобы была возможность настройки уровня громкости усилителя мощности с данного устройства. Поддерживаются два режима работы пульта ДУ: режим усилителя и режим сетевого аудиоплеера. Режим работы усилителя настраивает уровень громкости усилителя Denon, а режим работы сетевого аудиоплеера настраивает уровень громкости выходного аудиосигнала из клемм аналогового аудиовыхода (VARIABLE) данного устройства. По умолчанию для режима работы пульта дистанционного управления установлен режим работы усилителя.

- 
- 0 Проверьте работоспособность каждого устройства после настройки режимов работы пульта дистанционного управления.
- 0 Переключайтесь между настройками режимов работы пульта дистанционного управления, нажимая кнопки VOLUME $\blacktriangle\blacktriangledown$  и MUTE  $\triangleleft\!\times$ .
- 0 Режимы работы пульта дистанционного управления возвращаются к настройкам по умолчанию при извлечении элементов питания. Настройте режимы работы пульта дистанционного управления снова после замены элементов питания.

**[панель](#page-7-0)**

**[Задняя](#page-9-0) [панель](#page-9-0)**

**[Передняя](#page-7-0)** 100 **[Пульт дистанционного](#page-11-0) [управления](#page-11-0)**

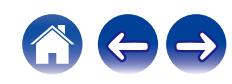

# **Установка режима работы пульта дистанционного управления на режим работы сетевого аудиоплеера**

**1 Нажмите и удерживайте вместе ENTER и кнопку с цифрой 2 на пульте дистанционного управления более 5 секунд.**

**Установка режима работы пульта дистанционного управления на режим работы усилителя**

**1 Нажмите и удерживайте вместе ENTER и кнопку с цифрой 1 на пульте дистанционного управления более 5 секунд.**

**[панель](#page-7-0)**

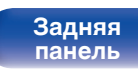

**[Передняя](#page-7-0)** 101 **[Пульт дистанционного](#page-11-0) [управления](#page-11-0)**

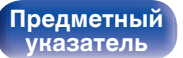

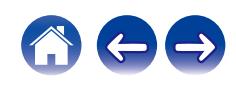

#### <span id="page-101-0"></span>**[Содержание](#page-1-0)**  $\setminus$  [Соединения](#page-16-0)  $\setminus$  [Воспроизведение](#page-30-0)  $\setminus$  [Установки](#page-73-0) **Рекомендации** / [Приложение](#page-122-0)

### **• Содержание**

## **Рекомендации**

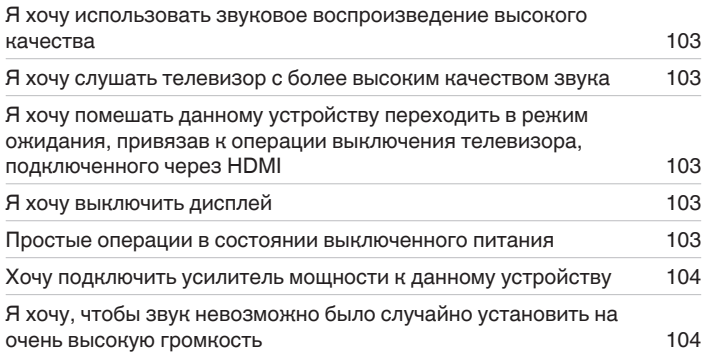

## **Устранение неполадок**

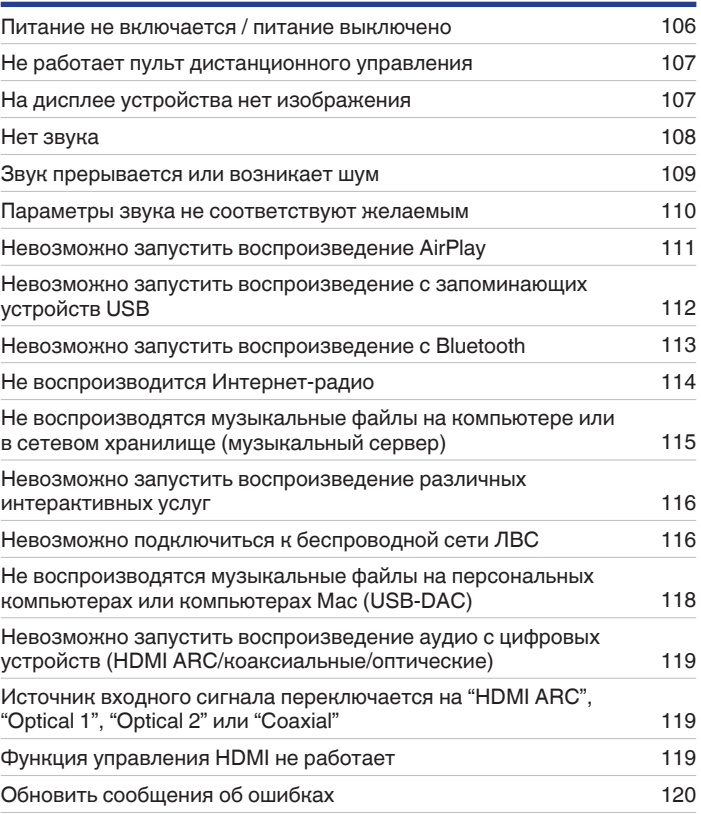

**[Задняя](#page-9-0) [панель](#page-9-0)**

**[Передняя](#page-7-0)** 102 **[Пульт дистанционного](#page-11-0) [управления](#page-11-0)**

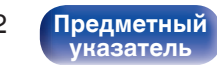

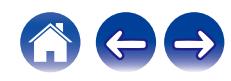

# <span id="page-102-0"></span>**Рекомендации**

#### **Я хочу использовать звуковое воспроизведение высокого качества**

- Функции воспроизведения устройства памяти USB (USB-A) можно остановить для предотвращения воздействия помех на качество звука. Установите для параметра меню "Сеть и USB-A" значение "Отключено". (Сет [стр. 92\)](#page-91-0)
- 0 Функцию Wi-Fi можно остановить для предотвращения воздействия помех на качество звука. Установите "Отключено" на "Wi-Fi". (С [стр. 92\)](#page-91-0)
- Выключение функции Bluetooth устраняет один из источников шума, влияющих на качество звука, повышая качество воспроизведения звука. Установите "Отключено" на "Bluetooth". (С [стр. 92\)](#page-91-0)

#### **Я хочу слушать телевизор с более высоким качеством звука**

- 0 Подсоедините клемму HDMI телевизора, поддерживающего функцию ARC, к клемме HDMI ARC данного устройства, после чего переключите источник входного сигнала на HDMI ARC. ( $\mathbb{C}$  [стр. 19\)](#page-18-0)
- При использовании телевизора, не поддерживающего функцию ARC или телевизора без клеммы HDMI, воспроизведение аудиосигнала телевизора данным устройством возможно через оптическое или коаксиальное соединение. ( $\mathbb{CP}$  [стр. 21\)](#page-20-0)
- 0 В качестве цифрового аудиосигнала на это устройство можно подавать только 2-канальный линейный PCM-сигнал.

#### **Я хочу помешать данному устройству переходить в режим ожидания, привязав к операции выключения телевизора, подключенного через HDMI**

• Установите настройку "Управл. Выкл. HDMI" на "Выкл.". ( $\mathbb{Q}$  [стр. 85\)](#page-84-0)

#### **Я хочу выключить дисплей**

• Нажмите кнопку DIMMER, чтобы выключить дисплей. ( $\mathbb{Q}$  [стр. 73\)](#page-72-0)

#### **Простые операции в состоянии выключенного питания**

- Нажмите кнопку  $\blacktriangleright$ /II чтобы автоматически включить питание устройства и начать воспроизведение последнего выделенного источника входного сигнала.
- 0 Если для функции "Сетевое управление" выбрана настройка "Вкл.", для воспроизведения и выполнения других операций можно использовать AirPlay или приложение HEOS. (С [стр. 93\)](#page-92-0)

**[Передняя](#page-7-0)** 103 **[Пульт дистанционного](#page-11-0) [управления](#page-11-0)**

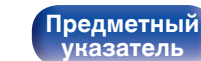

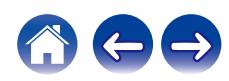

<span id="page-103-0"></span>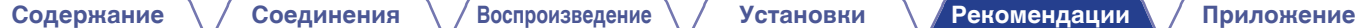

#### **Хочу подключить усилитель мощности к данному устройству**

0 Усилитель мощности можно подключить к разъемам аналогового аудиовыхода (VARIABLE) на задней панели. Установите "Уровень линейного выхода" на "Измененный" в меню и установите режим работы пульта ДУ кнопок регулировки громкости на режим работы сетевого аудиоплеера, чтобы настроить уровень громкости выходного аудиосигнала с разъемов аналоговых аудиовыходов (VARIABLE) с помощью пульта ДУ, пульта ДУ телевизора (функция управления HDMI) и приложения HEOS. [\("Уровень линейного выхода" \(](#page-81-0)留 стр. 82), ["Изменение функции кнопок громкости на пульте дистанционного управления" \(](#page-99-0) $\mathbb{Z}$ ) стр. 100))

#### **Я хочу, чтобы звук невозможно было случайно установить на очень высокую громкость**

0 Установите верхний предел громкости в пункте меню "Предел громкости". Теперь, даже если случайно установить громкость на максимум, она повысится только до персонального комфортного предела. (с [стр. 82\)](#page-81-0)

**[панель](#page-7-0)**

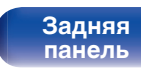

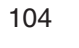

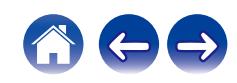

#### <span id="page-104-0"></span>**[Содержание](#page-1-0) [Соединения](#page-16-0) [Воспроизведение](#page-30-0) [Установки](#page-73-0) [Рекомендации](#page-101-0) [Приложение](#page-122-0)**

# **Устранение неполадок**

В случае возникновения неполадок, прежде всего, проверьте следующее:

- **1.** Правильно ли выполнены подсоединения?
- **2.** Выполняется ли управление устройством в соответствии с руководством пользователя?
- **3.** Работает ли остальная аппаратура надлежащим образом?
- $\overline{\rightarrow}$
- 0 Если выполнение шагов 1–3 не решает проблему, может помочь перезагрузка устройства. Нажмите и удерживайте кнопку Ф на устройстве до тех пор, пока "Restart" (Перезапустите) не появится на дисплее, или извлеките и повторно вставьте шнур питания устройства.

Если данное устройство не работает надлежащим образом, проверьте соответствующие признаки в данном разделе.

Если признаки не соответствуют каким-либо из описанных здесь, обратитесь к своему дилеру, поскольку это может быть связано с неполадкой в данном устройстве. В таком случае, немедленно отсоедините устройство от электросети и обратитесь в магазин, в котором Вы приобрели данное устройство.

**[панель](#page-7-0)**

**[Передняя](#page-7-0)** 105 **[Пульт дистанционного](#page-11-0) [управления](#page-11-0)**

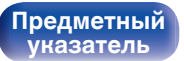

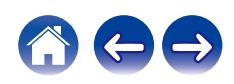

### <span id="page-105-0"></span>**Питание не включается/питание выключено**

#### **Устройство не включается.**

- Проверьте надежность подсоединения вилки сетевого шнура к розетке электросети. ( $\mathbb{Z}$  [стр. 30\)](#page-29-0)
- Данное устройство находится в режиме ожидания. Нажмите кнопку Ф на устройстве или кнопку POWER Ф на пульте дистанционного управления. (@ [стр. 32\)](#page-31-0)

#### **Устройство автоматически выключается.**

- Установлен таймер сна. Снова включите питание. ( $\mathscr{C}$  [стр. 73\)](#page-72-0)
- "Auto-Standby" установлено. "Auto-Standby" срабатывает, если не производится никаких действий в течении определенного промежутка времени. Чтобы отключить "Auto-Standby", установите "Auto-Standby" в меню на "Выкл.". (<a>
- 0 "Управл. Выкл. HDMI" установлено. Питание этого устройства выключается (режим ожидания) посредством привязки к операции выключения телевизора, подключенного через HDMI. Чтобы отключить "Управл. Выкл. HDMI", установите "Управл. Выкл. HDMI" в меню на "Выкл.". (С [стр. 85\)](#page-84-0)

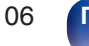

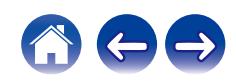

## <span id="page-106-0"></span>**Не работает пульт дистанционного управления**

#### **Не работает пульт дистанционного управления.**

- Батарейки разряжены. Замените батарейки новыми. ( $\mathbb{Q}$  [стр. 7\)](#page-6-0)
- Управляйте пультом ДУ с расстояния не более 7 м от данного устройства и под углом в пределах 30°. ( $\mathbb{Z}$  [стр. 7\)](#page-6-0)
- 0 Устраните любые препятствия между данным устройством и пультом ДУ.
- Вставьте батарейки в правильном направлении, следя за метками  $\oplus$  и  $\ominus$ . ( $\mathbb{F}\widehat{\mathbb{F}}$  [стр. 7\)](#page-6-0)
- Датчик дистанционного управления этого устройства засвечен сильным светом (прямой солнечный свет, свет люминесцентной лампы инверторного типа и т. п.). Переставьте устройство в место, в котором датчик ДУ не будет засвечиваться сильным светом.
- При использовании видеоаппаратуры 3D пульт ДУ данного устройства может перестать работать из-за помех, вызванных инфракрасной коммуникацией между устройствами (например, телевизором и 3D-очками). В этом случае отрегулируйте взаимное расположение устройств, использующих 3D, и расстояние между ними, чтобы устранить помехи.

# **На дисплее устройства нет изображения**

**Дисплей выключен.**

• Нажмите кнопку DIMMER и выберите любое значение, кроме Выкл. ( $\mathbb{F}$  [стр. 73\)](#page-72-0)

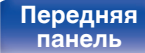

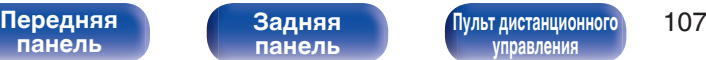

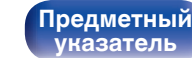

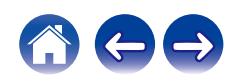

## <span id="page-107-0"></span>**Нет звука**

**Звук не производится. Или звук искажается.**

- Проверьте подсоединения всех устройств. ( $\mathbb{Q}$  [стр. 17\)](#page-16-0)
- Прочно подключите все соединительные кабели.
- Проверьте, не перепутаны ли местами подключения входных и выходных разъемов.
- Проверьте, не повреждены ли кабели.
- Проверьте настройки усилителя.
- 0 Вывод цифрового звука прекращается при проигрывании файлов с сигналом DSD или линейным сигналом PCM с частотой дискретизации 352,8 кГц или выше.

**[панель](#page-7-0)**

**[Передняя](#page-7-0)** 108 **[Пульт дистанционного](#page-11-0) [управления](#page-11-0)**

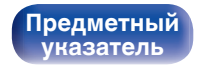

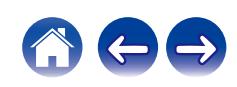
# **Звук прерывается или возникает шум**

#### **Периодически прерывается воспроизведение Интернет-радио или звука с запоминающего устройства USB.**

- Прерывание звука может быть вызвано низкой скоростью передачи данных с запоминающего устройства USB.
- Скорость передачи данных по сети слишком мала, или радиостанция занята.

#### **Во время воспроизведения дорожек, сохраненных на компьютере, звук прерывается.**

- Не запускайте приложения, помимо музыкального проигрывателя во время воспроизведения на вашем компьютере.
- Звук может прерываться в зависимости от используемой конфигурации аппаратного или программного обеспечения компьютера.

#### **Во время звонка с мобильного телефона на аудиовыходе данного устройства возникает шум.**

0 Во время телефонного разговора держите мобильный телефон на расстоянии не менее 20 см от данного устройства.

#### **Звук прерывается при использовании Wi-Fi-соединения.**

- Диапазон частот, используемый беспроводной ЛВС, также используется микроволновыми печами, беспроводными телефонами, беспроводными игровыми контроллерами и другими устройствами беспроводной ЛВС. Использование этих устройств одновременно с данным устройством может привести к прерываниях звука из-за электронных помех. Прерывания звука можно устранить следующими способами.  $(\sqrt{pT})$  [стр. 27\)](#page-26-0)
	- Установите устройства, вызывающие помехи, на расстоянии от данного устройства.
	- Выключите питание устройств, вызывающих помехи.
	- Измените настройки канала маршрутизатора, к которому подключено данное устройство. (Дополнительную информацию об изменении канала см. в инструкции по эксплуатации беспроводного маршрутизатора.)
	- Используйте проводное подключение ЛВС.
- 0 Особенно при воспроизведении больших музыкальных файлов, в зависимости от условий среды беспроводной ЛВС, звук воспроизведения может быть прерван. В этом случае, выполните подключение посредством проводной ЛВС. ( $\mathbb{Z}$  [стр. 94\)](#page-93-0)

**[Передняя](#page-7-0)** 109 **[Пульт дистанционного](#page-11-0) [управления](#page-11-0)**

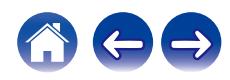

## **Параметры звука не соответствуют желаемым**

#### **Не увеличивается громкость.**

0 Максимальный уровень громкости аудиосигнала на выходе из клемм аналогового аудиовыхода (VARIABLE) слишком низкий. Задайте в меню максимальный уровень с помощью настройки "Предел громкости". ( $\mathbb{Z}$  [стр. 82\)](#page-81-0)

#### **Низкая громкость наушников.**

0 Переключите "Регулятор усиления звука в Наушниках" на "Высокий" при использовании наушников с высоким импедансом или низкой чувствительностью. (С [стр. 83\)](#page-82-0)

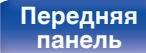

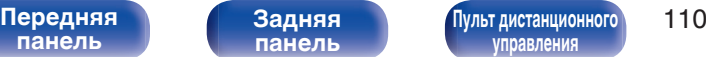

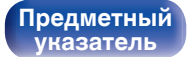

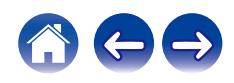

## **Невозможно запустить воспроизведение AirPlay**

#### **Значок AirPlay не отображается в iTunes/iPhone/iPod touch/iPad.**

- Данное устройство и компьютер/ iPhone/iPod touch/iPad не подключены к одной и той же сети (ЛВС). Подключите их к сети, к которой подключено данное устройство. (С [стр. 27\)](#page-26-0)
- 0 Системное программное обеспечение iTunes/iPhone/iPod touch/iPad не поддерживает AirPlay. Установите самую новую версию системного программного обеспечения.
- 0 Установите "Сеть и USB-A" в меню на "Включено". Функция AirPlay не работает, если параметр "Сеть и USB-A" установлен на "Отключено".  $(\sqrt{p^2C}C$  [стр. 92\)](#page-91-0)

#### **Отсутствует выходной звуковой сигнал.**

- 0 Уровень громкости iTunes/iPhone/iPod touch/iPad установлен на минимум. Уровень громкости аудиовыхода с разъемов аналогового аудиовыхода (VARIABLE) связан с уровнем громкости iTunes/iPhone/iPod touch/iPad. Отрегулируйте громкость.
- Не запущено воспроизведение через AirPlay или данное устройство не выбрано из списка. Щелкните значок AirPlay на экране iTunes/ iPhone/iPod touch/iPad и выберите данное устройство. (С [стр. 68\)](#page-67-0)

#### **При воспроизведении музыки с iPhone/iPod touch/iPad через AirPlay прерывается звук.**

- Закройте приложение, работающее в фоновом режиме на устройстве iPhone/iPod touch/iPad, и воспроизводите файлы с помощью AirPlay.
- 0 На работу беспроводного соединения влияют внешние помехи. Устраните внешние помехи например, уменьшите расстояние до точки доступа беспроводной ЛВС.

#### **Не удается запустить воспроизведение из iTunes с пульта ДУ.**

• Включите параметр "разреwить удаленной аудиосистеме управлять звуком в iTunes" в программе iTunes. Воспроизведение, пауза и пропуск треков будут доступны с пульта ДУ.

**[Передняя](#page-7-0)** 111 **[Пульт дистанционного](#page-11-0) [управления](#page-11-0)**

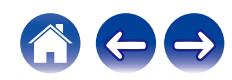

# **Невозможно запустить воспроизведение с запоминающих устройств USB**

#### **Запоминающее устройство USB не распознано.**

- Отключите запоминающее устройство USB и подключите его заново. ( $\mathbb{Z}$  [стр. 26\)](#page-25-0)
- Поддерживаются запоминающие устройства USB, совместимые с классом накопителей.
- 0 Данное устройство не поддерживает подключения через USB-концентратор. Подключите запоминающее устройство USB напрямую к порту USB.
- Файловая система на запоминающем устройстве USB должна иметь формат FAT32 или NTFS.
- 0 Работа любых запоминающих устройств USB не гарантируется. Некоторые запоминающие устройства USB могут быть не распознаны. При использовании портативных жестких дисков с USB-соединением, к которым для подачи питания может подключаться адаптер переменного тока, воспользуйтесь адаптером, который шел в комплекте с диском.
- Установите "Сеть и USB-A" в меню на "Включено". Функция воспроизведения запоминающего устройства USB не работает, если для параметра "Сеть и USB-A" задано значение "Отключено". (С [стр. 92\)](#page-91-0)

#### **Не отображаются файлы на запоминающем устройстве USB.**

- Файлы, тип которых не поддерживается данным устройством, не отображаются. ( $\mathbb{Z}$  [стр. 123\)](#page-122-0)
- 0 Это устройство может отображать файлы максимально с восьмью слоями папок. Для каждого слоя можно отобразить максимум 5 000 файлов (папок). Измените структуру папок запоминающего устройства USB.
- Если запоминающее устройство USB имеет несколько разделов, отображаются только файлы в первом разделе.

#### **Устройства iOS и Android не распознаются.**

• USB-порт данного устройства не поддерживает воспроизведение с устройств iOS и Android.

#### **Невозможно воспроизведение файлов на запоминающем устройстве USB.**

- Формат файлов не поддерживается данным устройством. Обратитесь к списку форматов, поддерживаемых данным устройством. ( $\mathbb{P}$  [стр. 123\)](#page-122-0)
- Вы пытаетесь воспроизвести файл, защищенный системой охраны авторских прав. Файлы на данном устройстве защищены системой охраны авторских прав, и их нельзя воспроизвести на данном устройстве.
- 0 Воспроизведение может быть недоступным, если размер файла обложки альбома превышает 2 Мб.

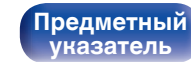

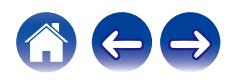

## **Невозможно запустить воспроизведение с Bluetooth**

#### **Устройства Bluetooth не могут быть подключены к данному устройству.**

- 0 Функция Bluetooth устройства с Bluetooth не была включена. См. руководство пользователя устройства Bluetooth, чтобы включить функцию Bluetooth.
- Расположите устройство Bluetooth рядом с данным устройством.
- Устройство Bluetooth не может установить соединение с данным устройством, если оно несовместимо с профилем A2DP.
- Выключите питание устройства Bluetooth и включите его снова, а затем попробуйте еще раз.
- 0 Установите "Bluetooth" в меню на "Включено". Функция Bluetooth не работает, если параметр "Bluetooth" установлен на "Отключено". ( $\mathbb{C}$  [стр. 92\)](#page-91-0)
- 0 Установите "Сеть и USB-A" в меню на "Включено". Функция Bluetooth не работает, если параметр "Сеть и USB-A" установлен на "Отключено". (г [стр. 92\)](#page-91-0)

#### **Звук отключен.**

- Расположите устройство Bluetooth рядом с данным устройством.
- Удалите препятствия между устройством Bluetooth и данным устройством.
- Чтобы предотвратить электромагнитные помехи, расположите это устройство подальше от микроволновых печей, устройств беспроводной сети (LAN) и других устройств Bluetooth.
- Подключите устройство Bluetooth снова.

**[Передняя](#page-7-0)** 113 **[Пульт дистанционного](#page-11-0) [управления](#page-11-0)**

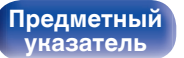

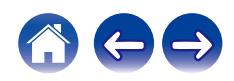

# **Не воспроизводится Интернет-радио**

#### **Не отображается список работающих радиостанций.**

- Кабель LAN не подключен как следует, или нет соединения с сетью. Проверьте правильность подключений. ( $\mathbb{Z}$  [стр. 27\)](#page-26-0)
- Выполните диагностику сети.

#### **Интернет-радио не воспроизводится.**

- Формат вещания выбранной радиостанции не поддерживается данным устройством. Данное устройство поддерживает воспроизведение форматов WMA, MP3 и MPEG-4 AAC.  $(\mathbb{Q}_F^{\infty})$  [стр. 127\)](#page-126-0)
- На маршрутизаторе включен брандмауэр. Проверьте настройки брандмауэра.
- Неверно задан IP-адрес.  $(\mathbb{C}\widehat{\mathbb{F}})$  [стр. 97\)](#page-96-0)
- Убедитесь, что питание маршрутизатора включено.
- Для автоматического получения IP-адреса включите на маршрутизаторе функцию DHCP-сервера. Также следует установить параметр DHCP данного устройства на значение "Вкл.". (С [стр. 97\)](#page-96-0)
- Для получения IP-адреса вручную задайте на данном устройстве IP-адрес. ( $\mathbb{Z}$ ) [стр. 97\)](#page-96-0)
- Некоторые радиостанции в определенное время прекращают вещание. В этом случае звуковой сигнал не выводится. Подождите некоторое время или переключитесь на другую радиостанцию. (С [стр. 35\)](#page-34-0)
- 0 Вещание выбранной радиостанции прервано по техническим причинам. Выберите радиостанцию, вещание которой идет без помех.

#### **Невозможно подключится к избранным радиостанциям.**

0 Вещание радиостанции прервано по техническим причинам. Внесите в избранное радиостанции, вещание которых идет без помех.

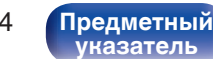

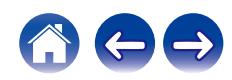

# **Не воспроизводятся музыкальные файлы на компьютере или в сетевом хранилище (музыкальный сервер)**

#### **Сохраненные на компьютере файлы невозможно воспроизвести.**

- Файлы сохранены в несовместимом формате. Запишите файлы в поддерживаемом формате. ( $\mathbb{Z}$  [стр. 126\)](#page-125-0)
- 0 Файлы на данном устройстве защищены системой охраны авторских прав, и их нельзя воспроизвести на данном устройстве.
- Настройки общего доступа к файлам мультимедиа на сервере или NAS делают данное устройство недоступным. Измените настройки, чтобы сделать данное устройство доступным. Подробнее см. в руководстве пользователя сервера или NAS.

#### **Сервер не найден, или подключение к серверу невозможно.**

- Брандмауэр компьютера или маршрутизатора активирован. Проверьте настройки брандмауэра компьютера или маршрутизатора.
- Питание компьютера не включено. Включите питание.
- 0 Сервер не запущен. Запустите сервер.
- IP-адрес данного устройства является неправильным. Проверьте IP-адрес данного устройства. ( $\mathbb{Z}$  [стр. 92\)](#page-91-0)

#### **Не отображаются файлы на компьютере или в сетевом хранилище.**

• Файлы, тип которых не поддерживается данным устройством, не отображаются. ( $\mathbb{F}_2^{\infty}$  [стр. 126\)](#page-125-0)

#### **Сохраненные на NAS файлы невозможно воспроизвести.**

- Если Вы используете NAS совместимое с DLNA стандартом, включите функцию DLNA в настройках NAS.
- Если Вы используете NAS несовместимый с DLNA стандартом, восроизводите музыку с компьютера. Настройте функции общего доступа к медиафайлам в Windows Media Player и добавьте NAS в выбранную папку для воспроизведения музыки.
- Если подключение ограничено, установите звуковое оборудование в качестве цели подключения.

**[Передняя](#page-7-0)** 115 **[Пульт дистанционного](#page-11-0) [управления](#page-11-0)**

**[Предметный](#page-137-0)**

**[указатель](#page-137-0)**

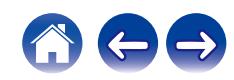

## **Невозможно запустить воспроизведение различных интерактивных услуг**

**Невозможно запустить воспроизведение различных интерактивных услуг.**

• Обеспечение интерактивной услуги может быть отключено.

# **Невозможно подключиться к беспроводной сети ЛВС**

#### **Невозможно подключиться к сети.**

- 0 Сетевое имя (SSID), пароль и настройка шифрования не были установлены надлежащим образом. Сконфигурируйте сетевые настройки в соответствии с подробными настройками данного устройства. (С [стр. 96\)](#page-95-0)
- Уменьшите расстояние от точки доступа беспроводной ЛВС и удалите любые препятствия для улучшения доступа перед повторным подключением. Поместите устройство подальше от микроволновых печей и других сетевых точек доступа.
- Сконфигурируйте настройки канала точки доступа подальше от каналов, которые используются другими сетями.
- Данное устройство несовместимо с WEP (TSN).

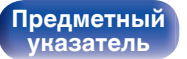

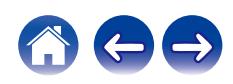

#### **Не удается подключиться к WPS роутер.**

- Убедитесь в том, что режим WPS маршрутизатора работает.
- 0 Нажмите кнопку WPS на маршрутизаторе, а затем нажимайте на кнопку ENTER в течение 2 минут.
- Требуется маршрутизатор/настройки, совместимые со стандартами WPS 2.0. Установите тип шифрования как "Нет" (отсутствует), WPA-PSK (AES) или WPA2-PSK (AES). ( $\mathbb{Z}$  [стр. 95\)](#page-94-0)
- Если маршрутизатор использует способ шифрования WEP/WPA-TKIP/WPA2-TKIP, подключение с помощью кнопки WPS на маршрутизаторе невозможно. В данном случае используйте способ "Auto-Scan" или "Вручную" для подключения.

#### **Невозможно подключиться к сети при помощи iPhone/iPod touch/iPad.**

- 0 Обновите прошивку iPhone/iPod touch/iPad до последней версии.
- При конфигурации настроек с помощью беспроводного соединения необходима поддержка iOS 10.0.2 или более поздней версии.

#### **Невозможно подключиться к сети в режиме ожидания.**

0 Установите параметр "Сетевое управление" в меню настроек на значение "Вкл.". Если для параметра "Сетевое управление" задано значение "Выкл.", работа сетевой функции будет приостановлена на время, пока устройство находится в режиме ожидания. ( $\mathbb{Q}_F^*$  [стр. 93\)](#page-92-0)

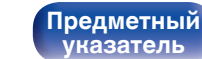

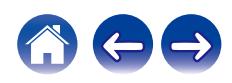

# **Не воспроизводятся музыкальные файлы на персональных компьютерах или компьютерах Mac (USB-DAC)**

#### **Данное устройство не распознается компьютером.**

- Повторно подсоедините USB-кабель к USB-порту компьютера. В случае если устройство все еще не распознается после повторного подключения, подключите его к другому USB-порту. (С [стр. 25\)](#page-24-0)
- Перезагрузите компьютер.
- Проверьте ОС своего компьютера. ( $\mathbb{Z}$  [стр. 48\)](#page-47-0)
- Если на компьютере используется операционная система Windows, следует установить специальное программное обеспечение драйвера. (СБ) [стр. 49\)](#page-48-0)

#### **Данное устройство не выбрано в качестве устройства воспроизведения.**

• Выберите данное устройство в качестве устройства воспроизведения в настройках звука на компьютере. ( $\mathbb{Z}$  [стр. 48\)](#page-47-0)

#### **Появляется надпись "Потеря сигнала".**

• Когда цифровые аудиосигналы не могут быть определены должным образом, отображается "Потеря сигнала". ( $\mathbb{Q}_F$  [стр. 56\)](#page-55-0)

#### **Отображается индикация "Не поддерживается".**

- 0 Отображается "Не поддерживается", когда аудиосигналы, которые не поддерживаются при помощи этого устройства, являются входящими. Проверьте настройки на Вашем компьютере или программное обеспечение проигрывателя. ( $\mathscr{F}$  [стр. 56\)](#page-55-0)
- 0 При использовании компьютера с macOS убедитесь, что для формата DNP-2000NE установлено значение ниже 384,0 кГц, используя настройку Audio MIDI. (С [стр. 55\)](#page-54-0)

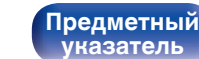

# **Невозможно запустить воспроизведение аудио с цифровых устройств (HDMI ARC/коаксиальные/оптические)**

#### **Появляется надпись "Потеря сигнала".**

• Когда цифровые аудиосигналы не могут быть определены должным образом, отображается "Потеря сигнала". ( $\mathbb{Q}_F$  [стр. 46\)](#page-45-0)

#### **Появляется надпись "Не поддерживается".**

- 0 Отображается "Не поддерживается", когда аудиосигналы, которые не поддерживаются при помощи этого устройства, являются входящими. Проверьте формат выходного цифрового звука с вашего цифрового устройства. (至 [стр. 46\)](#page-45-0)
- Для воспроизведения звука от телевизора через функцию HDMI ARC может использоваться только 2-канальная настройка PCM. Установите "PCM 2ch" в качестве формата аудио в настройках телевизора.

# **Источник входного сигнала переключается на "HDMI ARC", "Optical 1", "Optical 2" или "Coaxial"**

**Источник входного сигнала автоматически переключается на "HDMI ARC", "Optical 1", "Optical 2" или "Coaxial" при включении подключенного к данному устройству телевизора.**

• Установите для параметра "Выкл." значение "Автовоспроизведение". ( $\mathbb{Z}$  [стр. 84\)](#page-83-0)

# **Функция управления HDMI не работает**

#### **Функция управления HDMI не работает.**

- 0 Управление устройствами, не поддерживающими функцию управления HDMI, невозможно. Кроме того, использование функции управления HDMI может быть невозможным из-за типа подключенного устройства или выбранных настроек. В этом случае следует управлять внешним устройством напрямую.
- 0 Убедитесь, что функция управления HDMI включена на телевизоре, подключенном к данному устройству.

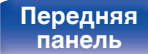

**[Передняя](#page-7-0)** 119 **[Пульт дистанционного](#page-11-0) [управления](#page-11-0)**

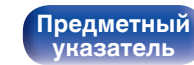

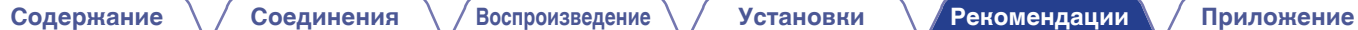

# **Обновить сообщения об ошибках**

Если обновление прерывается или дает сбой, появляется сообщение об ошибке.

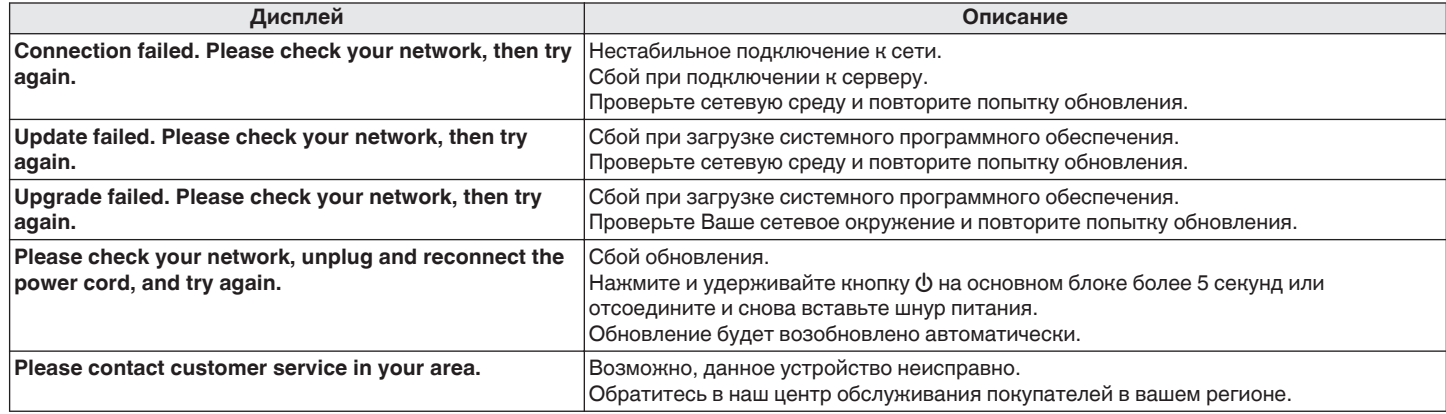

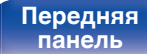

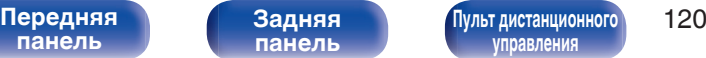

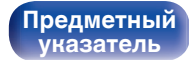

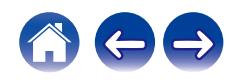

# **Сброс настроек сети**

Если сетевое содержание не может быть воспроизведено или устройство не может подключиться к сети, перезапуск устройства может решить проблему. Мы рекомендуем перезапустить устройство, прежде чем вернуться к настройкам по умолчанию. ( $\mathbb{Z}$  [стр. 105\)](#page-104-0) Если проблема не решается путем перезапуска устройства, выполните следующие действия.

Происходит возврат настроек сети к заводским параметрам по умолчанию. Восстановите желаемые параметры.

Однако возврат настроек меню "Аудио" к заводским параметрам по умолчанию не происходит.

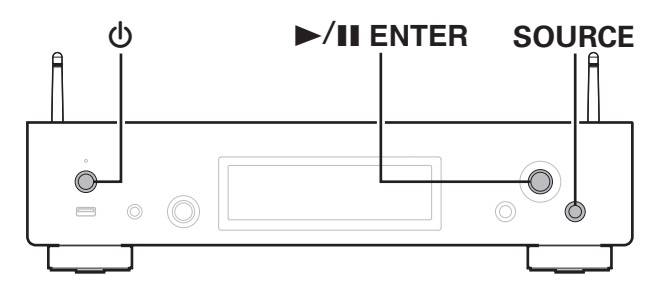

- **1 Нажмите кнопку** X**, чтобы включить устройство.**
- **2 Нажмите SOURCE для выбора "Internet Radio", "Music Servers" или "USB Music".**
- **3 Когда питание устройства включено, нажмите и удерживайте** X **в течение 3 или более секунд, одновременно удерживая нажатой кнопку** 1**/**3 **ENTER на основном блоке.**
- **4 Уберите пальцы с двух кнопок, когда "Подождите" отображается на дисплее.**
- **5 Когда возврат к заводским параметрам будет завершен, на экране появится "Готово".**

#### **ПРИМЕЧАНИЕ**

0 Не отключайте питание до завершения возврата к заводским параметрам.

**[панель](#page-7-0)**

**[Задняя](#page-9-0) [панель](#page-9-0)**

**[Передняя](#page-7-0)** 121 **[Пульт дистанционного](#page-11-0) [управления](#page-11-0)**

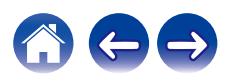

Выполните данную операцию, если функция не работает после настройки параметра "Главный" - "Сброс" в меню настроек. ( $\mathbb{F}$  [стр. 91\)](#page-90-0) После восстановления заводских настроек различные настройки сбрасываются к значениям по умолчанию. Настройте параметры сети и обновите прошивку еще раз.

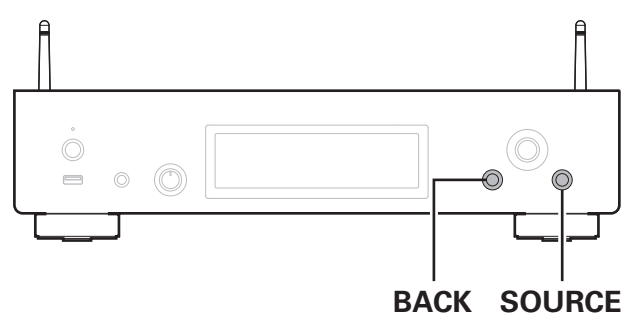

**Восстановление заводских настроек**

### **ПРЕДОСТЕРЕЖЕНИЕ**

**Активируя режим восстановления заводских настроек, вы установите на данное устройство встроенное ПО для неполного восстановления. Функции останутся ограниченными до обновления встроенного ПО через Интернет. Не выполняйте восстановление заводских настроек, если данное устройство не подключено к домашней сети.**

## **1 Отсоедините сетевой шнур от сетевой розетки.**

- **2 Подключите шнур питания, удерживая нажатой кнопки BACK и SOURCE.**
- **3 Когда на экране появится сообщение "Factory Restore", отпустите кнопки.**

После завершения восстановления встроенного ПО на дисплее примерно на 5 секунд появится индикация "Factory Restore Completed" и устройство автоматически перезагрузится.

- 0 Эта операция занимает некоторое время, так как требует подключения к сети, восстановления и обновления встроенного ПО.
- 0 Если эта операция не решила проблему, свяжитесь с нашим центром по обслуживанию клиентов.

#### **ПРИМЕЧАНИЕ**

• Не отключайте питание устройства до завершения восстановления заводских настроек.

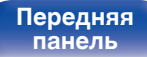

**[Задняя](#page-9-0) [панель](#page-9-0)**

**[Передняя](#page-7-0)** 122 **[Пульт дистанционного](#page-11-0) [управления](#page-11-0)**

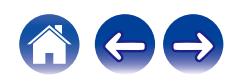

**[панель](#page-7-0)**

**[Задняя](#page-9-0) [панель](#page-9-0)**

**[Передняя](#page-7-0)** 123 **[Пульт дистанционного](#page-11-0) [управления](#page-11-0)**

**[Предметный](#page-137-0) [указатель](#page-137-0)**

<span id="page-122-0"></span>**[Содержание](#page-1-0) [Соединения](#page-16-0) [Воспроизведение](#page-30-0) [Установки](#page-73-0) [Рекомендации](#page-101-0) Приложение**

# **Воспроизведение с запоминающих устройств USB**

- Данное устройство совместимо со стандартом MP3 ID3-Tag (Ver. 2).
- 0 Данное устройство совместимо с тэгами WMA META.
- 0 В случае, если исходный размер оригинала (в пикселях) превышает 500 × 500 (WMA/MP3/Apple Lossless/DSD) или 349 × 349 (MPEG-4 AAC), возможно, неправильное воспроизведение звука.

## o **Характеристики поддерживаемых файлов**

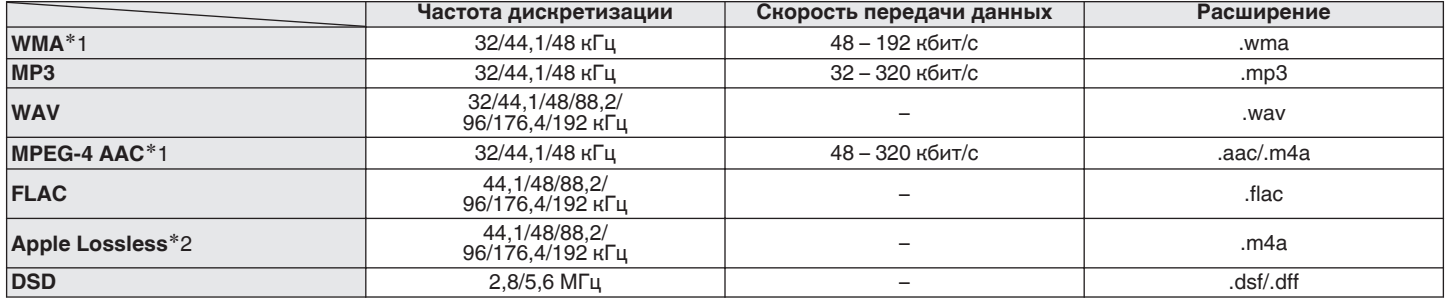

z1 На данном устройстве могут воспроизводиться только файлы, которые не защищены системой охраны авторских прав. Данные, загруженные с платных сайтов в интернете, защищены системой охраны авторских прав. Кроме того, закодированные в формате WMA при извлечении с CD и т. п. файлы на компьютере могут оказаться защищены системой охраны авторских прав — в зависимости от настроек компьютера.

z2 Декодер Apple Lossless Audio Codec (ALAC) распространяется под лицензией Apache, версия 2.0 (**http://www.apache.org/licenses/LICENSE-2.0**).

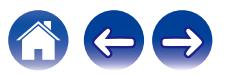

<span id="page-123-0"></span>**[Содержание](#page-1-0) [Соединения](#page-16-0) [Воспроизведение](#page-30-0) [Установки](#page-73-0) [Рекомендации](#page-101-0) [Приложение](#page-122-0)**

## o **Максимальное количество воспроизводимых файлов и папок**

Существуют следующие ограничения на количество файлов и папок, которое данное устройство может отобразить на экране.

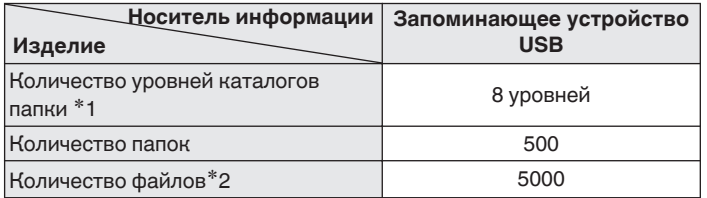

- \* 1 В корневой папке ограниченное число каталогов.
- \*2 Допустимое число файлов зависит от их размера и емкости запоминающего устройства USB.

#### **ПРИМЕЧАНИЕ**

0 Вывод цифрового звука прекращается во время воспроизведения файлов DSD.

# **Цифро-аналоговый преобразователь**

### o **Технические характеристики поддерживаемых форматов аудио**

# n **Цифро-аналоговый преобразователь USB**

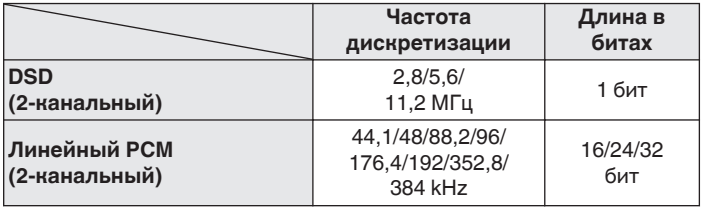

0 Вывод цифрового звука прекращается во время воспроизведения файлов DSD и сигналов линейных PCM с частотой дискретизации 352,8/384 кГц.

# n **HDMI ARC/коаксиальный/оптический**

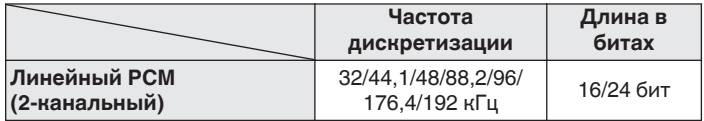

**[панель](#page-7-0)**

**[Передняя](#page-7-0)** 124 **[Пульт дистанционного](#page-11-0) [управления](#page-11-0)**

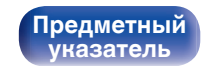

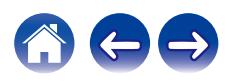

# **Воспроизведение с устройства Bluetooth**

Данное устройство поддерживает следующий профиль Bluetooth.

- A2DP (Advanced Audio Distribution Profile): Когда подключено Bluetooth-устройство, которое поддерживает этот стандарт, монофонические и стереофонические звуковые данные можно передавать в высоком качестве.
- AVRCP (Audio/Video Remote Control Profile): Когда подключено Bluetooth-устройство, которое поддерживает этот стандарт, устройством Bluetooth можно управлять с данного устройства.

# o **О соединениях Bluetooth**

Радиоволны, передаваемые с данного устройства, могут мешать работе медицинского оборудования. Обязательно выключите питание данного устройства и устройства Bluetooth в указанных ниже местах, так как радиопомехи могут привести к неисправности.

- Больницы, поезда, самолеты, заправочные и места, где образуются легковоспламеняющиеся газы
- Вблизи автоматических дверей и пожарных сигнализаций

# **[панель](#page-7-0)**

**[Задняя](#page-9-0) [панель](#page-9-0)**

**[Передняя](#page-7-0)** 125 **[Пульт дистанционного](#page-11-0) [управления](#page-11-0)**

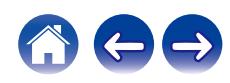

# <span id="page-125-0"></span>**Воспроизведение файлов, хранящихся на компьютере и сетевом хранилище**

- Данное устройство совместимо со стандартом MP3 ID3-Tag (версия2).
- Данное устройство совместимо с тэгами WMA META.
- В случае, если исходный размер оригинала (в пикселях) превышает 500 × 500 (WMA/MP3/WAV/FLAC) или 349 × 349 (MPEG-4 AAC), возможно, неправильное воспроизведение звука.
- 0 Для воспроизведения музыкальных файлов посредством сети необходим сервер или программное обеспечение сервера, совместимые с распределением данных соответствующего формата.

Для воспроизведения упомянутых аудиоформатов через сеть необходимо установить на компьютер или NAS серверное программное обеспечение, например Twonky Media Server или jRiver Media Server, для обеспечения полной поддержки. Имеется также и другое серверное программное обеспечение. Проверьте поддерживаемые форматы.

### **Частота дискретизации Скорость передачи данных Расширение WMA**<sup>z</sup>1 32/44,1/48 кГц 48 – 192 кбит/с .wma **MP3** 32/44,1/48 кГц 32 – 320 кбит/с .mp3 **WAV** 32/44,1/48/88,2/96/ 176,4/192 кГц – .wav **MPEG-4 AAC**<sup>z</sup>1 32/44,1/48 кГц 48 – 320 кбит/с .aac/.m4a **FLAC** 44,1/48/88,2/<br> **FLAC** 26,176,4/100 in the set of the set of the set of the set of the set of the set of the set of the set of the set of the set of the set of the set of the set of the set of the set of the set of t 96/176,4/192 кГц – .flac **Apple Lossless**\*2 44,1/48/88,2/ 96/176,4/192 кГц – .m4a **DSD** 2,8/5,6 МГц – .dsf/.dff

## o **Характеристики воспроизводимых файлов**

z1 На данном устройстве могут воспроизводиться только файлы, которые не защищены системой охраны авторских прав. Данные, загруженные с платных сайтов в интернете, защищены системой охраны авторских прав. Кроме того, на файлы формата WMA, извлеченные с CD и прочих дисков с помощью компьютера, также может распространяться закон об авторском праве – это зависит от настроек компьютера.

z2 Декодер Apple Lossless Audio Codec (ALAC) распространяется под лицензией Apache, версия 2.0 (**http://www.apache.org/licenses/LICENSE-2.0**).

#### **ПРИМЕЧАНИЕ**

0 Вывод цифрового звука прекращается во время воспроизведения файлов DSD.

**[панель](#page-7-0)**

**[Передняя](#page-7-0)** 126 **[Пульт дистанционного](#page-11-0) [управления](#page-11-0)**

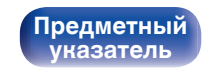

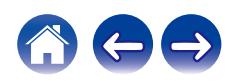

# <span id="page-126-0"></span>**Воспроизведение Интернет-**

# **радио**

### **• Технические характеристики воспроизводимой радиостанции**

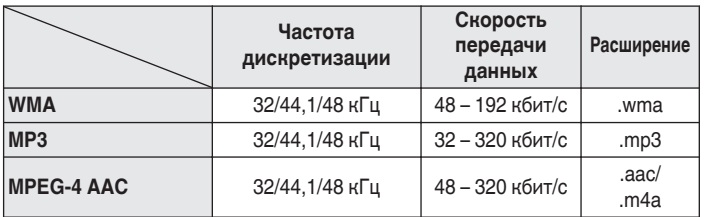

# **Режим запоминания настроек при выключении**

В данном режиме сохраняются настройки, которые были установлены на момент выключения устройства в режим ожидания.

**[панель](#page-7-0)**

**[Передняя](#page-7-0)** 127 **[Пульт дистанционного](#page-11-0) [управления](#page-11-0)**

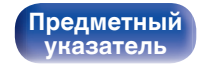

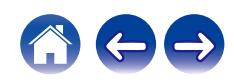

# **Сведения о HDMI**

Данное устройство поддерживает следующие возможности HDMI.

#### 0 **Функция ARC (Audio Return Channel)**

Смотрите фильмы и слушайте музыку и т. д. по телевизору, просто подключив совместимый с функцией ARC телевизор к этому устройству через HDMI-кабель.

#### 0 **Режим управления HDMI**

Соедините телевизор, поддерживающий функцию управления по HDMI, и данное устройство с помощью HDMI-кабеля и включите функцию управления по HDMI, чтобы разрешить осуществление управления с нескольких устройств.

- Переключение источников входного сигнала Если телевизор включен, данное устройство автоматически включается и переключает источник входного сигнала.
- Привязка отключения питания

Устройство привязано к функции выключения питания телевизора, поэтому тоже отключается.

• Регулировка громкости

С помощью пульта ДУ регулируйте уровень аудиосигнала на аналоговом выходе (VARIABLE) данного устройства.

• Переключение пункта назначения аудиовыхода Если данное устройство включено, через него выводится аудиосигнал телевизора. Если данное устройство выключено, аудиосигнал телевизора выводится через динамики телевизора.

• Некоторые функции возможно не удастся использовать в зависимости от подключенного телевизора.

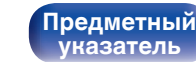

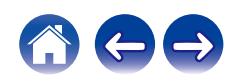

# **Словарь терминов**

# o **Аудио**

#### **Apple Lossless Audio Codec**

Этот кодек используется для сжатия звука без потерь методом уплотнения, разработанным компанией Apple Inc. Этот кодек может быть воспроизведен на iTunes, iPod или iPhone. Данные сжаты примерно до 60 – 70% и могут быть распакованы в исходное состояние.

#### **DSD (Direct-Stream Digital)**

Одним из методов записи аудиоданных является аспект сигнала, который используется для хранения звуковых сигналов на Super Audio CD, а также является Δ-Σ модулированным цифровым звуком.

#### **FLAC (Free Lossless Audio Codec)**

FLAC (сокращение от Свободный аудио кодек без потерь) является кодеком для сжатия аудио данных. "Без потерь" означает, что аудиоматериал сжимается без каких-либо потерь в качестве. Далее представлена лицензия FLAC.

Copyright (C) 2000, 2001, 2002, 2003, 2004, 2005, 2006, 2007, 2008, 2009 Josh Coalson

Распространение и использование в исходной и двоичной формах, с изменениями или без них, разрешается при выполнении следующих условий:

- Redistributions of source code must retain the above copyright notice, this list of conditions and the following disclaimer.
- Redistributions in binary form must reproduce the above copyright notice, this list of conditions and the following disclaimer in the documentation and/or other materials provided with the distribution.
- Neither the name of the Xiph.org Foundation nor the names of its contributors may be used to endorse or promote products derived from this software without specific prior written permission.

**[панель](#page-7-0)**

**[Передняя](#page-7-0)** 129 **[Пульт дистанционного](#page-11-0) [управления](#page-11-0)**

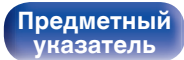

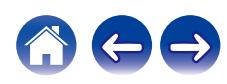

THIS SOFTWARE IS PROVIDED BY THE COPYRIGHT HOLDERS AND CONTRIBUTORS "AS IS" AND ANY EXPRESS OR IMPLIED WARRANTIES, INCLUDING, BUT NOT LIMITED TO, THE IMPLIED WARRANTIES OF MERCHANTABILITY AND FITNESS FOR A PARTICULAR PURPOSE ARE DISCLAIMED. IN NO EVENT SHALL THE FOUNDATION OR CONTRIBUTORS BE LIABLE FOR ANY DIRECT, INDIRECT, INCIDENTAL, SPECIAL, EXEMPLARY, OR CONSEQUENTIAL DAMAGES (INCLUDING, BUT NOT LIMITED TO, PROCUREMENT OF SUBSTITUTE GOODS OR SERVICES; LOSS OF USE, DATA, OR PROFITS; OR BUSINESS INTERRUPTION) HOWEVER CAUSED AND ON ANY THEORY OF LIABILITY, WHETHER IN CONTRACT, STRICT LIABILITY, OR TORT (INCLUDING NEGLIGENCE OR OTHERWISE) ARISING IN ANY WAY OUT OF THE USE OF THIS SOFTWARE, EVEN IF ADVISED OF THE POSSIBILITY OF SUCH DAMAGE.

#### **Линейный PCM**

Несжатый сигнал PCM (Pulse Code Modulation). В отличие от источников аудиосигнала, для которых характерно сжатие с потерями (например, MP3), качество звучания и динамический диапазон не уменьшаются.

#### **MP3 (MPEG Audio Layer-3)**

Это международный стандарт алгоритма сжатия звуковых данных, используемый стандартом сжатия видеосигналов "MPEG-1". Он сжимает объем данных примерно в 11 раз с сохранением качества звучания, эквивалентным музыкальному CD.

### **MPEG (Moving Picture Experts Group), MPEG-2, MPEG-4**

Это наименования стандартов цифрового сжатия, используемых для кодирования изображения и звука. Среди стандартов видео — "MPEG-1 Video", "MPEG-2 Video", "MPEG-4 Visual", "MPEG-4 AVC". Среди стандартов звука — "MPEG-1 Audio", "MPEG-2 Audio", "MPEG-4 AAC".

### **WMA (Windows Media Audio)**

Это технология сжатия аудиосигнала, разработанная корпорацией Майкрософт.

Данные в формате WMA можно закодировать с помощью Windows Media® Player.

Для прочтения файлов WMA используйте только рекомендуемые корпорацией Microsoft приложения. В противном случае,

использование нерекомендуемых приложений может привести к сбою в работе.

**[панель](#page-7-0)**

**[Задняя](#page-9-0) [панель](#page-9-0)**

**[Передняя](#page-7-0)** 130 **[Пульт дистанционного](#page-11-0) [управления](#page-11-0)**

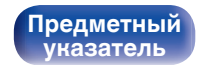

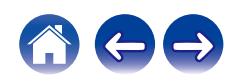

#### **Частота дискретизации**

Дискретизация подразумевает снятие отсчетов звуковой волны (аналогового сигнала) с регулярными интервалами и представление амплитуды каждого из отсчетов в цифровом формате

(формирование цифрового сигнала).

Количество отсчетов, снимаемых в течение секунды, называется "частота дискретизации". Чем выше это значение, тем ближе к исходному сигналу будет воспроизводящийся звук.

Чем ниже это значение, тем большей мощности можно достичь.

#### **Скорость передачи данных**

Это отображает количество записанных на диске аудио/видео данных, читаемых за 1 секунду. Большее число означает более высокое качество звука, но также означает больший размер файла.

## **■ Сеть**

#### **AirPlay**

AirPlay позволяет передать (воспроизвести) контент, записанный на iTunes или на iPhone/iPod touch, по сети на совместимое устройство.

#### **Ключ WEP (ключ сети)**

Это ключевая информация, используемая для шифрования данных при выполнении передачи данных. На данном устройстве один и тот же ключ WEP используется для шифрования и расшифровки данных, таким образом один и тот же ключ WEP должен быть настроен на обоих устройствах для того, чтобы установить связь между ними.

#### **Wi-Fi®**

Сертификация Wi-Fi удостоверяет, что устройство испытано и признано полностью совместимым Wi-Fi Alliance, группой сертификации совместимости среди устройств беспроводной ЛВС.

#### **WPA (Wi-Fi Protected Access)**

Является стандартом безопасности, установленным Wi-Fi Alliance. В дополнение к обычному SSID (сетевому имени) и ключу WEP (ключу сети), он также использует функцию идентификации пользователя и протокол шифрования для более высокого уровня безопасности.

#### **WPA2 (Wi-Fi Protected Access 2)**

Это новая версия WPA, установленная Wi-Fi Alliance, совместимая с более безопасным шифрованием AES.

**[панель](#page-7-0)**

**[Задняя](#page-9-0) [панель](#page-9-0)**

**[Передняя](#page-7-0)** 131 **[Пульт дистанционного](#page-11-0) [управления](#page-11-0)**

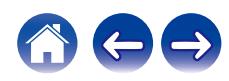

#### **[Содержание](#page-1-0) [Соединения](#page-16-0) [Воспроизведение](#page-30-0) [Установки](#page-73-0) [Рекомендации](#page-101-0) [Приложение](#page-122-0)**

#### **WPA-PSK/WPA2-PSK (Pre-shared Key)**

Это простая система аутентификации для взаимной аутентификации, когда предустановленная строка символов совпадает с беспроводной точкой доступа ЛВС и клиентом.

#### **Сетевые имена (SSID: Service Set Identifier)**

При формировании беспроводных ЛВС группы формируются таким образом, чтобы не допустить вмешательства, кражи данных и т. д. Эти группы основаны на "SSID (сетевые имена)". Для повышенной безопасности, ключ WEP установлен так, чтобы соединение было недоступно, пока оба ключа "SSID" и WEP не совпадут. Подходит для создания упрощенной сети.

## **■ Прочее**

#### **Сопряжение**

Сопряжение (регистрация) является действием, которое требуется для подключения устройства Bluetooth к данному устройству с помощью Bluetooth. При сопряжении устройства идентифицируют друг друга и могут подключаться без возникновения ошибочных соединений.

При использовании соединения Bluetooth в первый раз Вам необходимо выполнить процедуру сопряжения данного устройства с устройством Bluetooth для подключения.

**[панель](#page-7-0)**

**[Передняя](#page-7-0)** 132 **[Пульт дистанционного](#page-11-0) [управления](#page-11-0)**

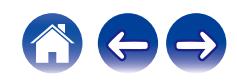

# **Сведения о торговых марках**

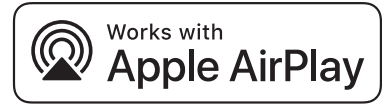

Apple, AirPlay, iPad, iPad Air, iPad Pro and iPhone are trademarks of Apple Inc., registered in the U.S. and other countries.

The trademark "iPhone" is used in Japan with a license from Aiphone K.K.

Use of the Works with Apple badge means that an accessory has been designed to work specifically with the technology identified in the badge and has been certified by the developer to meet Apple performance standards.

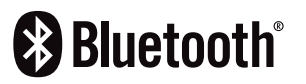

 $\overline{C}$  Словесный товарный знак Bluetooth® и логотипы являются зарегистрированными торговыми марками компании Bluetooth SIG, Inc., и любое использование этих знаков D&M Holdings Inc. осуществляется в соответствии с лицензией. Другие товарные знаки и торговые наименования являются собственностью соответствующих владельцев.

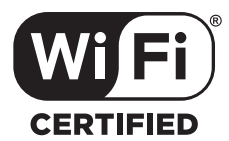

Логотип Wi-Fi CERTIFIED является зарегистрированным товарным знаком компании Wi-Fi Alliance.

Сертификация Wi-Fi гарантирует, что устройство прошло тест на совместимость, проведенный Wi-Fi Alliance, группой, которая сертифицирует совместимость среди устройств беспроводной ЛВС.

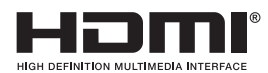

Термины HDMI и HDMI High-Definition Multimedia Interface и логотип HDMI являются товарными знаками или зарегистрированными товарными знаками HDMI Licensing, LLC в Соединенных Штатах и других странах.

**[панель](#page-7-0)**

**[Задняя](#page-9-0) [панель](#page-9-0)**

**[Передняя](#page-7-0)** 133 **[Пульт дистанционного](#page-11-0) [управления](#page-11-0)**

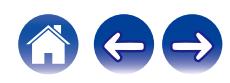

# **Технические характеристики**

# **• Звуковая секция**

0 **Аналоговый выход [DSD] [PCM] Каналы:** 2-канальный 2-канальный **Частотный диапазон:** 2 Гц – 100 кГц 2 Гц – 20 кГц **Диапазон воспроизводимых** 0 **Уровень выходного сигнала Несбалансированный выход**

**(FIXED): Несбалансированный выход (VARIABLE):**

0 **Цифровой выход Оптический:** – –19 dBm

**частот:** 2 Гц – 50 кГц (по уровню –3 дБ) 2 Гц – 20 кГц (±1 дБ) **Отношение сигнал/шум:** 120 дБ (слышимый диапазон) 118 дБ (слышимый диапазон) **Динамический диапазон:** 112 дБ (слышимый диапазон) 118 дБ (слышимый диапазон) **Коэффициент искажений:** 0,0006 % (1 кГц, слышимый диапазон) 0,0008 % (1 кГц, слышимый диапазон)

#### 2,2 В (10 кΩ/кОм)

4,5 В (10 кΩ/кОм, переменный максимум) **Выход для наушников:** 150 мВт / 32 Ω/Ома (высокое усиление) 150 мВт / 32 Ω/Ома (высокое усиление)

#### 2,2 В (10 кΩ/кОм)

4,5 В (10 кΩ/кОм, переменный максимум)

**Коаксиальный:** – 0,5 В (размах) / 75 Ω/Ом

**[панель](#page-7-0)**

**[Передняя](#page-7-0)** 134 **[Пульт дистанционного](#page-11-0) [управления](#page-11-0)**

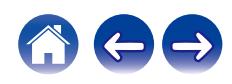

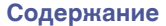

## **■ Раздел Беспроводная ЛВС**

**Тип сети (стандарт беспроводной ЛВС):** Соответствие IEEE 802.11a/b/g/n/ac

(Совместимость с Wi-Fi®) \*1 **Безопасность:** WEP 64 bit, WEP 128 bit WPA/WPA2-PSK (AES) WPA/WPA2-PSK (TKIP)

**Используемый частотный диапазон:** 2,4 ГГц, 5 ГГц

 $*1$  СЕРТИФИЦИРОВАННЫЙ логотип Wi-Fi® и СЕРТИФИЦИРОВАННЫЙ логотип на изделии Wi-Fi являются зарегистрированными товарными знаками компании Wi-Fi Alliance.

# ■ Раздел Bluetooth

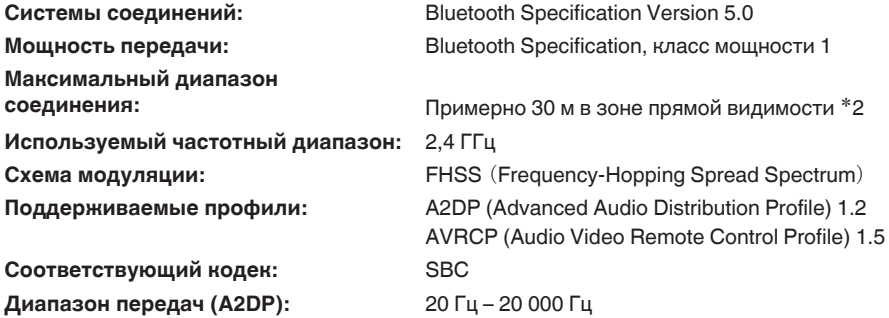

z2 Фактический диапазон соединения варьируется в зависимости от влияния таких факторов как препятствия между устройствами, электромагнитные волны от микроволновых печей, статическое электричество, беспроводные телефоны, чувствительность приема, производительность антенны, операционная система, приложение программного обеспечения и т.д.

**[Передняя](#page-7-0)** 135 **[Пульт дистанционного](#page-11-0) [управления](#page-11-0)**

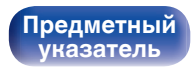

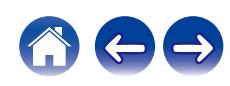

## **• Общие параметры**

**Рабочая температура:** +5 ℃ – +35 ℃ **Требования к питанию:** Переменный ток 230 В, 50/60 Гц **Потребляемая мощность:** 38 Вт

**Энергопотребление в режимах ожидания :**

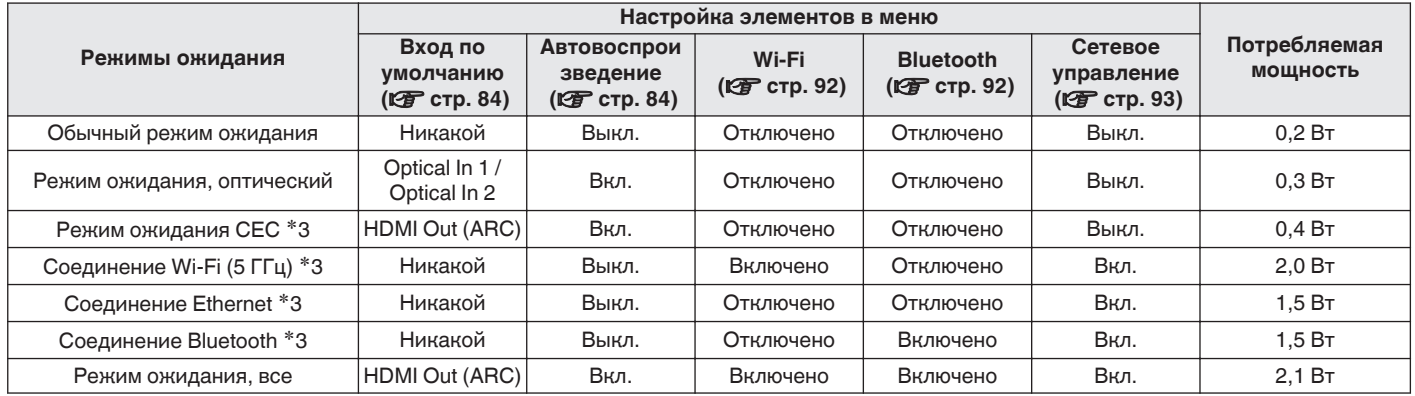

z3 Когда устройство переходит в режим ожидания после воспроизведения музыки с помощью функции, указанной в скобках.

В целях совершенствования продукции технические характеристики и конструкция устройства могут быть изменены без предварительного уведомления.

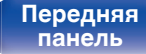

**[Передняя](#page-7-0)** 136 **[Пульт дистанционного](#page-11-0) [управления](#page-11-0)**

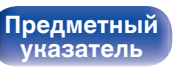

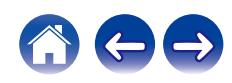

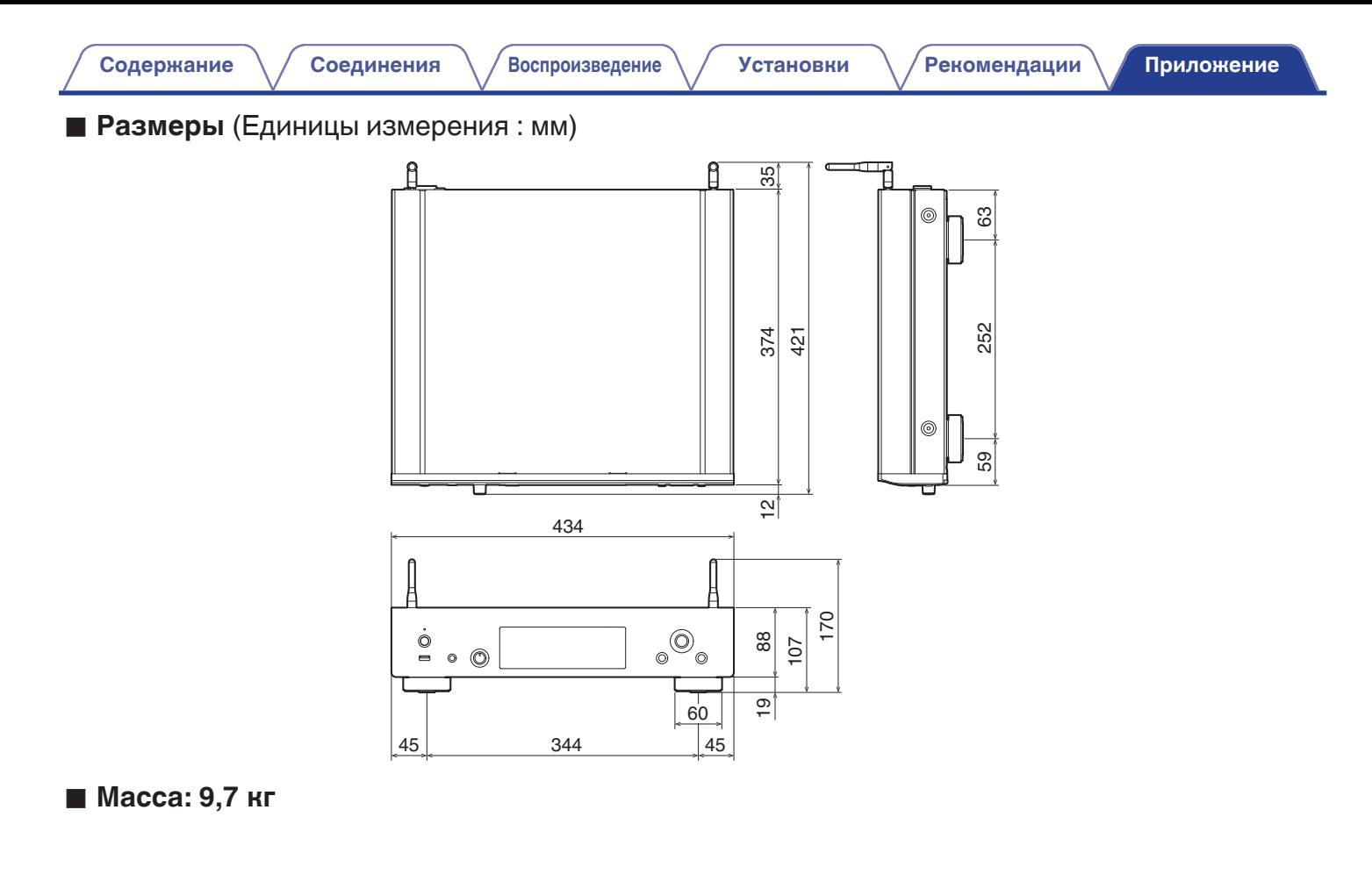

**[панель](#page-7-0)**

**[Задняя](#page-9-0) [панель](#page-9-0)**

**[Передняя](#page-7-0)** 137 **[Пульт дистанционного](#page-11-0) [управления](#page-11-0)**

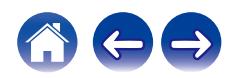

# <span id="page-137-0"></span>**Предметный указатель** v **Н [Содержание](#page-1-0)**  $\setminus$  [Соединения](#page-16-0)  $\setminus$  [Воспроизведение](#page-30-0)  $\setminus$  [Установки](#page-73-0)  $\setminus$  [Рекомендации](#page-101-0) **[Приложение](#page-122-0)**

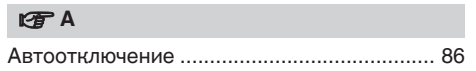

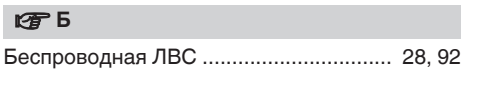

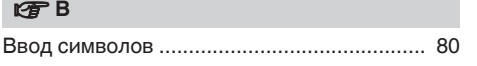

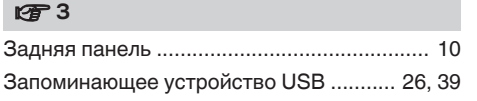

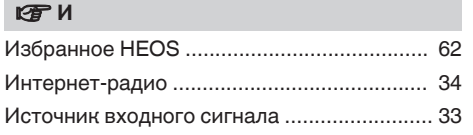

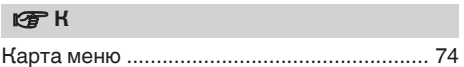

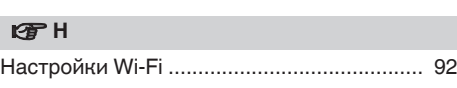

### **图** 0

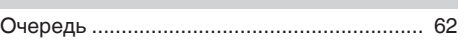

### *<b>β*  $\P$

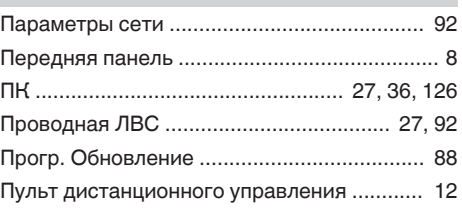

#### **v** P

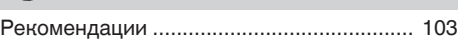

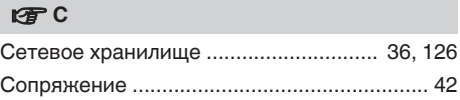

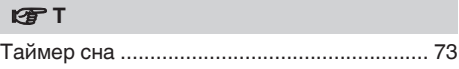

## v **У**

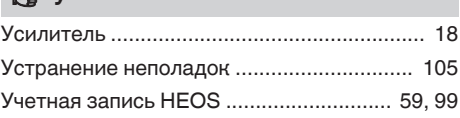

### Φ

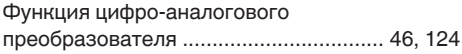

## **V** Ц

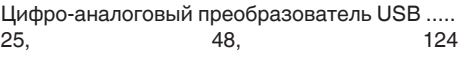

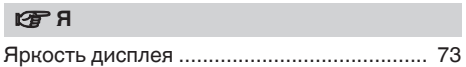

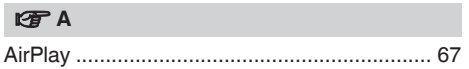

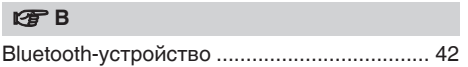

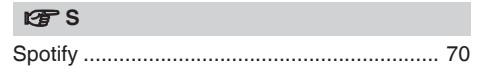

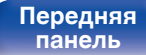

**[Задняя](#page-9-0)**

**[панель](#page-9-0)**

**[Передняя](#page-7-0)** 138 **[Пульт дистанционного](#page-11-0) [управления](#page-11-0)**

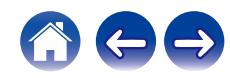

# **DENON®**

3520 10905 00AD ©2023 Sound United. All Rights Reserved.